UNIVERSIDADE DE PASSO FUNDO

# PROGRAMA DE PÓS-GRADUAÇÃO EM PROJETO E PROCESSOS DE FABRICAÇÃO

Área de concentração: Projeto e Processos de Fabricação

Dissertação de Mestrado

# IMPLEMENTAÇÃO DA METODOLOGIA BIM NO SETOR ELÉTRICO E MODELAGEM TRIDIMENSIONAL DE SUBESTAÇÕES

Pamela de Matos

Passo Fundo

2021

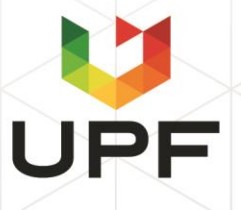

 CIP – Catalogação na Publicação \_\_\_\_\_\_\_\_\_\_\_\_\_\_\_\_\_\_\_\_\_\_\_\_\_\_\_\_\_\_\_\_\_\_\_\_\_\_\_\_\_\_\_\_\_\_\_\_\_\_\_\_\_\_\_\_\_\_\_\_

M433i Matos, Pamela de Implementação da metodologia BIM no setor elétrico e modelagem tridimensional de subestações [recurso eletrônico] / Pamela de Matos. – 2021. 9,616 Kb ; PDF.

> Orientador: Prof. Dr. Charles Leonardo Israel. Dissertação (Mestrado em Projeto e Processos de Fabricação) – Universidade de Passo Fundo, 2021.

1. Subestações elétricas. 2. Imagem tridimensional. 3. Modelagem de informação da construção. I. Israel, Charles Leonardo, orientador. II. Título.

CDU: 621.9

\_\_\_\_\_\_\_\_\_\_\_\_\_\_\_\_\_\_\_\_\_\_\_\_\_\_\_\_\_\_\_\_\_\_\_\_\_\_\_\_\_\_\_\_\_\_\_\_\_\_\_\_\_\_\_\_\_\_\_\_ Catalogação: Bibliotecário Luís Diego Dias de S. da Silva – CRB 10/2241 **Pamela de Matos**

# **IMPLEMENTAÇÃO DA METODOLOGIA BIM NO SETOR ELÉTRICO E MODELAGEM TRIDIMENSIONAL DE SUBESTAÇÕES**

Orientador: Prof. Dr. Charles Leonardo Israel

Dissertação apresentada ao Programa de Pósgraduação em Projeto e Processos de Fabricação da Universidade de Passo Fundo, como requisito para obtenção do grau de Mestre em Projeto e Processos de Fabricação.

Passo Fundo 2021

Pamela de Matos

## **IMPLEMENTAÇÃO DA METODOLOGIA BIM NO SETOR ELÉTRICO E MODELAGEM TRIDIMENSIONAL DE SUBESTAÇÕES**

Dissertação apresentada ao Programa de Pósgraduação em Projeto e Processos de Fabricação da Universidade de Passo Fundo, como requisito para obtenção do grau de Mestre em Projeto e Processos de Fabricação.

Data de aprovação: de 2021.

Os componentes da Banca examinadora abaixo aprovaram a Dissertação:

Professor Doutor Charles Leonardo Israel Orientador

Professor Doutor Márcio Walber Universidade de Passo Fundo

Professor Doutor Gustavo Prattes Mezommo Universidade de Passo Fundo

Professor Doutor Diego Berlezi Ramos Universidade Federal de Santa Maria

*Dedico este trabalho a minha família que foi paciente e compreensiva quanto as minhas escolhas e decisões. E também as pessoas especiais que participaram e me auxiliaram no decorrer dessa jornada.* 

#### **AGRADECIMENTOS**

Agradeço à Companhia Estadual de Geração e Transmissão De Energia Elétrica (CEEE-GT) pelo fomento à pesquisa, pois sem ele este trabalho não seria possível. E também à equipe técnica: Luciano Hoffmann Paludo e Roberto Arnt Tarrago por todo apoio e disposição.

Ao meu Orientador Charles Leonardo Israel pela paciência nessa caminhada, aos professores do PPGPPF e também o professor Mauricio Lago Magro do curso de Arquitetura e Urbanismo por auxiliar em momentos de dúvida.

Aos meus colegas do LINTEC, e em especial à João Vitor Stolte, Matheus Behnen Corrêa, Leonardo Castilhos de Oliveira e Caroline Santiago Callai por toda a parceria, dedicação e ajuda, sem este apoio não seria possível concretizar esse projeto.

Aos meus pais, Marli e Dinarte que sempre me apoiaram em todos os momentos e escolhas de minha vida.

Aos meus familiares, especialmente aos sogros Berenice e Jucemar por terem me acolhido como filha, apoiando e aconselhando. À vó do coração Teresinha Gollo e também ao tio Manir Santos por todos os rangos do meio-dia e risadas.

Ao meu companheiro Thomas que sempre nutria os momentos mais difíceis com palavras de incentivo tornando os dias mais leves.

Aos amigos Felipe Bilibio, Augusto Vassoler, Davi Klein, Carolina Penz, Giulia Zanella, Juliano Daronch, Mateus da Silva, Guilherme Kripka e Ademilson Setti, com muito carinho agradeço por ouvirem todos os momentos de desabafo, pelas ajudas com as leituras, pelas dicas, cervejas, companhia, e risadas que deixam os dias mais leves.

Aos familiares *in memóriam*: Vô João e Vó Bertolina, Vô Severino e Vó Josephina, e entre outros, sei que onde quer que vocês estejam, estão olhando por nós. Esse momento também é de vocês, principalmente pelo o quanto acreditaram em mim

Não poderia deixar de agradecer a espiritualidade de luz, a Deus, e a todas as forças dos orixás que me acompanharam nesse processo em especial: ao Bará que leva minhas preces, Iansã e Oxum, minhas mães e meu pai Xangô.

*A tarefa não é tanto ver aquilo que ninguém viu, mas pensar o que ninguém ainda pensou sobre aquilo que todo mundo vê.*

*Arthur Schopenhauer.*

#### **RESUMO**

A gestão sobre projeto, ampliação, manutenção e substituição de equipamentos em subestações de energia elétrica nacionais ainda é muito baseada em arquivos bidimensionais de *Computer-Aided Design* (CAD). O presente trabalho foi desenvolvido durante um P&D entre a Universidade de Passo Fundo e o Grupo CEEE com intuito de auxiliar empresas do setor elétrico a melhorar a visualização e apresentação dos arranjos de subestações, sejam eles existentes ou novos. Isto se dá pelo modelamento tridimensional e do uso de metodologia BIM (*Building Information Model*), através do software REVIT®. Porém, este ainda não possui seu uso difundido no setor, mas pode trazer benefícios e agregar confiabilidade às técnicas de projeto ao fazer uso da geração de vínculos entre objetos e massas, além das ferramentas de *Clash Detection* (detecção de interferências), que possibilitam aumentar a agilidade e a execução de tarefas, aprimorando as montagens dos arranjos e reduzindo o risco de falhas no projeto de novas subestações. Para possibilitar o projeto completo do arranjo, utilizaram-se de blocos simplificados para representar os ativos com acuidade visual, sem que houvesse sobrecarga de processamento devido ao número elevado de elementos. Para tal foram utilizados apenas sete blocos principais de famílias, tendo em vista o favorecimento de um processamento mais limpo e ágil. Para viabilizar a implementação das técnicas de planejamento construtivo, modelamento de equipamentos eletromecânicos e criação da biblioteca virtual, foram reconstruídos os arranjos de três subestações de energia elétrica na área de concessão da Companhia Estadual de Geração e Transmissão De Energia Elétrica (CEEE - GT), sendo elas denominadas genericamente como Subestação A, Subestação B e Subestação C, tendo seus graus de complexidade e número de elementos escalonados em decrescente. Os resultados mostram que é possível realizar o modelamento dos equipamentos com geometrias simples e a identificação visual é atendida, além de ser possível ter todo o arranjo desde terreno à equipamentos completos com configurações computacionais mínimas exigidas.

Palavras-chave: Subestações elétricas, modelagem tridimensional de equipamentos, BIM.

#### **ABSTRACT**

Project management, expansion, maintenance and replacement of equipment in national electric power substations is still largely based on two-dimensional Computer-Aided Design (CAD) files. The present work was developed during an R&D between the University of Passo Fundo and the CEEE Group in order to help companies in the electricity sector to improve the visualization and presentation of substation arrangements, whether existing or new. This is done by three-dimensional modeling and the use of BIM (Building Information Model) methodology, through the REVIT® software. However, this is still not widely used in the sector, but it can bring benefits and add reliability to design techniques by making use of the generation of links between objects and masses, in addition to the Clash Detection tools (interference detection), which make it possible to increase the agility and execution of tasks, improving the assembly of the arrangements and reducing the risk of failures in the design of new substations. To enable the complete design of the arrangement, simplified blocks were used to represent the assets with visual acuity, without processing overhead due to the high number of elements. For this purpose, only seven main blocks of families were used, with a view to favoring a cleaner and agile processing. To enable the implementation of constructive planning techniques, modeling of electromechanical equipment and creation of the virtual library, the arrangements of three electrical energy substations in the concession area of the State Company of Electricity Generation and Transmission (CEEE - GT) were reconstructed. they are generically called Substation A, Substation B and Substation C, having their degrees of complexity and number of elements scaled in decreasing. The results show that it is possible to carry out the modeling of equipment with simple geometries and visual identification is met, in addition to being possible to have the entire arrangement from terrain to complete equipment with minimum required computational configurations.

Keywords: Electrical substations, three-dimensional modeling of equipment, BIM.

# **LISTA DE ILUSTRAÇÕES**

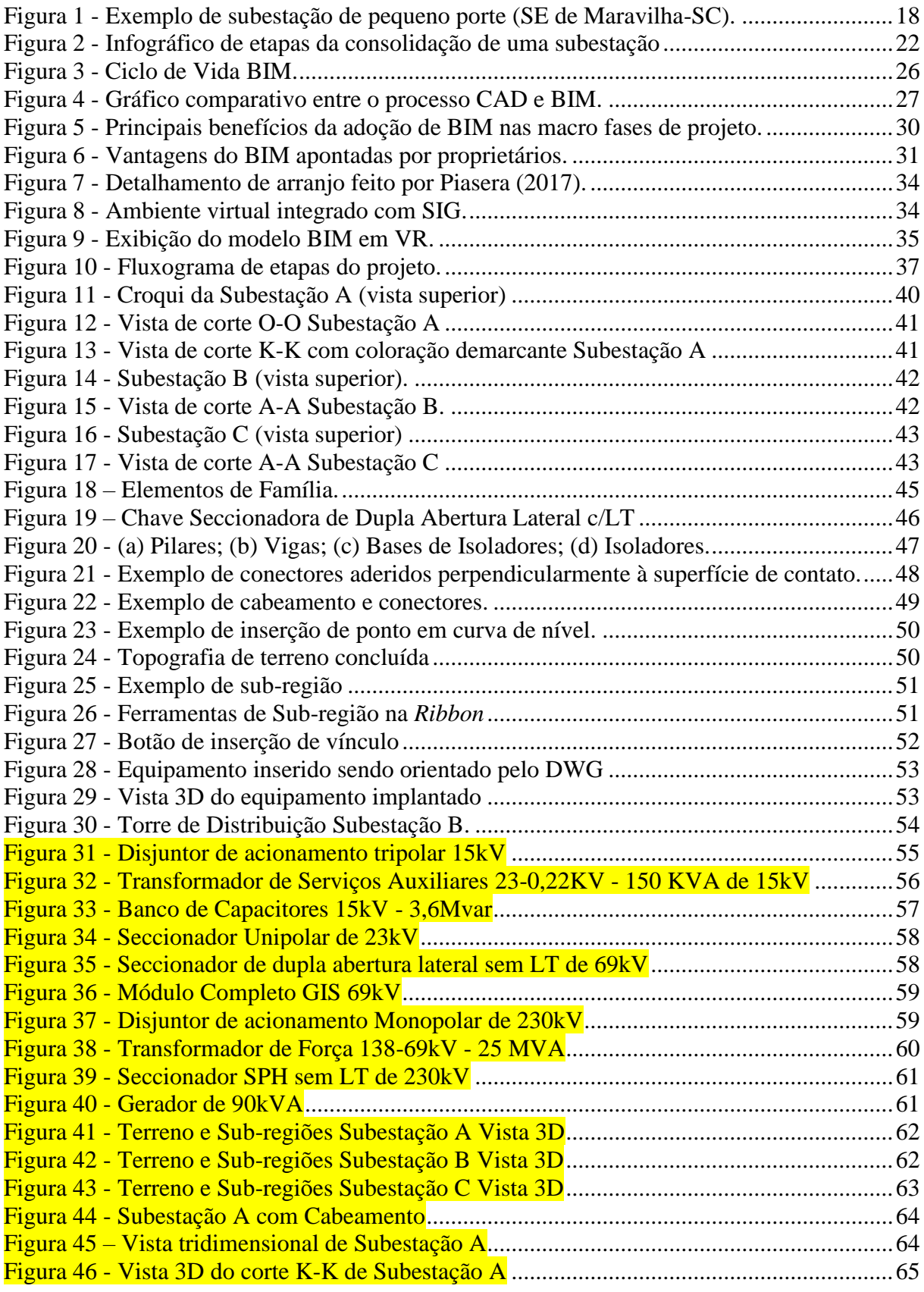

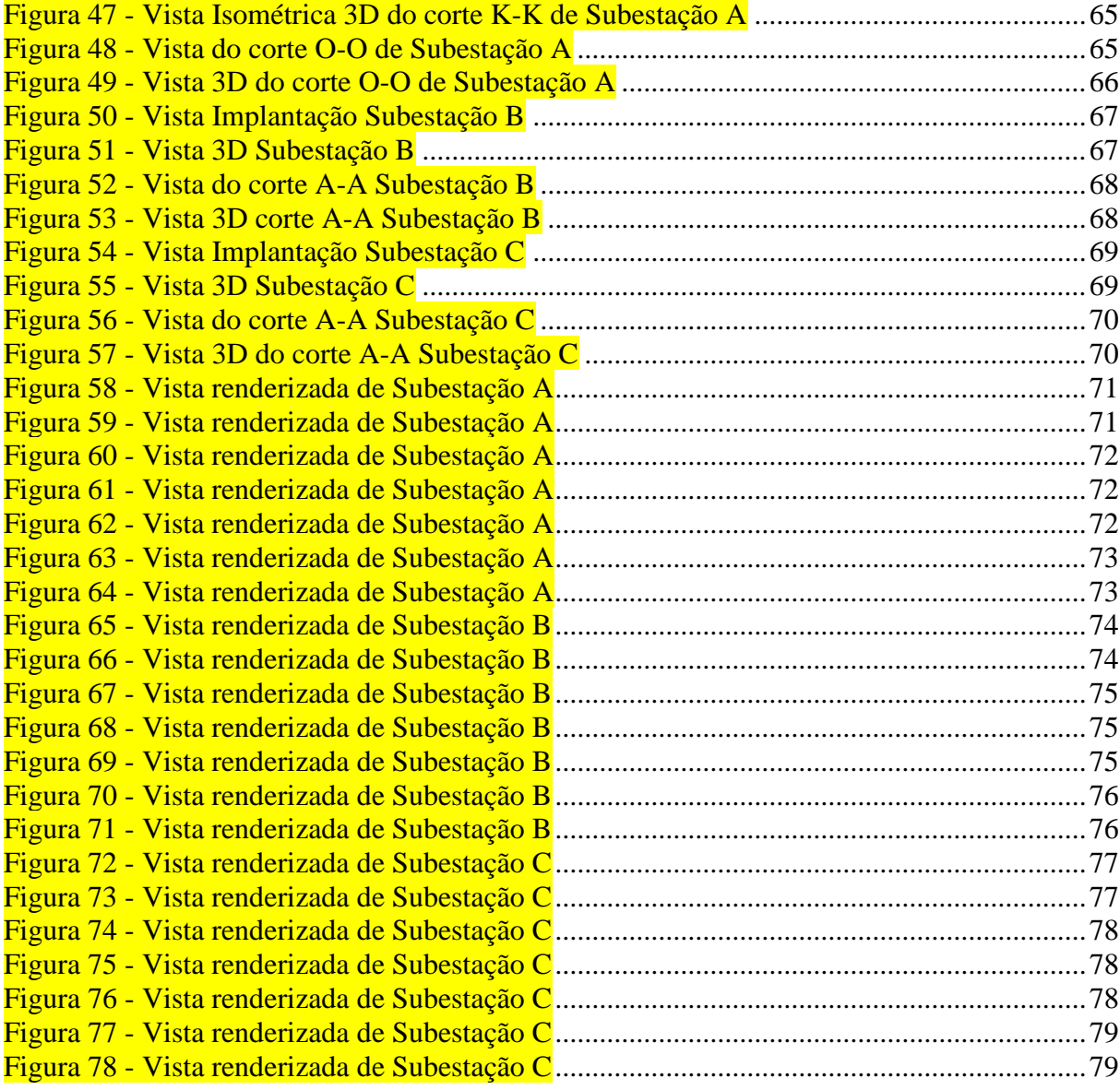

#### **LISTA DE TABELAS**

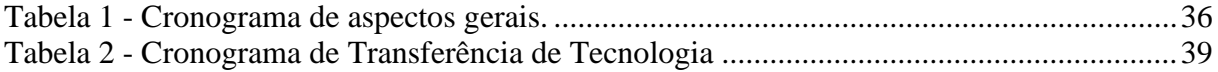

### **LISTA DE ABREVIATURAS E SIGLAS**

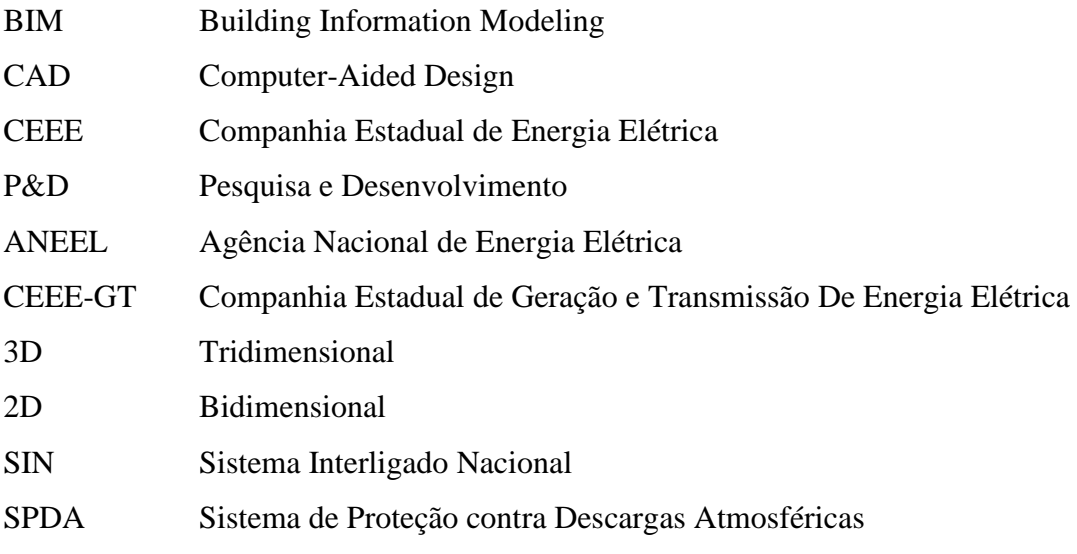

# **SUMÁRIO**

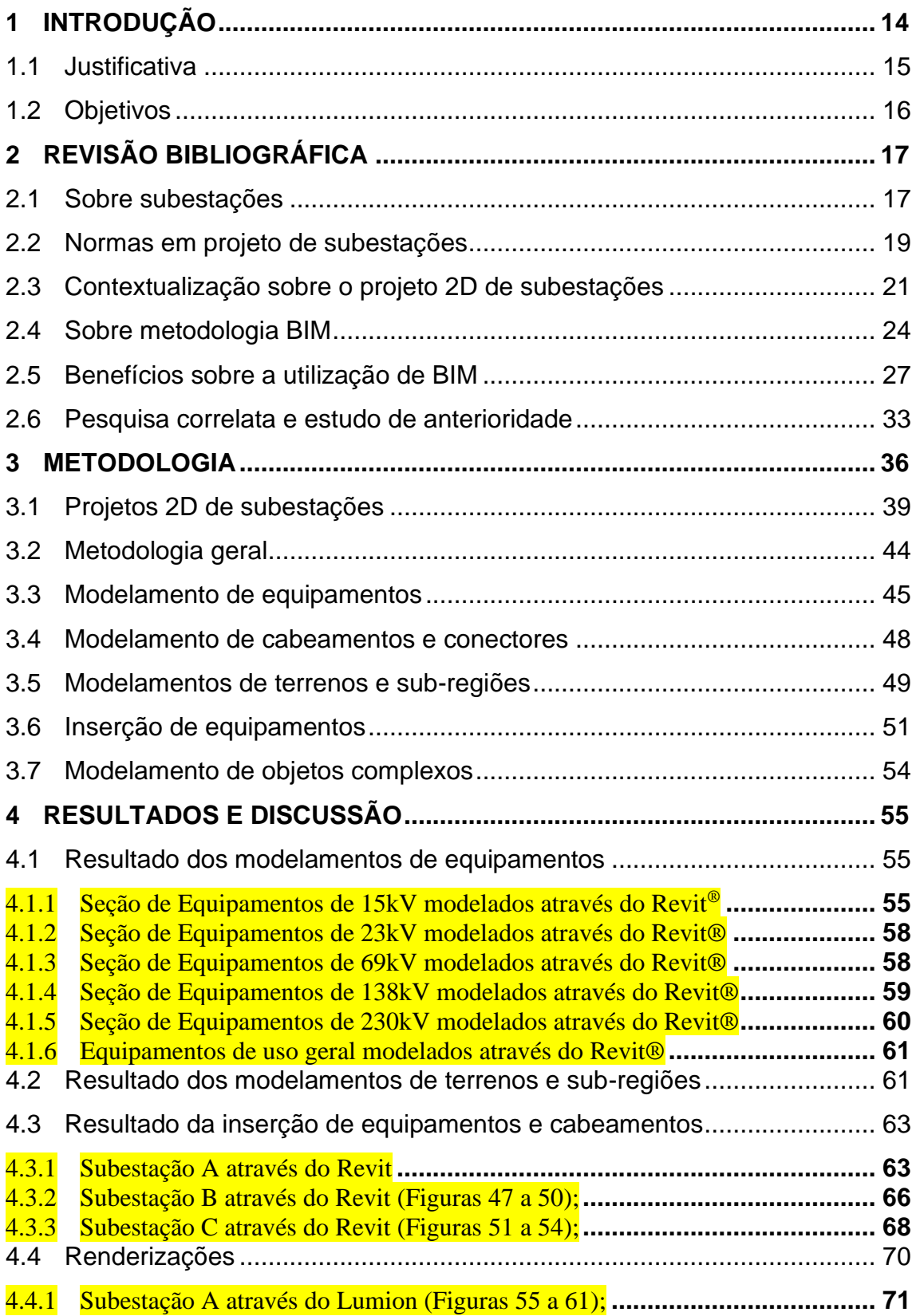

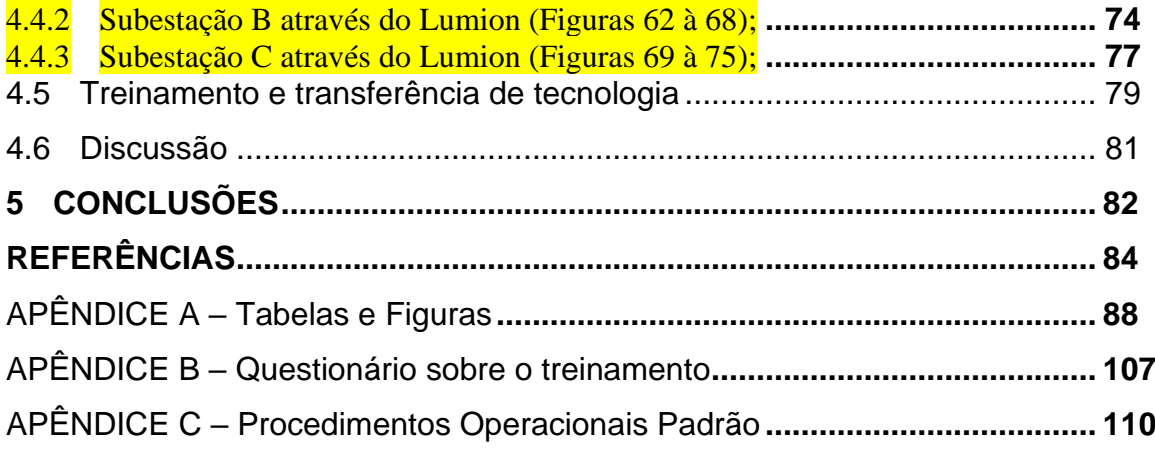

#### **1 INTRODUÇÃO**

O processo construtivo de subestações de energia elétrica geralmente abrange procedimentos padrão, como planejamento, projeto, aquisição, construção e manutenção que não são completamente atendidas por ferramentas CAD. As mais diversas operações de ampliação, troca de componentes e especificações técnicas, criadas muitas vezes ao longo de anos, dependem quase que exclusivamente de bancos de dados que podem até ser informatizados, mas ainda possuem um caráter manual do ponto de vista de busca e levantamento de dados, ao passo que estes bancos de dados devem permanecer sempre atualizados à fim de evitar problemas que vão desde obsolescência de equipamentos até a impossibilidade de prever interferências entre equipamentos ou o próprio ambiente onde se encontra a subestação (AZEVEDO, D. M. et al.,2019).

Os recursos utilizados atualmente para projeto de subestações trabalham apenas em uma linha bidimensional, tornando difícil demonstrar certos detalhes e aspectos únicos, como por exemplo o posicionamento e distribuição de cabos, a representação destes em desenhos bidimensionais tornaria praticamente incompreensível qualquer projeto de subestação pela simples poluição visual causada, ao mesmo tempo que a não representação destes pode ocasionar o surgimento de interferência com outros elementos vitais de uma subestação, não é incomum encontrar interferências causadas pelo cabeamento, pois esta é uma das partes mais críticas de se interpretar bidimensionalmente, pois exige que sejam executados várias vistas em corte do projeto e em diferentes posições para se ter uma interpretação completa do cabeamento e suas conexões. Devido à complexidade inerente, mesmo após revisão detalhada pode se passar despercebida alguma interferência que só será notada já na fase de construção da subestação, corrigir tal interferência em uma fase tão crítica quanto esta pode acarretar custos elevadíssimos, atrasar o cronograma de entrega, criar conflitos de equipe, diminuir a taxa de produtividade e até gerar multas ou disputas judiciais (CHAREHZEHI et. al.,2017; ZHAO, X. A., 2017).

Os avanços constantes de tecnologias na área de projeto e construção, o surgimento de softwares que são capazes de fazer representações digitais das características físicas e funcionais de uma instalação, possibilitando que seja feito um salto tecnológico, passando os desenhos 2D em papel ou em CAD para uma representação tridimensional cheia de vínculos, com possibilidade de melhor visualização e integração de informações, esses avanços se fazem

necessários às empresas do setor para que se mantenham inovando e sejam fortes no seu *marketplace* (PIASERA, F. E., 2017). Softwares com tecnologia BIM possibilitam que haja essa evolução de sistemas CAD baseado em linhas para um sistema de arquivos 3D com vínculos e informações (ZUPPA; ISSA; SUERMANN, 2009).

Somente a correta e inequívoca visualização do que está sendo projetado garante o entendimento e a eficácia no processo de comunicação e alinhamento entre todos os envolvidos na construção de um empreendimento. No intuito de melhorar a visualização dos projetos, manter uma atualização constante de equipamentos através da atualização contínua dos modelos e geração de vínculos, e coordenar de maneira clara e objetiva as equipes envolvidas no projeto é possível fazer o uso da metodologia BIM. Neste trabalho será feito o estudo sobre a implementação de metodologia BIM 3D através do software Revit® com modelamento de equipamentos, terrenos e cabeamento inerentes à três subestações de energia elétrica sob concessão da Companhia Estadual de Energia Elétrica (CEEE), são elas: Subestação C, Subestação B e Subestação A.

#### **1.1 Justificativa**

O presente trabalho realiza um estudo de caso com intuito de fazer com que esse avanço tecnológico seja adotado e auxiliar no desenvolvimento de modelos virtuais dos equipamentos e cabeamentos utilizados, propiciando que as equipes de projeto envolvidas possam visualizar de forma clara e objetiva os arranjos eletromecânicos das subestações existentes, bem como de futuras instalações. Estas técnicas permitirão maior agilidade na execução de tarefas de engenharia, devido a montagem da subestação se tornar mais "automatizado", pelas ferramentas BIM e, ainda, a metodologia de inserção de cabos e conectores no projeto implica na diminuição dos riscos de falhas de projeto, tais como interferências ligadas principalmente à dificuldade de visualização, visto que, além da análise tridimensional, é possível usar ferramentas como o *Clash Detection* que identificam automaticamente uma linha sobreposta, um equipamento transpassando outro ou interferências de cabos, alertando o projetista sobre estas inconformidades. A metodologia proposta também facilita a assistência técnica e os procedimentos de manutenção para as instalações já existentes devido à fácil visualização do todo e a possibilidade de estudo de rotas no próprio projeto 3D, incluindo a determinação do layout de instalações futuras em detalhes.

#### **1.2 Objetivos**

Como objetivo geral pretende-se documentar o processo geral de implementação de BIM na companhia, abordando principalmente o modelamento de componentes e processo de montagem de layout. Já como objetivos específicos:

- Modelar tridimensionalmente os ativos de uma subestação com bom nível de fidelidade, a partir dos modelos 2D fornecidos;
- Possibilitar a concepção de uma biblioteca de modelos no qual o colaborador poderá ter acesso para desenvolvimento dos projetos;
- Promover melhores práticas (níveis de visualização) para apresentação de projetos, facilitando a compreensão dos envolvidos;
- Desenvolver um procedimento padrão para inserção de fiação aérea no projeto;
- Desenvolver material didático para auxiliar os colaboradores como forma de transferência de conhecimento e tecnologia.

#### **2 REVISÃO BIBLIOGRÁFICA**

Neste capítulo são abordadas algumas definições sobre subestação e também tipos de equipamentos que podem ser encontrados em uma subestação, as definições de BIM e suas vantagens de implementação, bem como um breve estudo de anterioridade sobre o tema.

#### **2.1 Sobre subestações**

O ciclo que a energia elétrica percorre até chegar ao consumidor final passa por diversas etapas. Uma delas é a passagem por subestações de energia elétrica. Segundo Duailibe (1999), "subestação" se define como sendo um conjunto de equipamentos (sejam de manobra, transformação ou compensação de reativos) usado para dirigir o fluxo de energia em sistemas de potência e possibilitar a sua diversificação através de rotas alternativas. A definição de "subestação" segundo Muzy (2012), "é um conjunto de equipamentos industriais interligados entre si com o objetivo de controlar o fluxo de potência, modificar tensões e alterar a natureza da corrente elétrica assim como garantir a proteção do sistema elétrico*.*" Mas seja lá qual for a definição, mais restrita ou mais abrangente, o fato é que a passagem por subestações pode ter diversos fins, desde o aumento de tensão com intuito de mitigação de perdas durante o trajeto de transporte de energia através do Sistema Interligado Nacional (SIN), quanto o rebaixamento da tensão com intuito de fornecimento seguro ao cidadão.

Dos principais equipamentos que uma subestação pode conter, se encontram:

- Equipamentos de transformação os quais englobam transformadores de força, transformadores de instrumentação (TC e TP).
- Equipamentos de manobra tais como disjuntores e chaves seccionadoras
- Equipamentos para compensação de reativos tais como reatores derivação ou série, capacitor derivação ou série, compensador síncrono, compensador estático.
- Equipamentos de proteção ou disjuntores que podem ser pára-raios, fusíveis e relés.
- Equipamentos de medição TC's e TP's.

Para McDonald (2017), existem quatro principais tipos de subestações de energia. O primeiro é a do tipo *switchyard*, que são grandes instalações e têm a função de conectar os geradores à rede elétrica e fornece energia para a própria. O segundo tipo de subestação citado por Mcdonald (2017), seria aquele projetado para atender um cliente em particular conforme

suas necessidades de fornecimento de energia. No Brasil este tipo de projeto de subestação particular fica condicionado ao atendimento das normas ABNT NBR 14039 e a ABNT NBR 5410. O terceiro tipo de subestação citado é denominado como uma subestação de comutação, e geralmente são localizadas nos pontos finais de linhas de transmissão provenientes das *switchyards,* esse tipo de instalação é mais dispendioso na sua instalação e mantenimento, tem um caráter mais estratégico fornecendo energia para os circuitos que alimentam as subestações de distribuição e sendo essenciais na confiabilidade e integridade do sistema a longo prazo. Já o quarto tipo, seria o mais comum e conhecido, a subestação de distribuição (Figura 1), tendo os mais variados tamanhos e combinações de tensões para atender clientes diversos e sendo localizadas mais próximas das regiões as quais necessitam o seu fornecimento.

<span id="page-19-0"></span>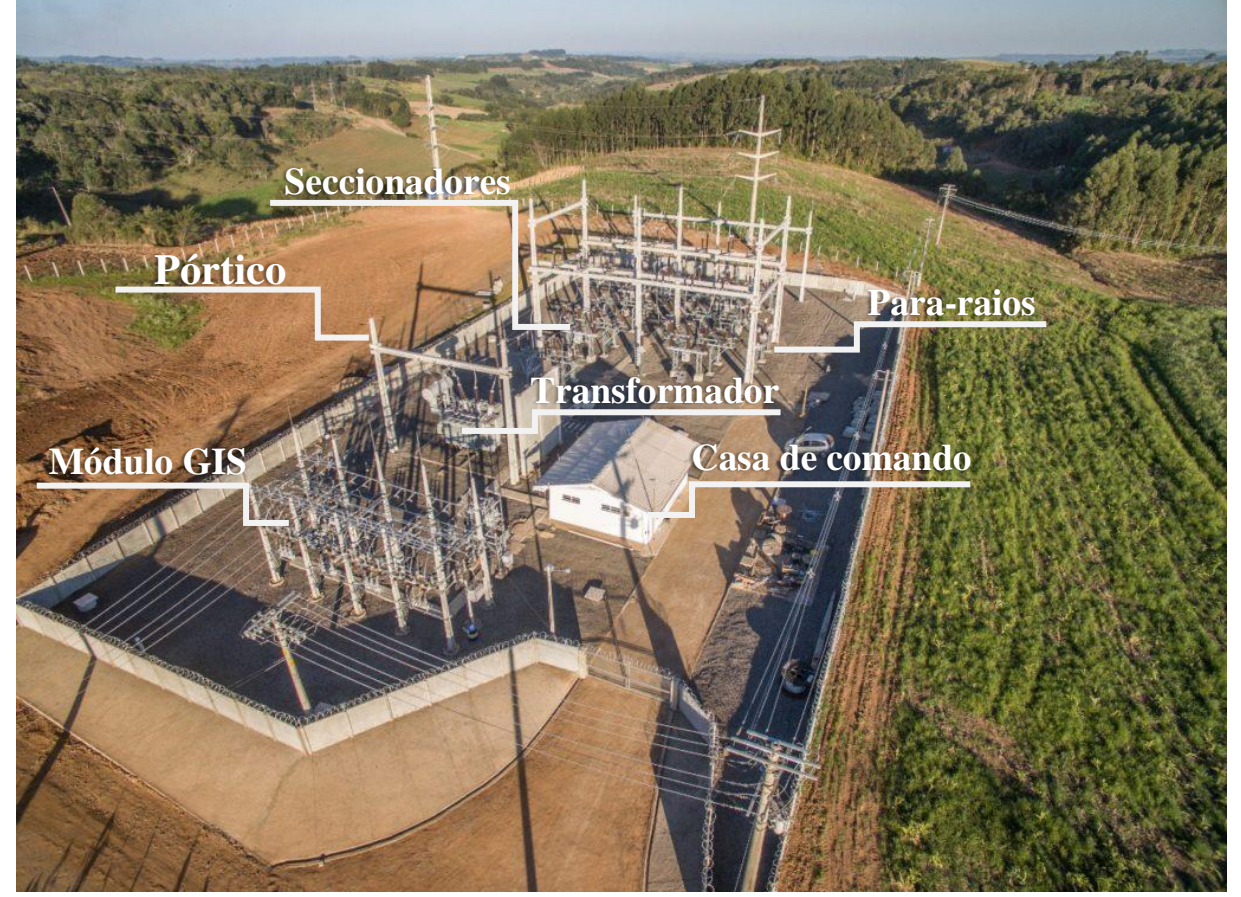

Figura 1 - Exemplo de subestação de pequeno porte (SE de Maravilha-SC).

Fonte: Adaptado de Quantum Engenharia, 2021.

As subestações de energia elétrica também podem ser classificadas de acordo com:

- O nível de tensão, podendo ser baixa, média, alta ou extra alta tensão;
- Função desempenhada, esta, ainda podendo ser dividida em:
- a. SE de manobra, permite conexão e desconexão de partes do sistema à fim de orientar o fluxo de energia.
- b. SE de transformação, responsável por mudar os níveis de tensão, podendo ainda se subdividir em abaixadora responsável por abaixar o nível de tensão para o consumidor, e elevadoras responsável por elevar o nível de tensão para uma transmissão mais econômica;
- c. SE de distribuição, reduzem a tensão para o nível de distribuição primária (13,8kV e 69kV);
- d. SE reguladora, responsável por manter o nível de tensão dentro das faixas admissíveis, empregando equipamentos de compensação de reativos;
- e. SE conversoras, associadas a sistemas de transmissão em corrente contínua.
- Tipo de instalação:
	- a. SE desabrigada, a qual tem suas instalações amplas e ao ar livre;
	- b. SE abrigada, a qual é construída dentro de um local fechado;
	- c. SE blindada, a qual é construída em local fechado e com seus equipamentos completamente isolados e protegidos por óleo ou gás.
- Forma de operação:
	- a. Com operador, exige pessoal altamente treinado e o uso de computadores só se justifica à níveis de maior porte;
	- b. Semiautomáticas, possuem computadores locais os quais impedem operações indevidas por parte do operador local;
	- c. Automatizadas, são supervisionadas à distância por computadores e softwares.
- Isolação, podendo ser isoladas à ar, isoladas a gás ou isoladas à óleo.

#### **2.2 Normas em projeto de subestações**

O projeto e construção de todas as subestações de energia elétrica devem obedecer a diversas normativas, desde construção, aterramento, segurança, proteção contra incêndios e distâncias entre cabos (DUAILIBE,1999; MUZY, 2012; MCDONALD, 2017).

A NBR 5456 trata das terminologias abordadas na eletricidade em geral e é uma das normas primárias, pois auxilia o profissional a interpretar as denominações e nomenclaturas envolvidas no projeto (DUAILIBE,1999; MUZY, 2012). As demais normas destacadas pela equipe técnica da companhia, como sendo as mais relevantes para projeto de subestação, foram:

- **Espaçamento e isolamento:** IEC 61936 *Power installations exceeding 1 kV AC and 1,5 kV DC - Part 1: AC;* NEMA SG6 - *Nema Standard Publication for Power Switching Equipment;*
- **Aterramento:** NBR 15751 Sistemas de aterramento de subestações Requisitos; IEEE Std 80 - *IEEE Guide for Safety in AC Substation Grounding;*
- **SPDA:** NBR 5419 Proteção contra descargas atmosféricas;
- **Proteção contra incêndio:** NBR 13231 Proteção contra incêndio em subestações elétricas; ABNT NBR 10898 - Sistema de iluminação de emergência; ABNT NBR 17240 - Sistemas de detecção e alarme de incêndio – Projeto, instalação, comissionamento e manutenção de sistemas de detecção e alarme de incêndio – Requisitos; ABNT NBR 8222 – Execução de sistemas de proteção contra incêndio em transformadores e reatores de potência, por despressurização, drenagem e agitação do óleo isolante; ABNT NBR 8674 – Execução de sistemas fixos automáticos de proteção contra incêndio com água nebulizada para transformadores e reatores de potência; ABNT NBR 12232 – Execução dos sistemas fixos automáticos de proteção contra incêndio com gás carbônico, por inundação total para transformadores e reatores de potência contendo óleo isolante;
- **Campos elétricos e magnéticos:** NBR 25415 Métodos de medição e níveis de referência para exposição a campos elétricos e magnéticos na frequência de 50 Hz e 60 Hz;
- **Instalações em média tensão:** NBR 14039 Instalações elétricas de média tensão, de 1,0 kV a 36,2 kV;
- **Instalações em baixa tensão:** NBR 5410 Instalações elétricas de baixa tensão;
- **Isoladores:** NBR 5034 Buchas para tensões alternadas superiores a 1 kV;
- **Equipamentos de manobra:** ABNT NBR IEC 62271 Manobra e comando de alta tensão; NBR IEC 61439-1 - Conjuntos de manobra e comando de baixa tensão;
- **Estruturas de concreto:** ABNT NBR 8451 Postes de concreto armado e protendido para redes de distribuição e de transmissão de energia elétrica.

Além de obedecer às diversas normativas, o projeto de subestações deve seguir estudos iniciais que compreendem o necessário, tendo em vista o conhecimento sobre a função da subestação no sistema, relevância das cargas as quais deverá suprir, assim como os impactos da

interrupção de serviços total ou parcial. Tais critérios, através dos estudos iniciais de implantação permitem que sejam definidas as diretrizes de funcionamento e o desvio padrão aceito para cada subestação (DUAILIBE,1999; FARIA, 2021).

#### **2.3 Contextualização sobre o projeto 2D de subestações**

O projeto CAD 2D utilizado atualmente requer que os projetistas envolvidos tenham cautela na verificação de informações ou possíveis incompatibilidades, pois os subsistemas inerentes ao projeto são executados de maneira isolada. Tal fato gera dificuldades que podem levar ao aumento no número de interferências. Tais fatores acabam por carretar em uma má qualidade do produto final, retrabalho, desperdícios e alto custo para produção (OKAMOTO, 2006). Incongruências em projetos que acabam por resultar em retrabalho ou alterações podem ter um impacto negativo muito forte, principalmente do ponto de vista econômico (EASTMAN et. al., 2014). Outra maneira a qual pode impactar negativamente a consolidação de um projeto é a pressão para cumprimento de prazos, visto que essa pode desencadear a propagação de erros, principalmente nas fases de execução (BRANDT, 2018).

Subestações podem conter diversos elementos em seu projeto, além de possuírem tamanhos variados que podem conter equipamentos numerosos (DUAILIBE, 1999; MCDONALD, 2017; MUZY, 2012), sendo assim um aglomerado complexo de subsistemas que se relacionam entre si. Segundo estudos do Instituto Brasileiro de Economia (IBRE, 2018), cerca de 92,1% dos projetos de infraestrutura ligadas a engenharia elétrica ainda são modelos 2D computacionais em CAD. O formato de CAD 2D é definido através de linhas e coordenadas e os elementos representados não carregam informações importantes, a não ser suas próprias dimensões (COSTA; FIGUEIREDO; RIBEIRO, 2015).

Para início do projeto de uma subestação, como mencionado no item anterior são seguidos alguns estudos iniciais e, geralmente, segue uma estrutura padrão para análise de sua implementação e posterior execução (figura 2). Segundo a Eletrobras (1982), a etapa de projeto básico consiste principalmente em levantamentos do que seria essencial e indispensável para a construção de uma subestação e antecede a fase de dimensionamento básico, contendo basicamente as informações de:

> a. **Terreno:** levantamento completo da topografia da área, adjacências e acessos, informações sobre a natureza do solo com estudos sobre a resistividade do solo e sua variação ao longo do ano;

b. **Características da região:** relevo, fatores climáticos e ambientais, acesso à área, à população vizinha, instalações (energia, água, internet e outros), oficinas para venda, aluguel, manutenção e reparos de equipamentos, alojamento temporário para o efetivo que irá construir a subestação e permanente para os profissionais de operação e manutenção.

<span id="page-23-0"></span>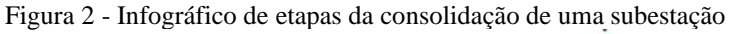

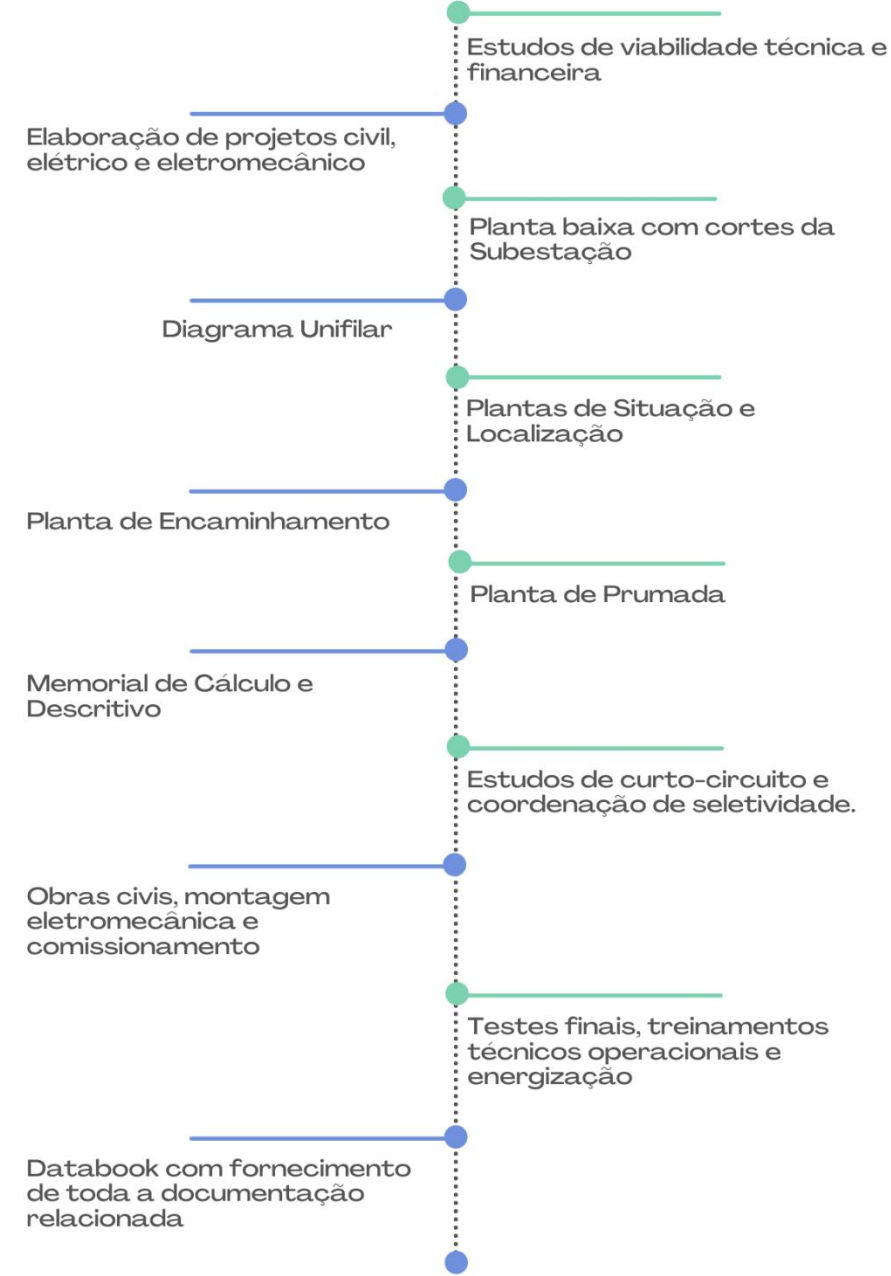

Fonte: Autora, 2021.

Tais estudos descritos acima fazem parte da fase de "Estudos de viabilidade técnica e financeira" os quais determinam a construção ou não de uma nova subestação, embora não sejam os únicos dados levados em consideração para tal.

Após a fase de estudos se inicia o dimensionamento básico da subestação, conforme as etapas listadas (figura 2):

- a. diagrama unifilar completo;
- b. layout ou arranjo não detalhado da subestação em planta, com vistas e seções típicas;
- c. planta de situação com a apresentação das chegadas das linhas de transmissão e das vias de acesso ao pátio da subestação;
- d. desenhos básicos de arquitetura das edificações;
- e. definição dos critérios básicos e dos tipos de instalações que serão adotados para iluminação, malha de aterramento, cabos de alimentação e controle, água, esgotos e infraestrutura em geral;
- f. quantitativo dos materiais necessários para construção e volumes de serviços envolvidos;
- g. cronograma de execução;
- h. orçamento completo de obra;
- i. memorial descritivo e documentação para submissão a agência reguladora;
- j. especificações técnicas para fornecimento, ensaios e remessa dos principais equipamentos da subestação;
- k. especificações para obras civis e montagem eletromecânica, estudos e requisitos para projeto e instalação do canteiro.

Com a aprovação pelos órgãos competentes, podem ter início as atividades executivas como a aquisição do terreno e concorrências para compra dos equipamentos, estas aquisições são de grande importância tornando possível o andamento à etapa seguinte do projeto.

O projeto executivo é a última etapa na evolução no projeto de implantação ou ampliação de uma subestação. De acordo com Furnas (2006), esta etapa consiste na análise dos desenhos dos fabricantes dos equipamentos, adaptação do projeto básico às características dos equipamentos que serão adquiridos e o detalhamento de toda a instalação a ser realizada na subestação. Os projetos executivos que abrangem todos os aspectos da construção de uma subestação são reunidos em quatro grupos:

- a. **projeto civil**: canaletas e caixas, drenagem, terraplanagem, urbanização, sondagem, fundações, edificações, hidrosanitário, ar condicionado, proteção contra incêndio, estruturas metálicas e de concreto;
- b. **projeto eletromecânico**: arranjo físico dos equipamentos, dimensionamento dos condutores, detalhes de montagem dos equipamentos, eletrodutos e canaletas, iluminação, malha de aterramento e sistema de proteção contra descargas atmosféricas;
- c. **projeto elétrico também conhecido como proteção e controle**: estudos de proteção, disposição dos painéis nas edificações, layout construtivo dos painéis, diagramas de interligação, diagramas de serviços auxiliares, diagrama unifilar, diagrama esquemáticos, lista de cabos e etc;
- d. **projeto de telecomunicações**: encaminhamento dos cabos opticos que chegam pelas linhas de transmissão (LT's), infraestrutura para os cabos e os equipamentos necessários para comunicação na subestação. Em diversos casos, a execução da obra se inicia antes da finalização do projeto executivo, nota-se que para adiantar as atividades de campo, diversos documentos são emitidos incompletos ou como destacado por muitas empresas, emitidos "em avanço". Por motivos como estes, é necessário que o projeto tenha uma excelente coordenação de documentos a fim de manter todas as áreas 20 interligadas e informadas para que mantenha-se a compatibilização dos projetos visto que uma mudança pequena em um destes grupos pode descompatibilizar os documentos dos demais grupos gerando prejuízos à obra.

#### **2.4 Sobre metodologia BIM**

A primeira descrição de modelos virtuais integrados de informação foi feita em 1974 por Charles M. Eastman em sua obra "*An outline of building descrition system*" (traduzido para "Um esboço do sistema de descrição do edifício"):

> Muitos dos custos de desenho, construção e funcionamento da construção derivam da utilização de desenhos como forma para trazer as anotações do edifício. Como alternativa, este documento descreve o desenho de um sistema informático útil para memorizar e manipular as informações de projeto em um detalhe que permite o desenho, a construção e as análises operacionais. Um edifício é considerado como a composição espacial de um conjunto de partes. O sistema, denominado Sistema Descritivo do Edificio (BDS) é caracterizado por ser:

• um meio para uma simples inserção gráfica de formas de elementos arbitrariamente complexos;

• uma linguagem gráfica interativa para alterar e configurar a disposição dos elementos;

• capacidades gráficas em formato de papel que possam produzir perspectiva ou desenhos ortográficos de alta qualidade;

• uma função para a ordenação e a esquematização, que permita a classificação da base de dados por atributos. Por exemplo, pôr o tipo de material, fornecedor ou compondo um conjunto de dados para a análise.

Esse conceito cunhado em 1974 é muito próximo do que se é aplicado atualmente na Modelagem de Informação da Construção, do inglês *Building Information Modeling* ou simplesmente, BIM, mas o termo BIM em si apareceu somente em 1992, no artigo de Nederveen e Tolman intitulado "*Modeling multiple views on buildings*", publicado na revista *Automation and Construction* no qual os autores propuseram uma nova abordagem focada em aspectos como projeto espacial, estrutura de construção e energia, desde então o número de publicações sobre o assunto e a popularidade do tema cresceram.

A definição de BIM atualmente é um pouco diferente, visto que houve um avanço tecnológico grande e softwares e máquinas evoluíram bastante e acabaram ficando também mais acessíveis do ponto de vista monetário. Atualmente o BIM é altamente difundido entre projetistas e alunos de diversas áreas da engenharia e arquitetura, tal diversificação pode ser visto no conceito trazido pela norma ISO/DIS 29481-1 (2014), pois segundo ela "BIM referese ao uso de uma representação digital compartilhada de um objeto construído para facilitar os processos de projeto, construção e operação e para formar uma base confiável para a tomada de decisão.". Ainda como definição sobre o BIM, também é aceita a da National Institute of Building Science (2019), que define o BIM como "uma representação digital das características físicas e funcionais de uma instalação e um recurso de conhecimento compartilhado para informações sobre uma instalação formando uma base confiável para decisões durante o ciclo de vida do projeto".

Segundo o CBIC (2016), em sua coletânea "Implementação do BIM para construtoras e incorporadoras" a definição do que é BIM é apresentada de uma maneira mais direta com uma visão moderna:

> BIM é um conjunto de políticas, processos e tecnologias que, combinados, geram uma metodologia para gerenciar o processo de projetar uma edificação ou instalação e ensaiar seu desempenho, gerenciar as suas informações e dados, utilizando plataformas digitais (baseadas em objetos virtuais), através de todo seu ciclo de vida… é um processo progressivo que possibilita a modelagem, o armazenamento, a troca, a consolidação e o fácil acesso aos vários grupos de informações sobre uma edificação ou instalação que se deseja construir, usar e manter. Uma única plataforma de informações que pode atender todo o ciclo de vida de um objeto construído.

Todos esses conceitos cunhados sobre BIM ressaltam a sua presença em nas diversas etapas do ciclo de consolidação de um projeto (figura 3), atuando tanto no projeto, quanto na execução e na operação, justamente por haver a troca de informações.

<span id="page-27-0"></span>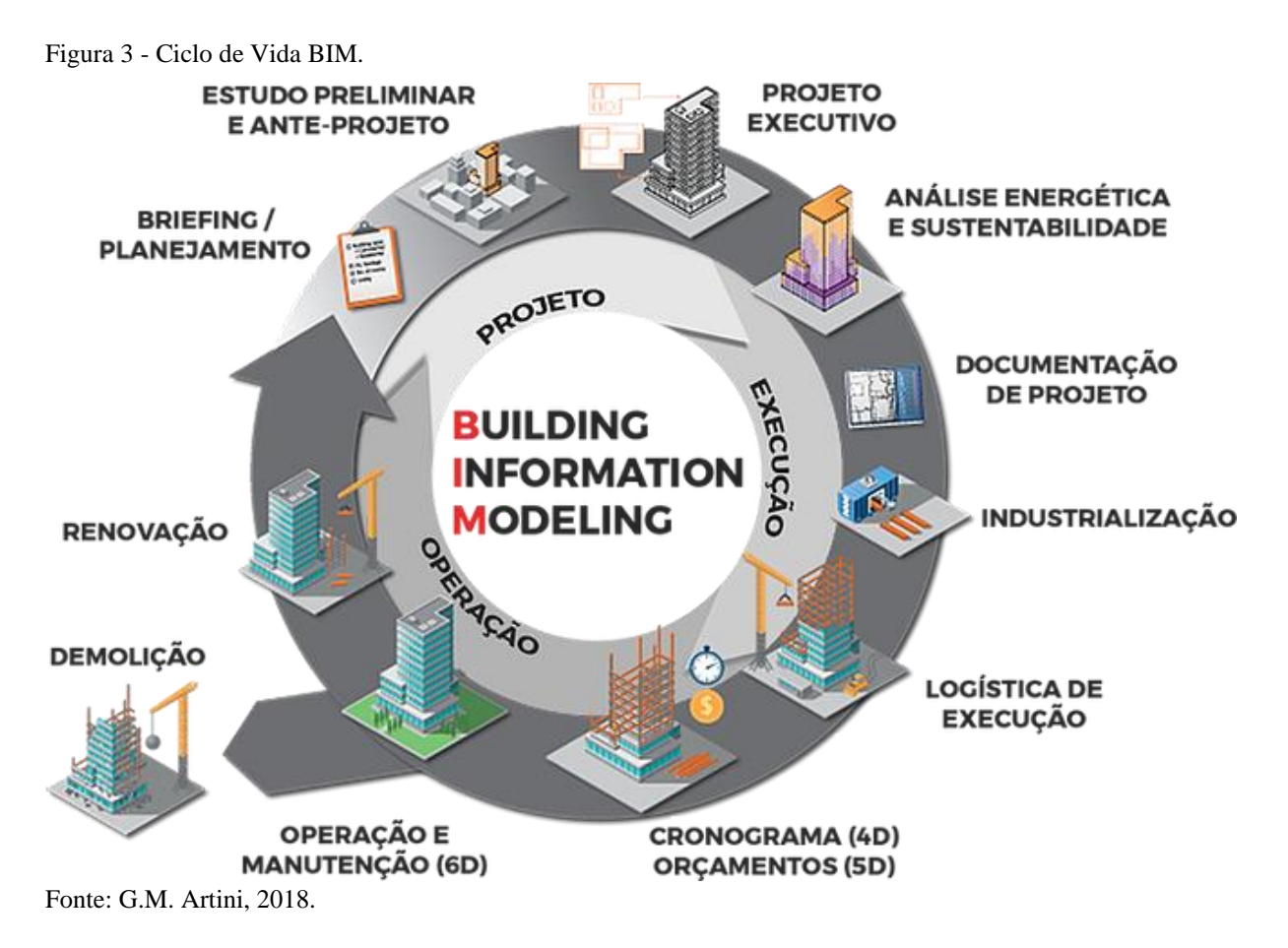

Além disso, o BIM é um método de trabalho que promove cooperação entre as diversas equipes envolvidas e também integra as informações de todas elas em cada etapa (GRILO, A.; JARDIM-GONCALVES, R., 2010), melhorando o fluxo de informações entre as partes envolvidas em um projeto e incentivando novas soluções. Ele também reduz a quantidade de tempo e dinheiro gastos em um projeto, através de estimativa de custos altamente precisa, detecção de conflito e outros mecanismos (FAN, S.L. et. al., 2014; *DODGE DATA & ANALYTICS*, 2015; *MCGRAW HILL CONSTRUCTION*, 2014).

#### **2.5 Benefícios sobre a utilização de BIM**

O BIM é tido hoje como uma ferramenta de auxílio para melhoria de precisão, velocidade da engenharia e gerenciamento da construção em seus diversos estágios. A implementação bem-sucedida de BIM em projetos é associada a benefícios significativos como melhoria da qualidade de projeto, aumento da taxa de produtividade e redução de custos e tempo. A utilização de BIM acelera os processos decisórios não apenas de detalhes construtivos e especificações de um determinado projeto, mas também sobre os métodos construtivos (CBIC, 2016).

Projetos desenvolvidos através de CAD, baseados apenas em documentos e representação em plantas, vistas e cortes, não permitem a correta visualização e perfeita compreensão do que está sendo projetado sem que seja necessário usar a imaginação para construir mentalmente as imagens tridimensionais, combinando informações em documentos e fragmentos em diferentes desenhos (OKAMOTO, 2006; SOUZA, 2009; ZUPPA,2009; CBIC, 2016; BRANDT, 2018).

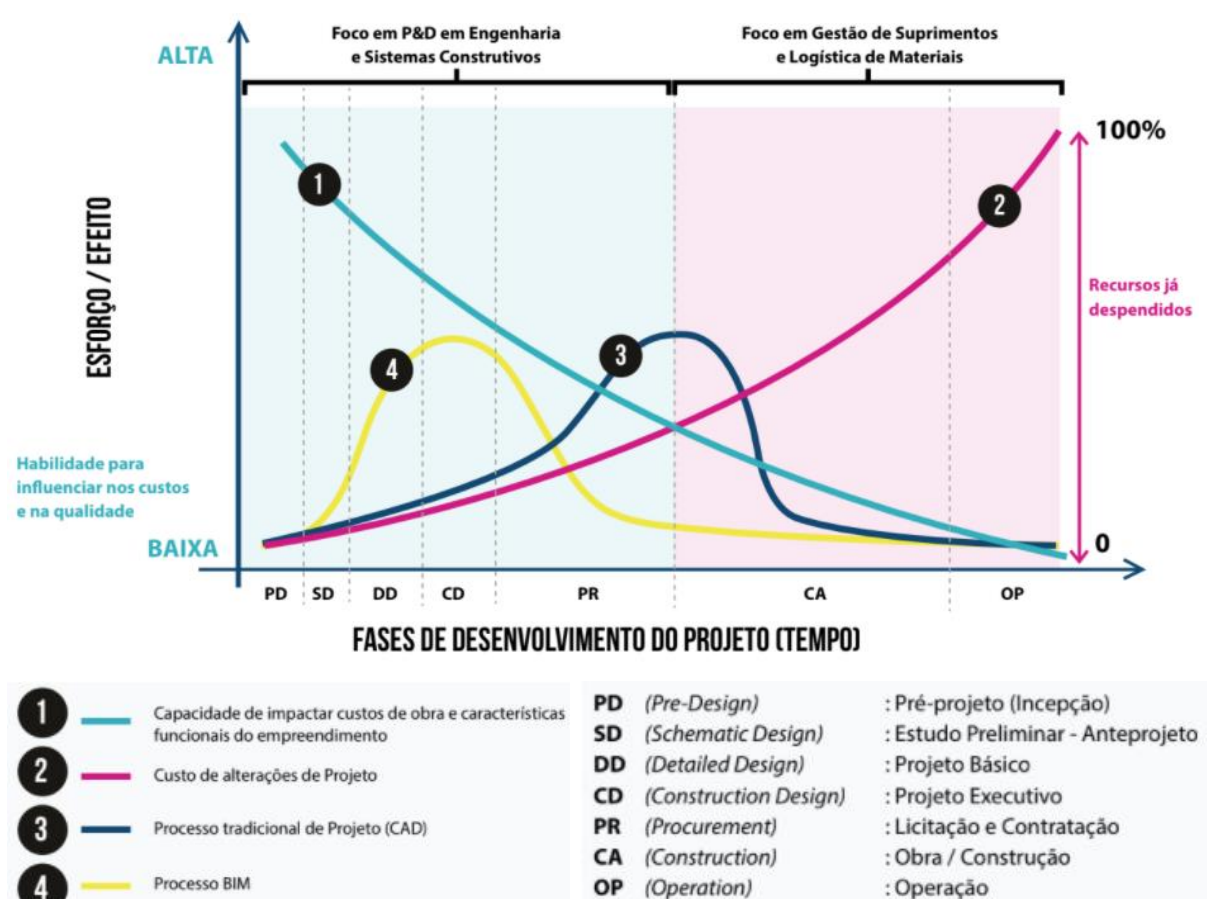

<span id="page-28-0"></span>Figura 4 - Gráfico comparativo entre o processo CAD e BIM.

Fonte: Adaptado de CBIC, 2016.

Quanto a nível de projeto é nítida a capacidade que uma plataforma BIM tem de impactar os custos de obra e características funcionais de um empreendimento, que diminuem conforme o projeto evolui pelos estágios de seu ciclo de desenvolvimento. Também é deveras notável que quanto mais adiantado o estágio no ciclo de desenvolvimento do empreendimento, mais altos serão os custos com alterações ou correções no projeto e especificações (CBIC, 2016; BARNDT, 2018; AZEVEDO, 2019). A figura 4 mostrada à seguir contém um gráfico que representa a comparação entre os processos tradicionais executados via CAD, e processos desenvolvidos utilizando-se de BIM, levando em consideração a capacidade de influência nos custos e na qualidade do empreendimento em decorrência do tempo transcorrido.

Ao analisar o gráfico da figura 4 é possível ver que no lado esquerdo (azul), se encontram as maiores oportunidades de redução de custos e racionalizações, pois nessas fases de desenvolvimento do projeto, o foco principal deve estar em atividades de concepção, pesquisa e desenvolvimento de sistemas, soluções construtivas e de engenharia. Já o lado direito (rosa), é a fase após início das obras, idealmente, todas as especificações e decisões sobre métodos construtivos já estariam concretas, o foco principal nesta fase migraria para a gestão dos suprimentos, materiais e recursos logísticos (CBIC, 2016).

Em resumo, nas fases preliminares do projeto o BIM se mostra muito benéfico, tanto do ponto de vista tecnológico, quanto econômico. Ainda segundo o CBIC (2016), pode-se destacar algumas vantagens quanto às fases preliminar de elaboração do projeto e *procurement*:

- Melhor compreensão, por parte de todos os envolvidos, das ideias que nortearão a instalação;
- Maior confiabilidade e precisão em estimativas de custos;
- Melhoria da apresentação do projeto, qualidade de design e especificações, através dos ciclos de análise mais rápidos e efetivos;
- Melhor previsão das condições de campo, possibilitando maior índice de préfabricação;
- Maior nível de inovação, visto que as soluções de subsistemas podem ser testadas milhares de vezes com alternativas baseadas no desempenho específico de cada projeto e propostas pelo computador automaticamente;
- Processos de orçamentação e aquisição mais rápidos e com maior precisão;

• Correta comparação de alternativas, viabilizando processos construtivos mais eficazes.

Nas fases mais avançadas como a da construção, início da ocupação (*start up*), uso e operação, o BIM ainda mostra vários benefícios que podem contribuir para o sucesso tecnológico-econômico da obra. Ainda segundo o CBIC (2016), pode-se destacar:

- Melhor eficiência do canteiro de obras ao possibilitar a visualização clara do planejamento construtivo, possibilitando inclusão de gráficos de Gantt;
- Melhor dimensionamento das equipes de trabalho à partir dos dados gerados sobre quantidades de serviços e fases;
- Eliminação de interferências nos subsistemas construtivos;
- Menor imprevisibilidade, gerando menos aditivos contratuais;
- Facilidade no registro de progressão da construção e comparativos evolutivos;
- Viabilidade de ciclos econômicos curtos e aderentes;
- Redução de estruturas administrativas, gerando menor custo total de gestão;
- Viabilidade de ensaio virtual do uso e ocupação, podendo simular desempenhos de alguns sistemas (ar-condicionado, cargas estruturais, eficiência energética, etc…) da instalação;
- Transições mais harmônicas entre as fases de construção, teste e ocupação;
- Fácil acesso à informações para manutenção;
- Melhoria do desempenho, aumentando a vida útil da construção.

A partir das macro fases do ciclo de vida de um empreendimento é possível que se faça a utilização do que é chamado de macro BIM (figura 5).

<span id="page-31-0"></span>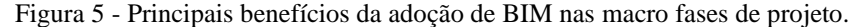

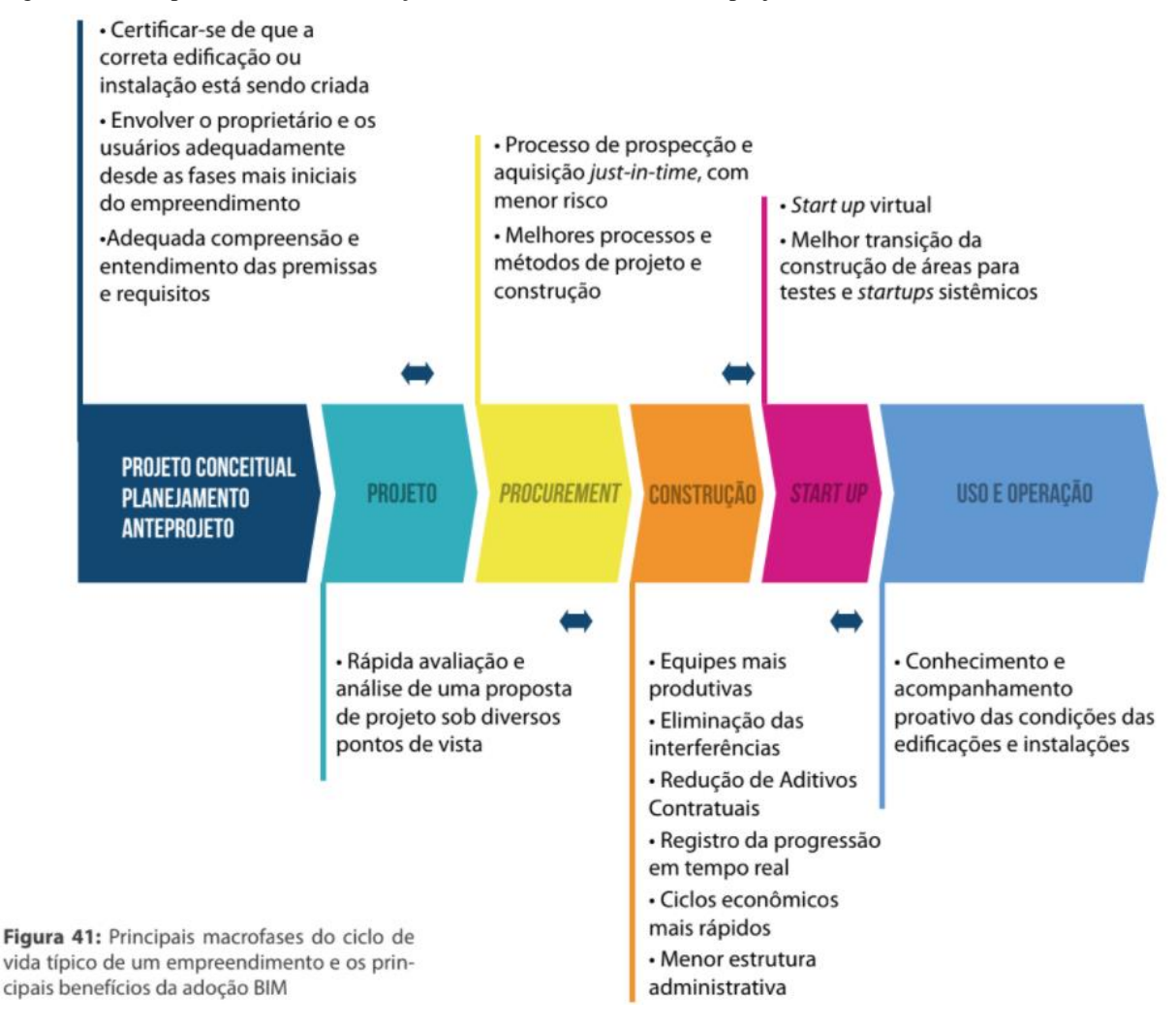

Fonte: CBIC, 2016.

Devido ao BIM ainda não estar consolidado no setor elétrico, não existem estudos que apresentem indicadores econômicos relativos ao seu uso na área em específico. As pesquisas existentes divulgam métricas de Retorno de Investimento (ROI) e aumento da produtividade para a utilização do BIM no setor da construção civil, possibilitando correlacionar as mesmas com outros setores. A *McGraw Hill Construction* (2014) apresentou um relatório em 2014 indicando que a adoção do BIM em todo o ciclo de vida de um empreendimento gera um ROI entre 10 a 25%. No Reino Unido a *National Building Specification* (2016) indicou em uma pesquisa em 2016 que 52% das empresas que adotaram o BIM tiveram um aumento em seu lucro. Ainda em um outro estudo realizado pela *McGraw Hill Construction* e *Autodesk* (2014) (empresa detentora do software Revit®, utilizado no presente trabalho), foram apontadas as 7 principais vantagens ligadas ao uso de BIM na visão de proprietários de projetos de infraestrutura, conforme figura 6.

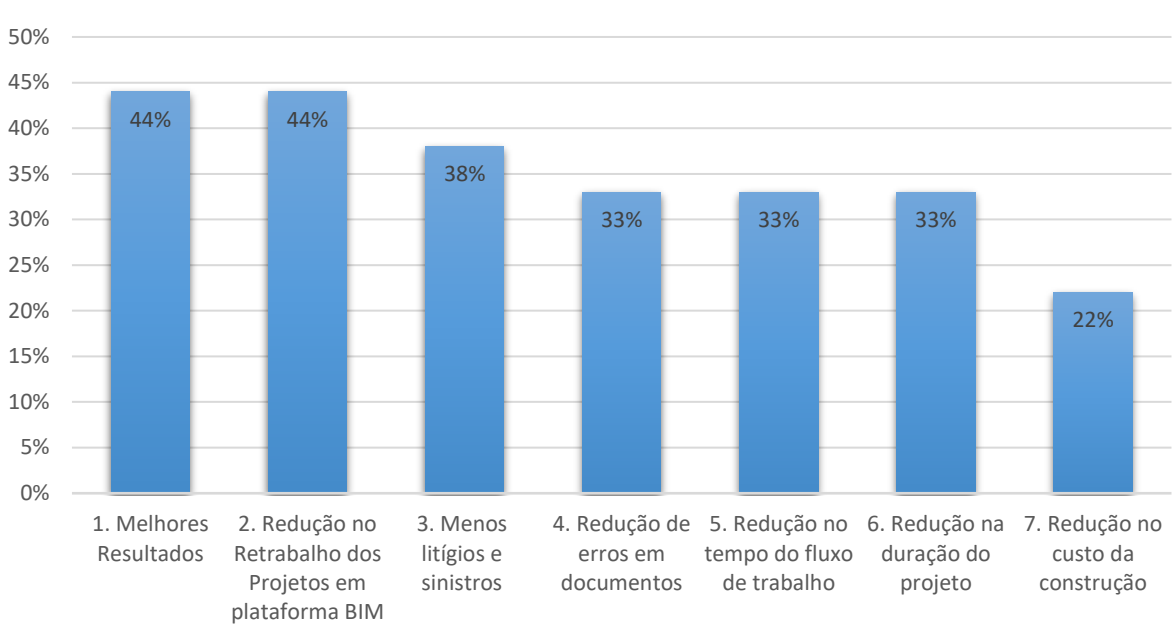

<span id="page-32-0"></span>Figura 6 - Vantagens do BIM apontadas por proprietários.

**Vantagens do BIM apontadas por proprietários**

Fonte: Adaptado de McGraw Hill Construction e Autodesk, 2014.

Outro estudo realizado pela *Dodge Data & Analytics* aponta ainda que mais de 51% das empresas veem claramente uma redução no tempo de projeto e 31% observaram melhoras significativas, de aproximadamente 25%, na produtividade do trabalho. O BIM transformou nitidamente a área de AEC (*Architecture, Engineering & Construction*), atraindo cada vez mais pesquisadores e profissionais principalmente pela possibilidade de um ambiente de trabalho em conjunto, o qual facilita a determinação de fatores críticos de execução e de custos na fase inicial de planejamento, possibilitando melhores tomadas de decisão (AZEVEDO et al., 2019; SOUZA, L. L. A. de et. al., 2009.). Assim ao aplicar de forma sistemática as definições e os parâmetros a serem padronizados é possível a aplicação para subestações de energia elétrica criando uma biblioteca digital com ativos e demais elementos para o uso de diversos projetos de subestações, fazendo com que os modelos digitais aplicados nestes projetos ultrapassem uma simples modelagem tridimensional tornando-se um modelo 4D, 5D ou ND (PEIXOTO et al., 2018).

Segundo CHAREHZEHI, et. al. (2017), em sua análise bibliométrica sobre BIM as maiores concentrações de pesquisa e implementação de BIM ficam nos Estados Unidos da América, Coréia do Sul e China. Já nacionalmente, o Instituto Brasileiro de Economia (Ibre, 2018) da Fundação Getúlio Vargas (FGV), aponta que somente 9,2% das empresas utilizam o BIM em suas rotinas de trabalho, e em 2008, o Instituto Nacional de Padrões e Tecnologia divulgou um relatório mostrando que cerca de 40% do tempo de um Engenheiro é desperdiçado na busca pela validação das informações e adoção do BIM pode ser um ponto-chave para a redução desse tempo (MIRANDA, 2019).

A aplicação de BIM pode se estender para todo o setor elétrico e abranger diversas fases de implementação e em diversos níveis, aprimorando o desenvolvimento e execução de projetos de novas subestações, diminuindo a probabilidade de erros e agilizando o processo de forma geral, auxiliando os setores de desenvolvimento e manutenção, permitindo a análise das subestações já existentes em ambiente 3D, podendo ainda criar planos de rotas para equipes de manutenção por exemplo (SANTOS et al., 2015), simular a entrada de caminhões e rota interna através da inserção de elementos gráficos e planejar ampliações ou modificações. Ainda poderá ter a otimização e especialização da mão de obra técnica empregada no projeto e montagem de subestações agregando valor às equipes e promovendo melhores práticas de apresentação de projetos, facilitando a compreensão de todos os envolvidos.

O projeto também permitirá o avanço até os próximos níveis de BIM (ALVES, C. M. F. et al.,2012; CAMPESTRINI, T. F. et al., 2015), como por exemplo:

- **BIM 4D:** no qual se pode ter o monitoramento de cronogramas e tempos com simulações das fases e monitoramento de entregas de equipamentos e materiais;
- **BIM 5D:** no qual pode-se fazer o acompanhamento orçamentário detalhado da obra predizendo com uma boa precisão qual será o gasto real de implantação da subestação;
- **BIM 6D:** no qual se pode monitorar todo o ciclo de vida do empreendimento e ativos envolvidos o que dá um *increasing* nos planos de manutenção, e ainda se tem a possibilidade de trabalhar nos arquivos através de servidores aos quais os colaboradores podem projetar e agregar informações em tempo real e ao mesmo tempo;
- **BIM 7D:** no qual é possível ter todo o monitoramento energético e é possível obter certificação sustentável (LEED);
- **BIM 8D:** no qual se estuda a possibilidade de integração com meios de realidade virtual, onde as possibilidades de aplicação vão desde treinamentos de equipes em ambiente personalizado, estudos de rotas internas na subestação com detalhamento até demonstrações imersivas de ambiente.

#### **2.6 Pesquisa correlata e estudo de anterioridade**

O modelamento tridimensional já é algo muito difundido no setor metalmecânico para desenvolvimento de peças, componentes, montagens de máquinas virtuais assim como simulações virtuais. O avanço tecnológico das últimas décadas também possibilitou esse avanço para outros setores, como por exemplo, o de construção civil que vem se utilizando do BIM como ferramenta quase que essencial devido às suas várias funcionalidades e vantagens como por exemplo a visualização tridimensional, otimização de trabalho, vínculo de componentes e etc. Embora essa migração do CAD para o BIM esteja cada vez mais forte, no setor elétrico ainda se conhece pouco sobre o assunto e o projeto de subestações ainda é substancialmente executado de forma 2D.

Por ser uma abordagem de projeto atual, o BIM tem ganhado seu devido espaço no setor elétrico, trazendo maior agilidade e confiabilidade na concepção de projetos. Embora o assunto seja relativamente novo, já existem alguns trabalhos demonstrando a funcionalidade e a aplicabilidade de softwares de modelamento tridimensional no desenvolvimento de componentes e equipamentos do setor elétrico. Um dos trabalhos já realizados é o elaborado por Pinto et al. (2017), no qual o modelamento CAD foi empregado no projeto de novas subestações a partir de desenhos 3D esquemáticos dos equipamentos e o cadastro de informações técnicas realizados pela técnica do BIM, neste caso a técnica empregada utilizou mais de um software para consolidação, um exclusivamente para modelamento e outro para agregar informações.

Neste sentido, um trabalho similar foi realizado por Soares et al. (2017) relatou o modelamento 3D para dimensionar apenas as estruturas treliçadas de linhas de transmissão. Outro trabalho também envolvendo estudos de implementação de BIM, descrito por Piasera (2017), efetua a integração da modelagem 3D com aplicabilidade em subestações de energia elétrica, apresentando pequenos arranjos de equipamentos e cabeamentos em três dimensões, com nível de detalhamento alto (Figura 7), e relatou ainda que os arranjos apresentaram problemas de processamento de informações devido ao alto nível de detalhe que acabou deixando o arranjo modelado "pesado" mesmo com máquinas dedicadas.

<span id="page-35-0"></span>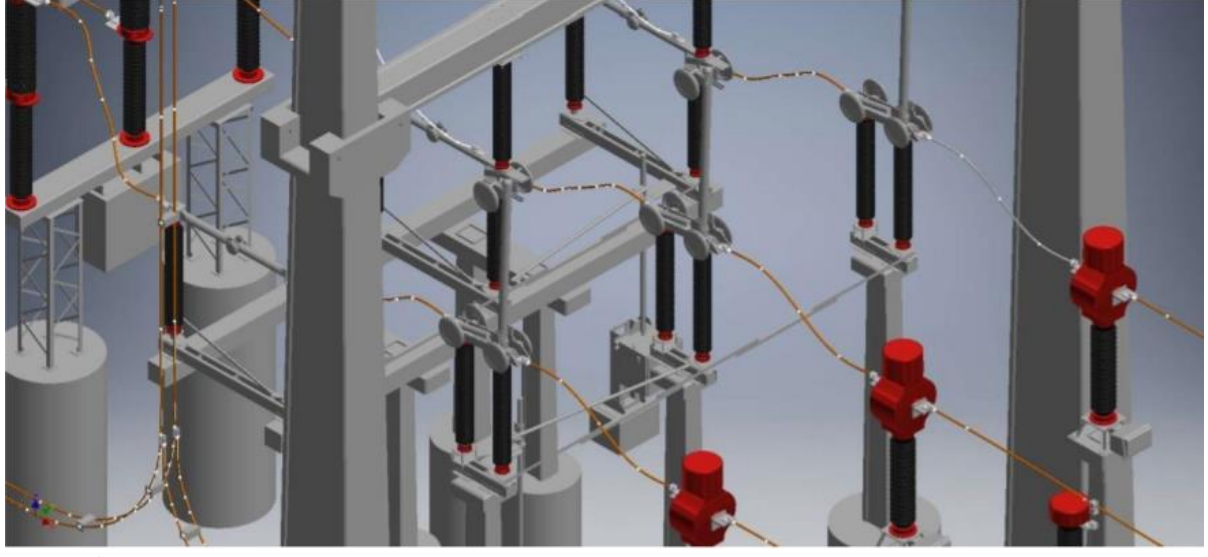

Figura 7 - Detalhamento de arranjo feito por Piasera (2017).

Fonte: Piasera (2017).

Cardoso et al. (2017) e (2019), vem desenvolvendo e aprimorando trabalhos de integração de BIM com Sistema de Informação Geográfica, onde os modelos são posicionados e todo o planejamento de terreno é efetuado através da SIG (figura 8).

<span id="page-35-1"></span>Figura 8 - Ambiente virtual integrado com SIG.

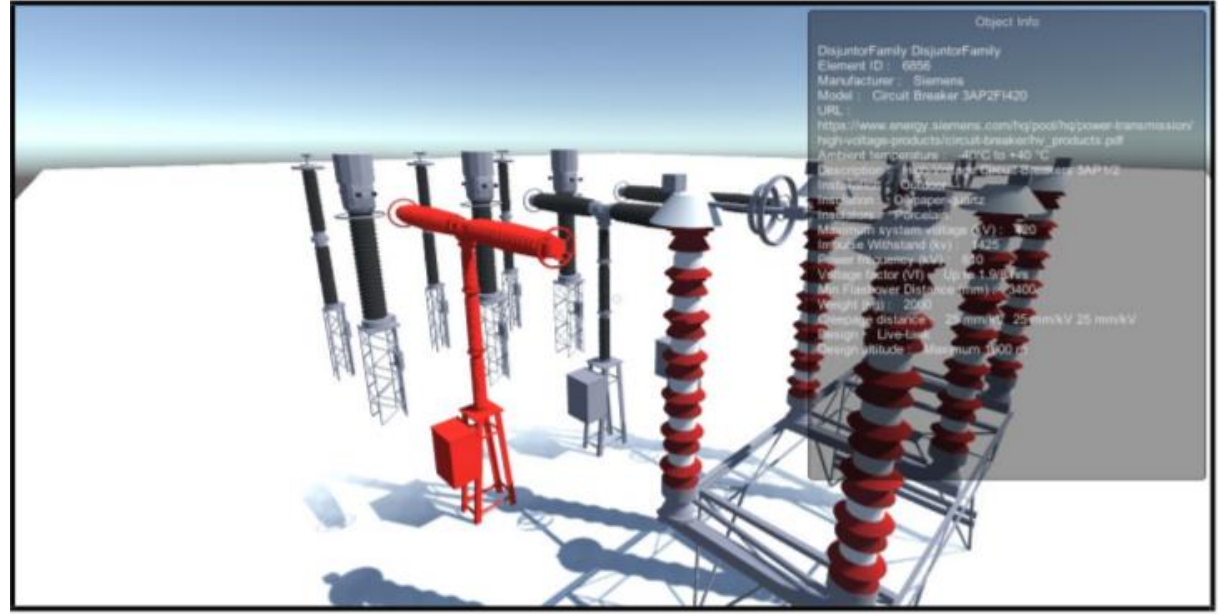

Fonte: Adaptado de Cardoso et al. (2019)

E em trabalhos recentes têm-se pesquisado a implementação de realidade virtual integrada à BIM. Exemplo disso é dado por Aureliano Júnior (2019), o qual relatou em sua dissertação a criação de uma pequena subestação confinada e com auxílio de uma *Engine* de jogos denominada Unity3D foi possível inserir a unidade no ambiente (figura 9).
Cancelar Resolver Cena: 5909 Endereço IP: BIM 200.128.129.132  $\mathord{\text{H}}_\square$ Cena criada e salva com sucesso.

Figura 9 - Exibição do modelo BIM em VR.

Fonte: Aureliano Júnior (2019)

Diferente dos demais trabalhos apresentados, a abrangência teve como foco a implantação do BIM 3D ao qual se pode atender as necessidades de projeto, com representações mais ricas de terreno, se comparadas ao CAD, características dimensionais de equipamentos, visualização tridimensional do conjunto, animação, renderização, passeios virtuais e detecção de interferências. Além do desenvolvimento de uma biblioteca de modelos de fácil acesso ao colaborador facilitando muito a montagem da subestação que fica mais ágil e eficaz e com probabilidade reduzida de erros. Como principal requisito, o processamento deveria ser mais leve para que fosse factível com os equipamentos presentes na companhia e ainda sim, que fossem representados todos os elementos das subestações para projeto.

O presente projeto levou como base os croquis e projetos de subestações existentes procurando tridimensionalizar os ativos através da criação de apenas 7 blocos de famílias de componentes, de modo a criar uma representação gráfica simples e mais leve do ponto de vista de processamento das máquinas computacionais, bem como estudou uma maneira de inserir cabeamento aéreo na subestação. Por fim, os produtos desenvolvidos permitem a possibilidade de integração futura com softwares de gerenciamento e aplicação em realidade aumentada, monitoramento de ruído e controle de sinais elétricos.

### **3 METODOLOGIA**

A metodologia abordada para concepção do projeto de subestações através de BIM partiu do pressuposto de que os modelos deveriam ter certa leveza de processamento, pois o número que equipamentos que devem ser inseridos em uma subestação é elevado, o que acaba acarretando em um aumento do peso de processamento do arquivo. O presente trabalho teve como objeto de estudo de caso o modelamento completo de 3 subestações de portes diferentes, são elas Subestação A, Subestação B e Subestação C. O fluxograma Figura 10 ilustra a sequência de desenvolvimento do projeto, e a tabela 1 abaixo o cronograma geral desenvolvido.

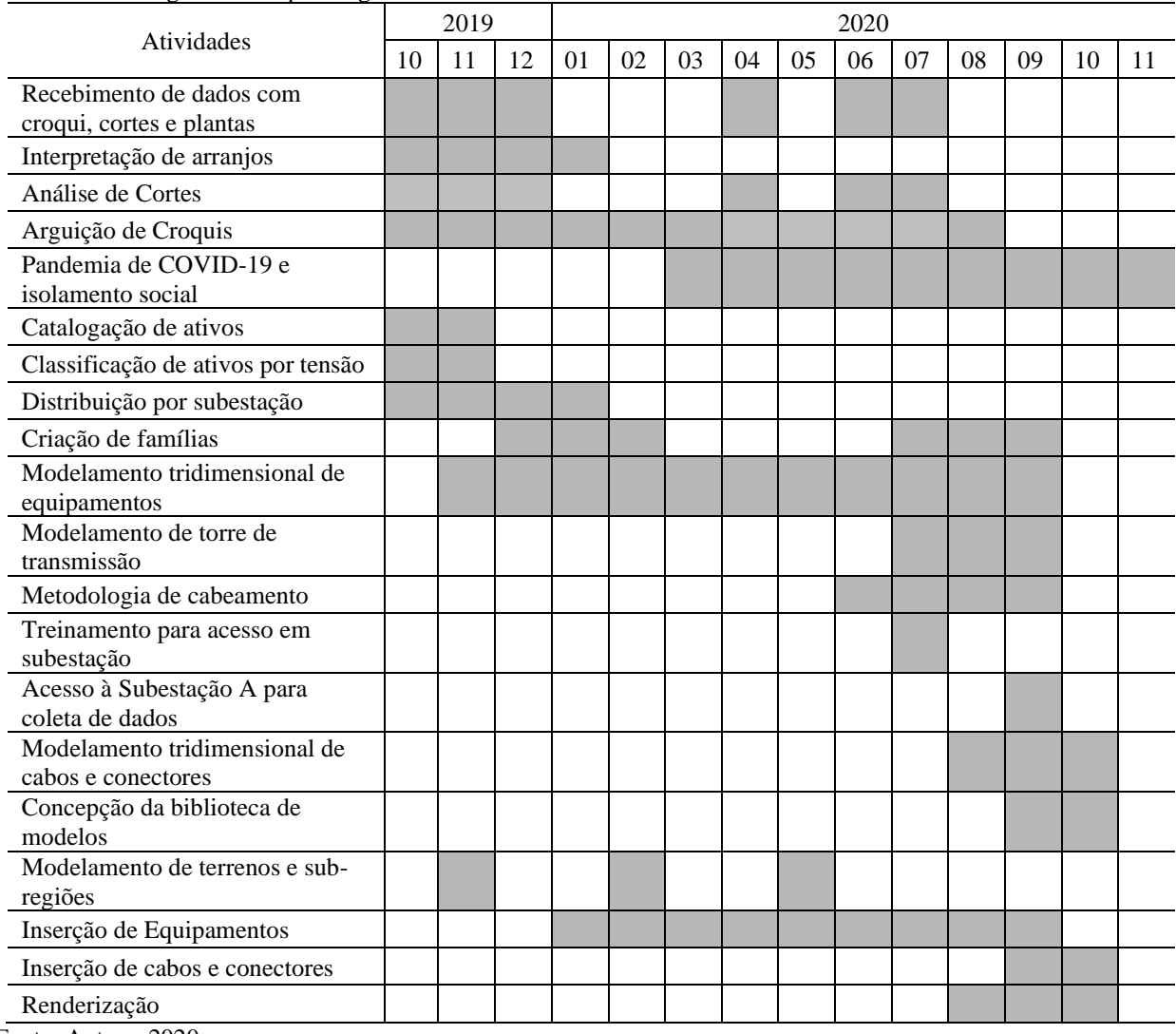

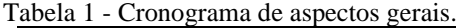

Figura 10 - Fluxograma de etapas do projeto.

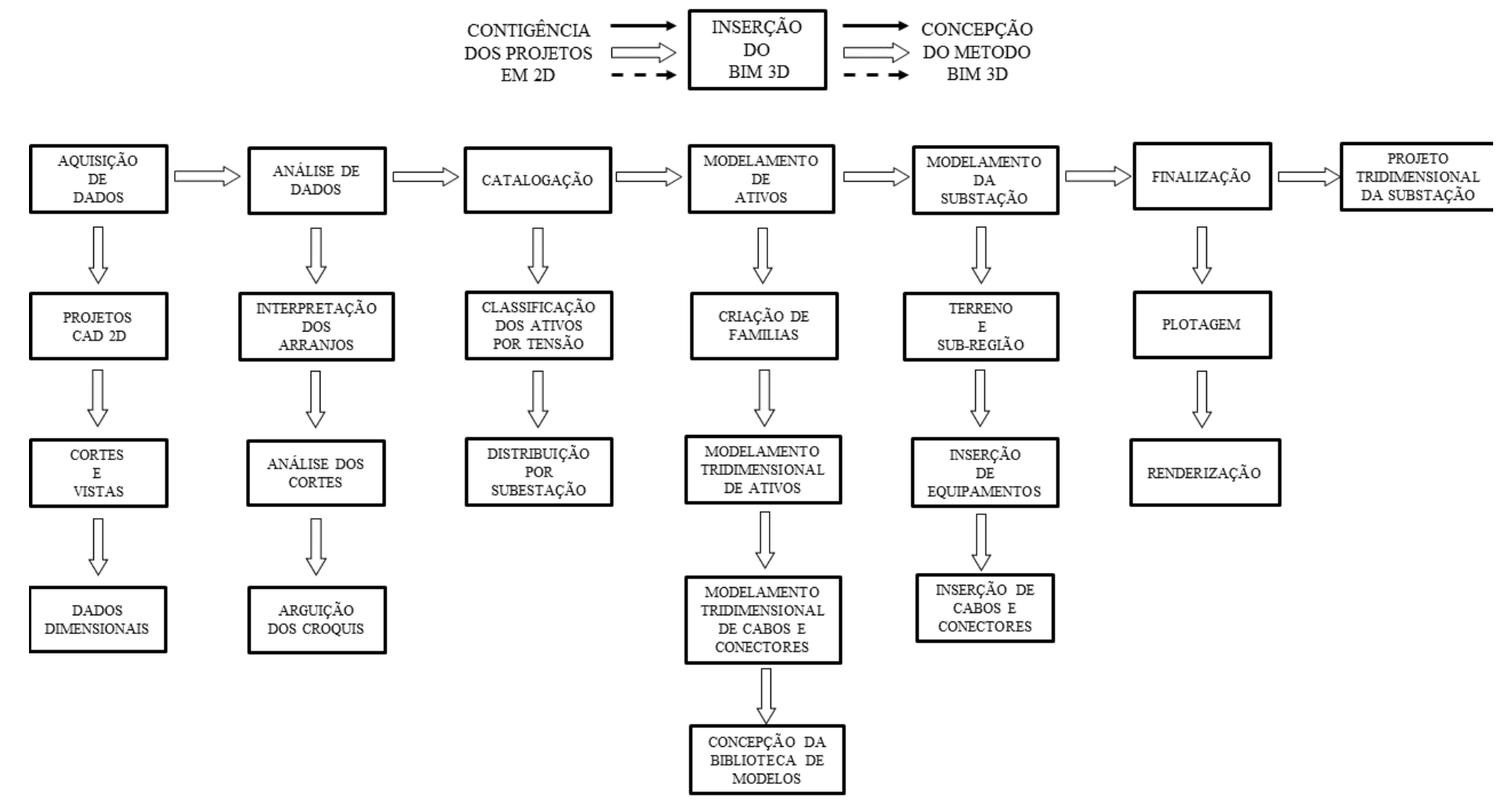

Segundo o Fluxograma apresentado (figura 10), a implementação teve sete macro etapas e cada uma delas teve sub etapas que formaram a metodologia inicial:

- **Aquisição de dados**: A qual envolveu transferência de desenhos 2D incluindo seções, vistas e dimensões, além de conversas com a equipe técnica da companhia sobre quais equipamentos seriam relevantes para esta fase de projeto;
- **Análise de dados**: Esse processo consistiu na interpretação dos arranjos, análise dos cortes e arguição dos croquis, onde também houveram conversas com a equipe técnica buscando relacionar as informações principais à cada equipamento;
- **Catalogação**: Onde foi feita a classificação dos arranjos por voltagem e distribuição por subestação de modo a facilitar a posterior modelagem;
- **Modelamento do arranjo**: Envolve a criação de famílias (através de blocos simplificados), modelamento dos arranjos, cabos e conectores e concepção das bibliotecas;
- **Modelamento da subestação**: Criação de terrenos, sub-regiões, inserção de equipamentos, cabos e conectores;
- **Finalização**: Plotagens e renderizações das subestações;
- **Modelo tridimensional da subestação**: projeto finalizado.

Como o objetivo geral do trabalho advém do fato de inserir BIM na companhia através do estudo de modelos predecessores gerados em 2D CAD, conforme se vê no fluxograma (figura 10), foi necessário reunir junto à equipe técnica da companhia todos os dados possíveis referentes às subestações que se pretendia modelar, desde projetos completos, vistas e cortes, detalhes de equipamentos e dados dimensionais, em seguida todos os documentos reunidos foram analisados de maneira que fosse possível identificar e interpretar corretamente todo o arranjo e suas simbologias.

Após a interpretação do arranjo, seguiu-se para a catalogação, classificação e distribuição dos ativos da subestação, estes foram separados de maneira a organizar e entender melhor o processo de modelamento, sendo possível identificar partes comuns ou semelhantes para prosseguir com a fase seguinte de modelamento.

Como toda a subestação, incluindo terreno e cabeamentos deveria ser modelada, após o recebimento dos dados, começou-se a análise da identidade visual de cada ativo. Foram identificados os componentes comuns e que poderiam se tornar famílias para construção dos mesmos, e também estudados e interpretados os arranjos. Após definida essa fase, os equipamentos foram subdivididos conforme a tensão e agrupados por subestação. Assim, iniciou-se o modelamento de equipamentos, começando pela subestação de menor porte, a Subestação C seguida da Subestação B e por último a Subestação A.

A finalização do projeto ocorreu com a transferência de tecnologia, conforme cronograma na tabela 2.

|    | 2020 |    |    |    |    |    |    |    |    |  |  |  |
|----|------|----|----|----|----|----|----|----|----|--|--|--|
| 01 | 02   | 03 | 04 | 05 | 06 | 07 | 08 | 09 | 10 |  |  |  |
|    |      |    |    |    |    |    |    |    |    |  |  |  |
|    |      |    |    |    |    |    |    |    |    |  |  |  |
|    |      |    |    |    |    |    |    |    |    |  |  |  |
|    |      |    |    |    |    |    |    |    |    |  |  |  |

Tabela 2 - Cronograma de Transferência de Tecnologia

Fonte: Autora, 2020.

A transferência de tecnologia se deu com treinamento on-line dos dias 15 a 21 de setembro de 2020 pela plataforma *Google Meeting*®. Foram disponibilizados também 08 vídeos auxiliares previamente gravados, e entregue um conjunto de 08 Procedimentos Operacionais Padrão (APÊNDICE C – Procedimentos Operacionais Padrão). Neste capítulo pode-se ver mais detalhes sobre a metodologia abordada.

### **3.1 Projetos 2D de subestações**

Para dar início às prospecções de trabalho e escolher qual seria o melhor software e maneira de trabalho, foram estudados os croquis das subestações objeto de estudo. Primeiramente, identificou-se que o software utilizado se tratava do AutoCAD® da empresa Autodesk®, o qual era utilizado apenas o projeto 2D com linhas e *layers*.

Devido ao número elevado de elementos a serem representados (equipamentos, edificações, cabos, elementos auxiliares, cotas e etc.), mesmo que as suas representações tenham simplificações, o projeto acaba ficando com um visual confuso. Isso dificulta a interpretação e reduz o processo construtivo. As figuras 11 à 16 ilustram este problema ao apresentar cortes e vistas das SE's.

Como pode ser visto na figura 11, o projeto da Subestação A em sua vista superior possui muitas linhas e diversas camadas, são numerosos elementos representativos, anotações e demais elementos que dificultam a interpretação do arranjo.

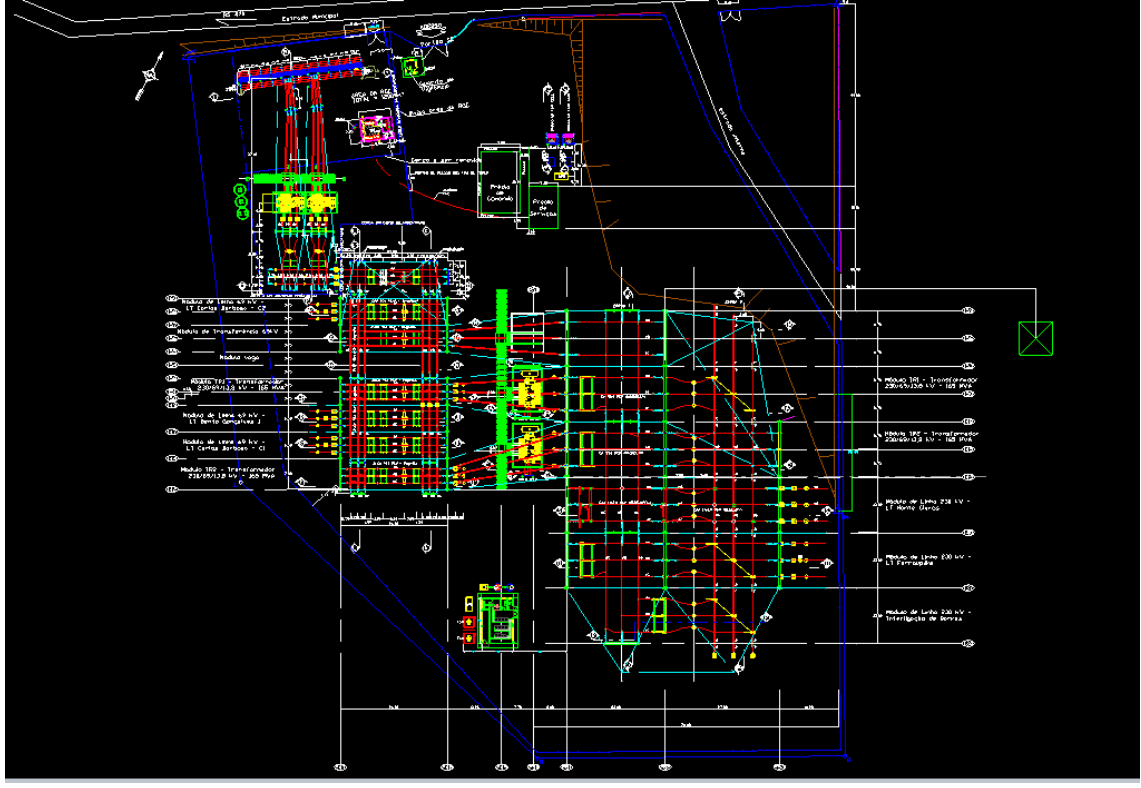

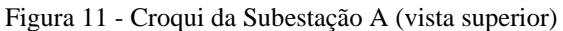

Já na figura 12 no corte "O-O" (o qual, assim como os demais cortes, deve ser feito manualmente através do CAD). O referido corte possui diversos elementos representativos de equipamentos, cabos e elementos de cotas. E como ressaltado pela marcação, não é possível identificar com precisão os cabos vindos de planos laterais, ou interferências que poderiam ocorrer pelos mesmos sem executar um plano auxiliar ou usar a imaginação.

Fonte: Autora, 2020.

Figura 12 - Vista de corte O-O Subestação A

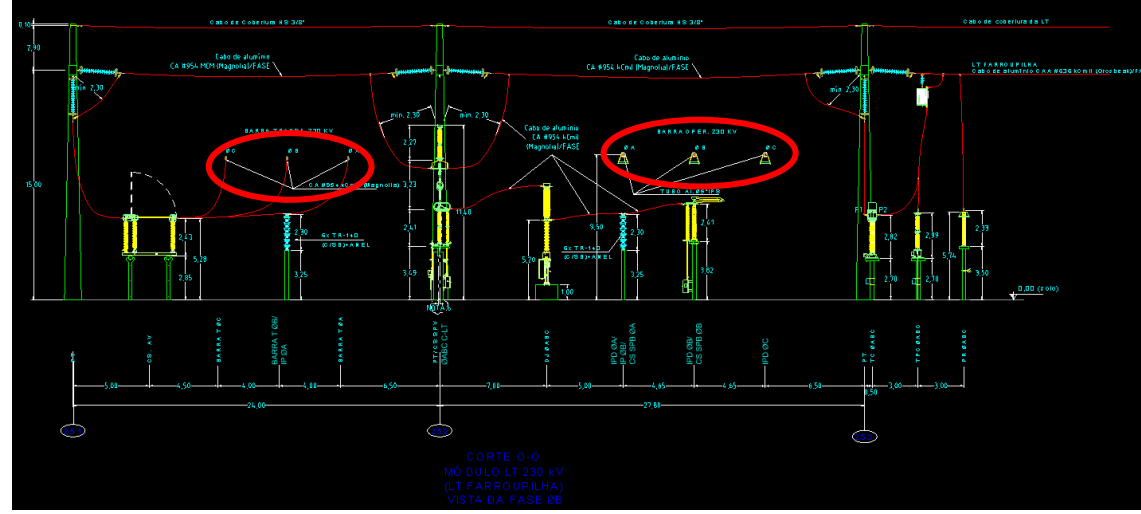

Fonte: Autora, 2020.

Na figura 13 pode ser visto o corte "K-K" na qual se têm diversas marcações em cores com a finalidade de evidenciar pontos em que há equipamentos ocultos ou áreas que devem receber atenção especial. É possível identificar vários cabos que são passantes ao outro plano e é difícil identificar o final dos mesmos ou se há conflito com algum equipamento.

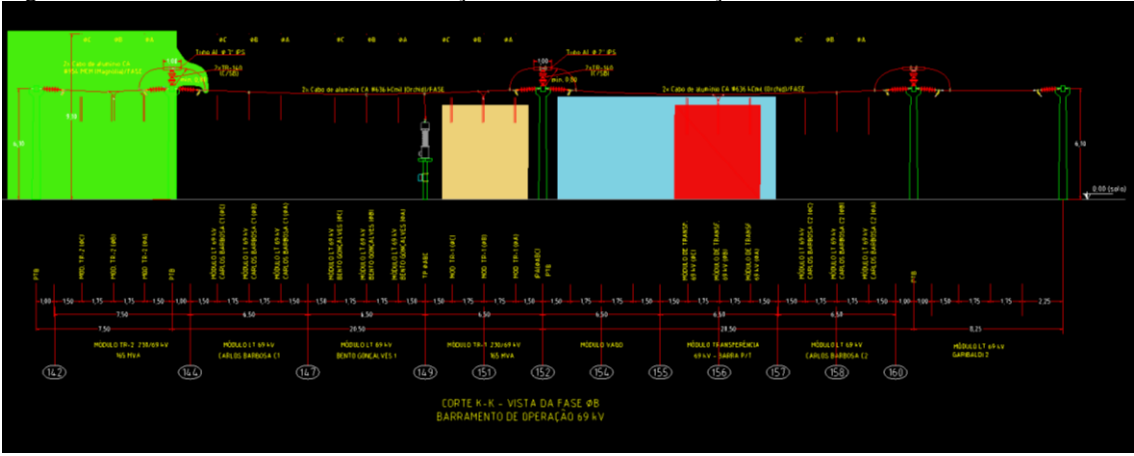

Figura 13 - Vista de corte K-K com coloração demarcante Subestação A

Na figura 14 têm-se a vista superior da Subestação B. Esta igualmente possui muitos elementos que devem ser representados, mas que acabam por poluir visualmente a representação.

Fonte: Autora, 2020.

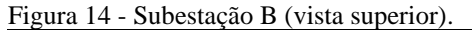

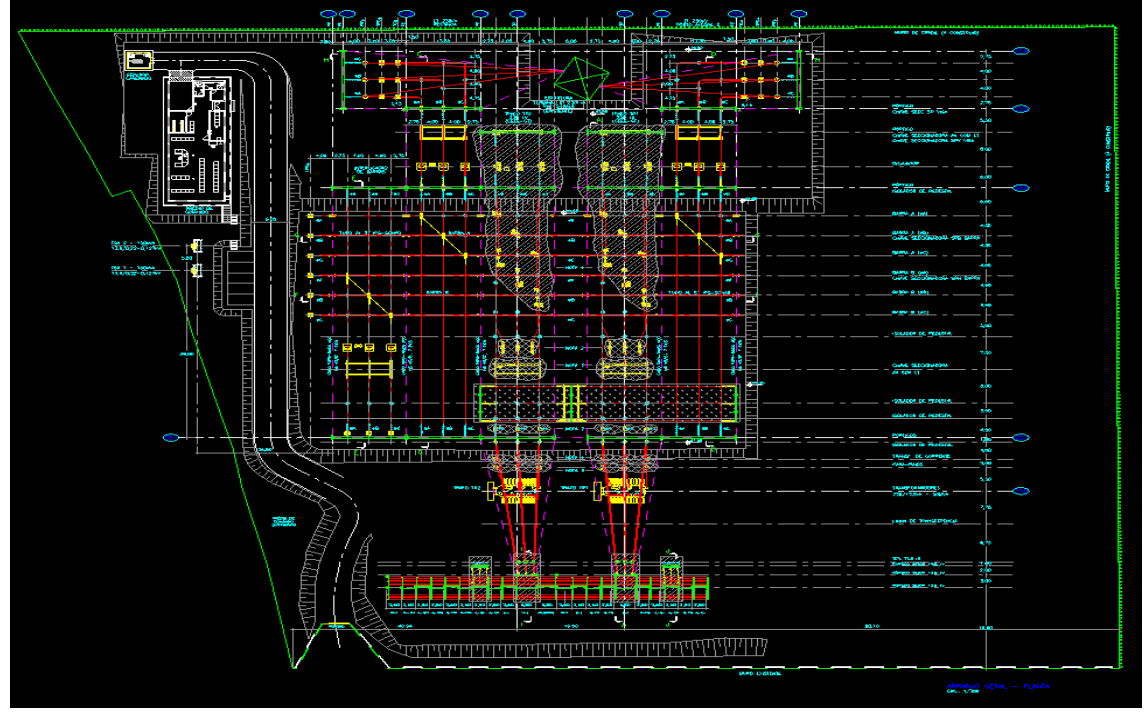

Fonte: Autora, 2020.

Na figura 15 no corte "A-A", é possível ver vários níveis de cabos e o próprio relevo do terreno com mais detalhes. Mesmo assim a poluição visual do corte se dá pelas diversas informações e até hachuras na vista.

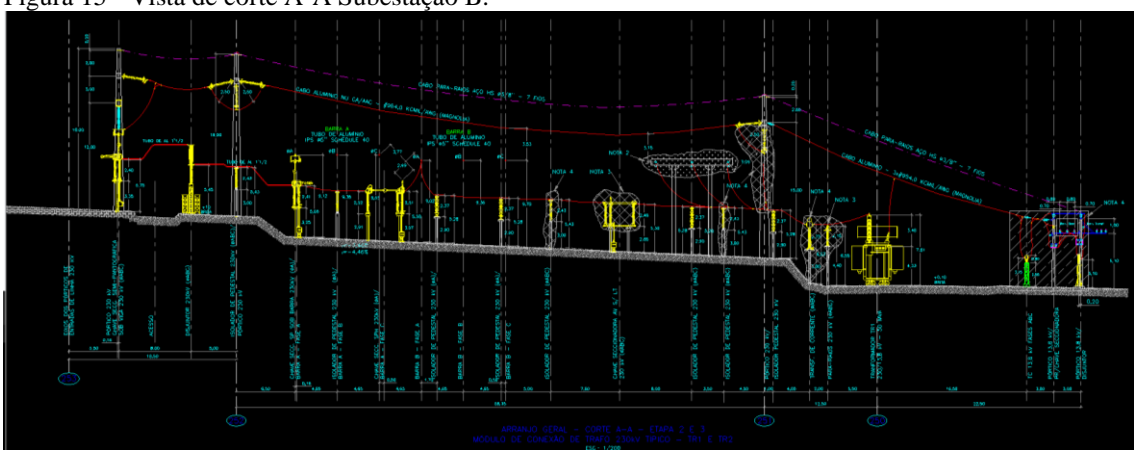

Figura 15 - Vista de corte A-A Subestação B.

Na figura 16, a Subestação C 3, sendo a menor das três subestações, ainda que possua menos elementos, a poluição visual se faz presente, principalmente onde se situam os equipamentos.

Fonte: Autora, 2020.

Figura 16 - Subestação C (vista superior)

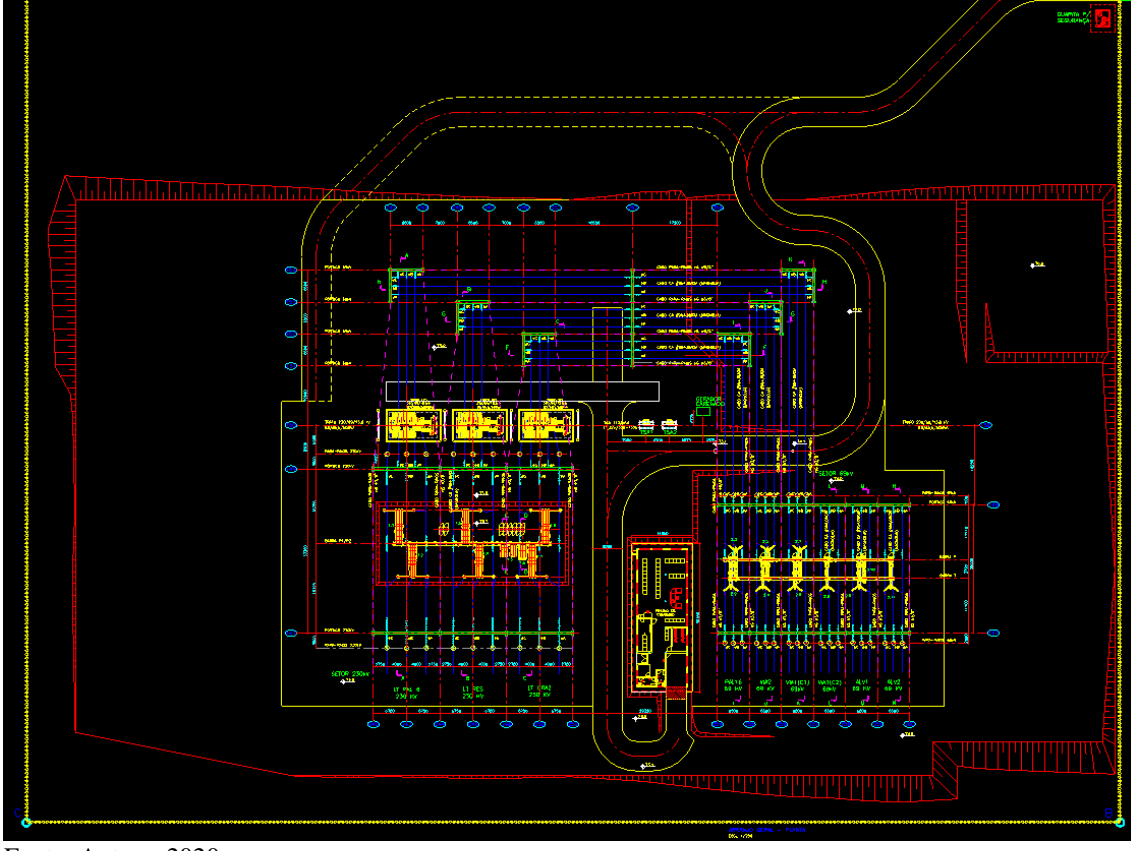

Fonte: Autora, 2020.

Na figura 17, o corte "A-A" representado é o mais limpo de todas as três subestações, pois a linha de equipamentos possui poucos elementos, mas mesmo assim, há um ponto crítico de interpretação nos cabos vindos das laterais dessa vista.

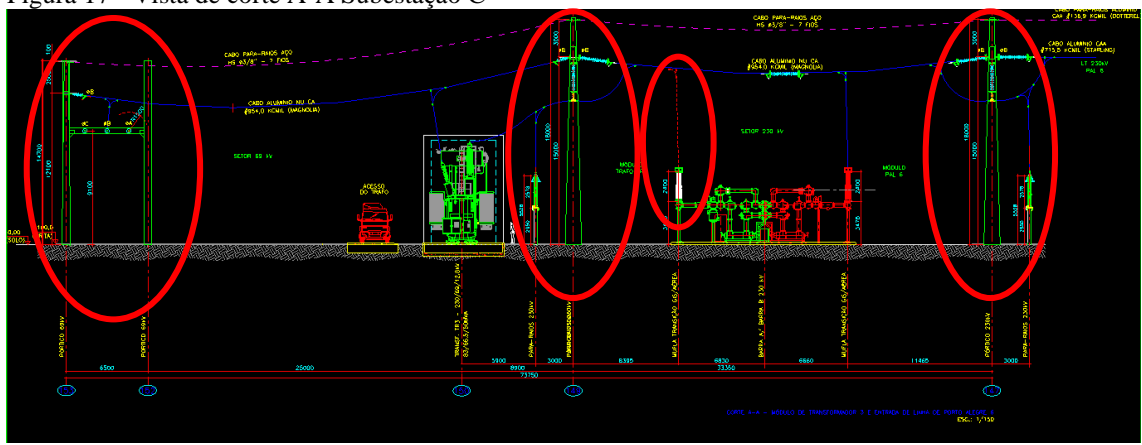

Figura 17 - Vista de corte A-A Subestação C

Fonte: Autora, 2020.

Mesmo com a execução de cortes e vistas auxiliares, elementos coloridos, hachuras e *layers* de linhas com cores e espessuras diferentes, para ajudar na interpretação dos arranjos, ainda fica difícil identificar interferências ou outras incongruências de projeto pois os elementos que podem estar causando alguma discrepância podem estar ocultos na vista objeto, ou ainda podem ser provenientes de interferência aérea com objetos laterais.

Esse tipo de dificuldade poderia ser contornado facilmente através do projeto tridimensional, no qual o colaborador pode girar e observar um conjunto de elementos em 360º, e ao invés de executar vistas de corte manualmente e que poderiam ter alguma taxa de erro, estas seriam geradas automaticamente pelo vínculo de elemento.

#### **3.2 Metodologia geral**

Como fase inicial do projeto foi fornecida pela equipe CEEE uma lista contendo os principais equipamentos utilizados em subestações de energia elétrica. A mesma pode ser vista no APÊNDICE A – Tabelas e Figuras, Tabela A.1 deste mesmo trabalho.

Como abordagem inicial para tornar possível o modelamento de equipamentos, estes foram divididos em grupos conforme tensão. Os croquis, vistas em plantas 2D e fotos fornecidos foram analisados individualmente de maneira a identificar os elementos constituintes de cada equipamento, buscando criar grupos de componentes denominados "famílias" as quais servem para parametrizar a modelagem de elementos e equipamentos.

Na figura 18, é possível ver os principais elementos identificados como principais constituintes de equipamentos de subestação e que se tornaram famílias parametrizadas, é possível identificar a presença de (a) isoladores, (b) elementos treliçados, (c) chapa com dobras, (d) barras redondas, (e) componentes de terreno (brita) e (f) blocos quadrados de material variável.

Estes elementos iniciais foram as primeiras famílias criadas dentro do software REVIT® para construção de equipamentos. A parametrização e construção de famílias é imprescindível para que haja precisão e confiabilidade no projeto, visto que através disso é possível que se criem vários grupos de elementos com dimensões variáveis sem que se perca informações. Através destes elementos de família começaram a ser desenvolvidos os modelos tridimensionais de equipamentos.

Figura 18 – Elementos de Família.

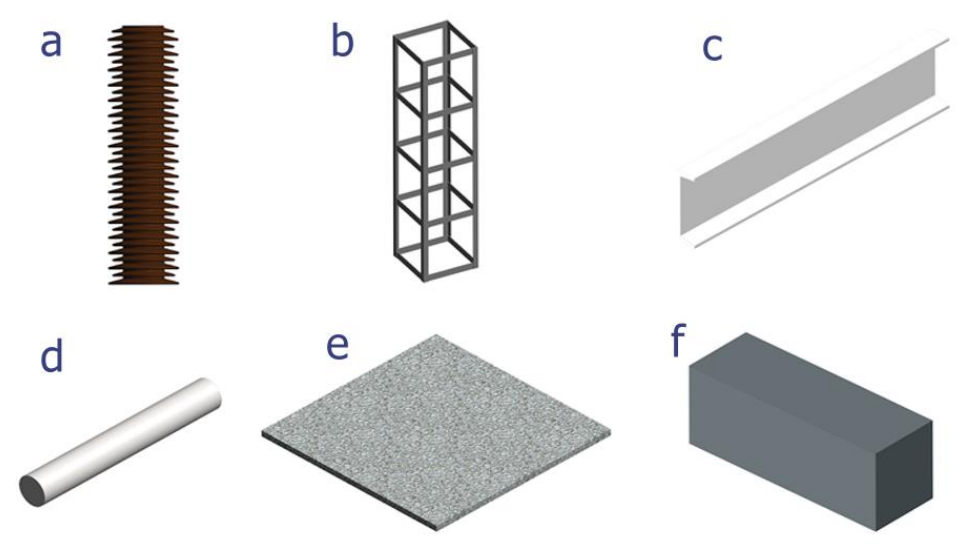

Fonte: Autora, 2020.

Paralelamente à modelagem de equipamentos, também foi realizado o detalhamento e modelamento de massas de terreno e sub-regiões de acordo com as plantas fornecidas. A metodologia para modelamento dos terrenos de forma geral foi realizada através da inserção de pontos e níveis, onde o nível base (nível 0) sempre foi determinado como sendo o qual a subestação se encontra predominantemente. A inserção de sub regiões foi implementada para estradas e caminhos onde não se havia a necessidade de quantificar material ou informação, como por exemplo vias de asfalto subjacentes e caminhos de terra, os quais não seriam parte integrante da subestação, essa abordagem foi tomada para tornar mais leve e otimizar o arquivo de projeto da subestação.

Após encaminhados os modelamentos de componentes e terrenos, começou-se a estudar uma maneira de inserir cabeamento de forma a agregar maior fidelidade e confiança ao projeto de subestações.

### **3.3 Modelamento de equipamentos**

O estudo presente utiliza principalmente da modelagem e estrutura de famílias, com ajuda de parâmetros para a criação de equipamentos de subestações de energia elétrica. Em um projeto Revit® de equipamento, há subdivisões com famílias de diferentes parâmetros, que fazem a composição final do modelamento 3D.

As famílias são a união de objetos do mesmo tipo com os mesmos parâmetros e comportamentos (Lima 2016, p. 45). Existem famílias de paredes, telhados, mobiliários, etc., podendo ser criadas e modificadas sem a utilização de um programa adicional, sendo necessário somente o conhecimento sobre modelagem e parametría. Todos os componentes que um projeto compreende podem ser classificados dessa forma.

Nos projetos de equipamentos, pode-se destacar, como mencionado anteriormente, famílias de isoladores, pilares, vigas, cabos, pisos, paredes, conectores, etc. Estas famílias carregam parâmetros, como por exemplo, dimensões, material e até mesmo podem identificar o preço por peça. Para a projeção de uma chave seccionadora de abertura lateral por exemplo, utilizam-se famílias de pilares de concreto, vigas metálicas, barras, caixas de comando, base de isoladores metálicos e isoladores de cerâmica (Figura 19).

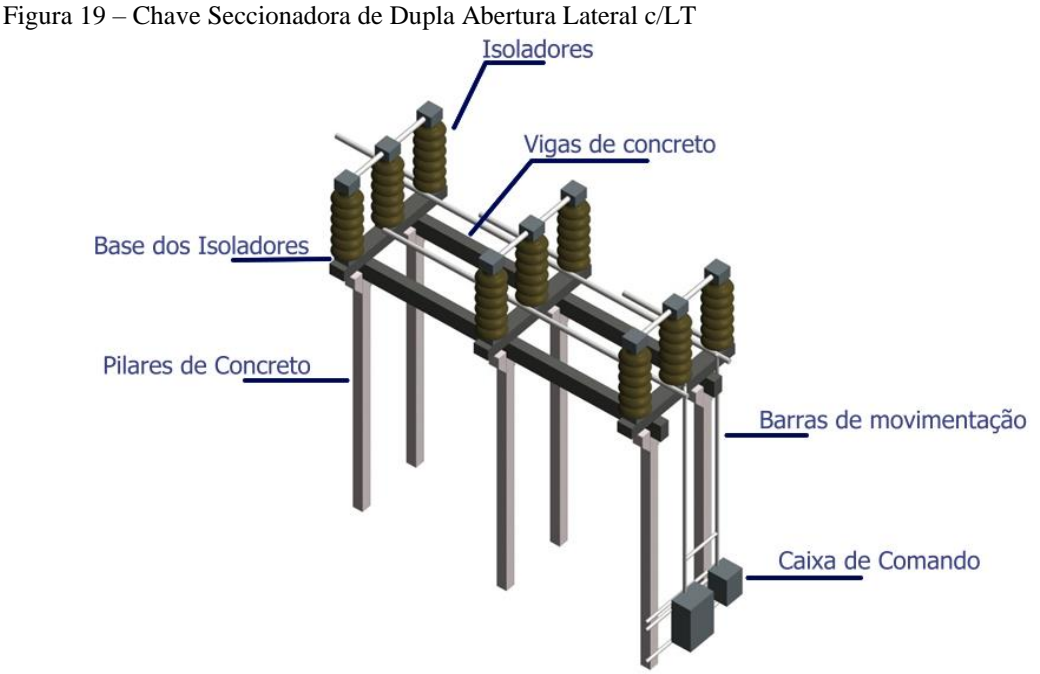

Fonte: Corrêa, 2020.

Para a montagem de uma chave seccionadora de abertura lateral, por exemplo, inicialmente, é necessária a identificação da posição dos pilares, observando a distância entre eles e suas alturas (Figura 20a). Após isso, é feita colocação das vigas sobre estes pilares, seguindo as dimensões mostradas nas plantas baixas e cortes dos desenhos CAD (Figura 20b). Posteriormente, são alocadas as bases dos isoladores (Figura 20c) seguidas dos isoladores (Figura 20d), o posicionamento e quantidade destes pode variar de acordo

com cada chave seccionadora. Depois de posicionados os isoladores, então, é feita a colocação das chaves em si, utilizando família de cabos. Em alguns casos ainda podem existir as caixas de comando, que são fixadas de formas variadas, podendo estar localizadas tanto nos pilares dos cantos quanto nos pilares centrais, dependendo de cada equipamento.

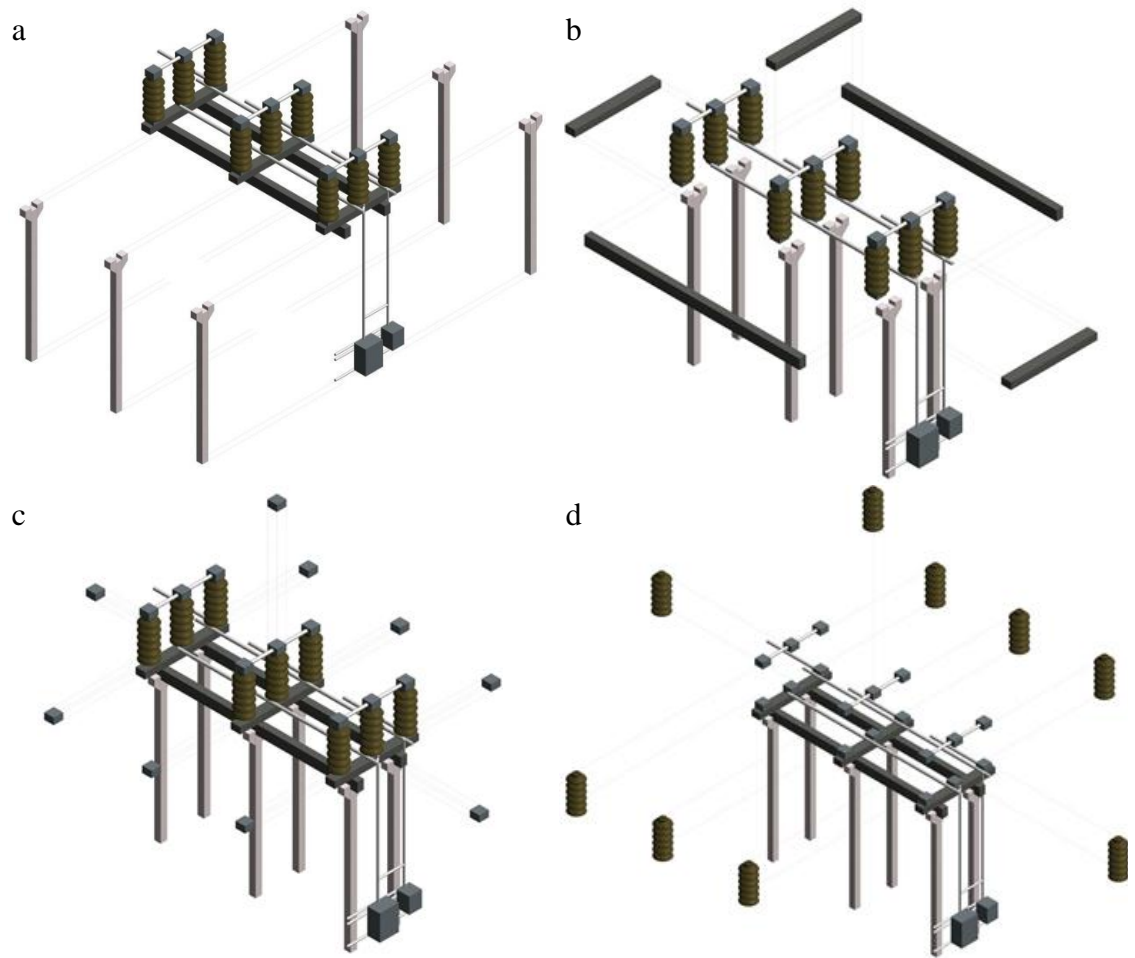

Figura 20 - (a) Pilares; (b) Vigas; (c) Bases de Isoladores; (d) Isoladores.

Fonte: Corrêa et. al, 2020.

Para os diversos equipamentos de subestações de energia elétrica os procedimentos de montagem são similares ao ilustrado acima, tendo algumas variações de componentes, mas sempre respeitando uma ordem de montagem de baixo para cima, buscando sempre a melhor visualização (Vide APÊNDICE C – Procedimentos Operacionais Padrão).

### **3.4 Modelamento de cabeamentos e conectores**

Outro elemento de extrema importância dentro de uma subestação são os cabos e conectores. Para modelar estes elementos também foi necessário que houvesse a criação de famílias. Estas famílias possuem algumas pequenas peculiaridades em relação às mencionadas anteriormente, justamente por serem de um caráter mais "flexível" e moldável, visto que o conector deve se "aderir" em posições variadas e inclinações e os cabeamentos devem formar uma flecha com inclinação menor de 3°.

Para atender tais requisitos, os conectores foram modelados como uma família de modo parasita, no qual ele se adere a qualquer superfície de forma perpendicular independente de inclinação ou qualquer outro fator a sua posição será perpendicular à superfície de contato. Também foi possível criar conectores com mais de uma saída de cabeamento e torná-los personalizáveis quanto ao material pretendido. Abaixo na Figura 21 é possível visualizar um corte isolado no qual há conectores em diferentes posições.

Figura 21 - Exemplo de conectores aderidos perpendicularmente à superfície de contato.

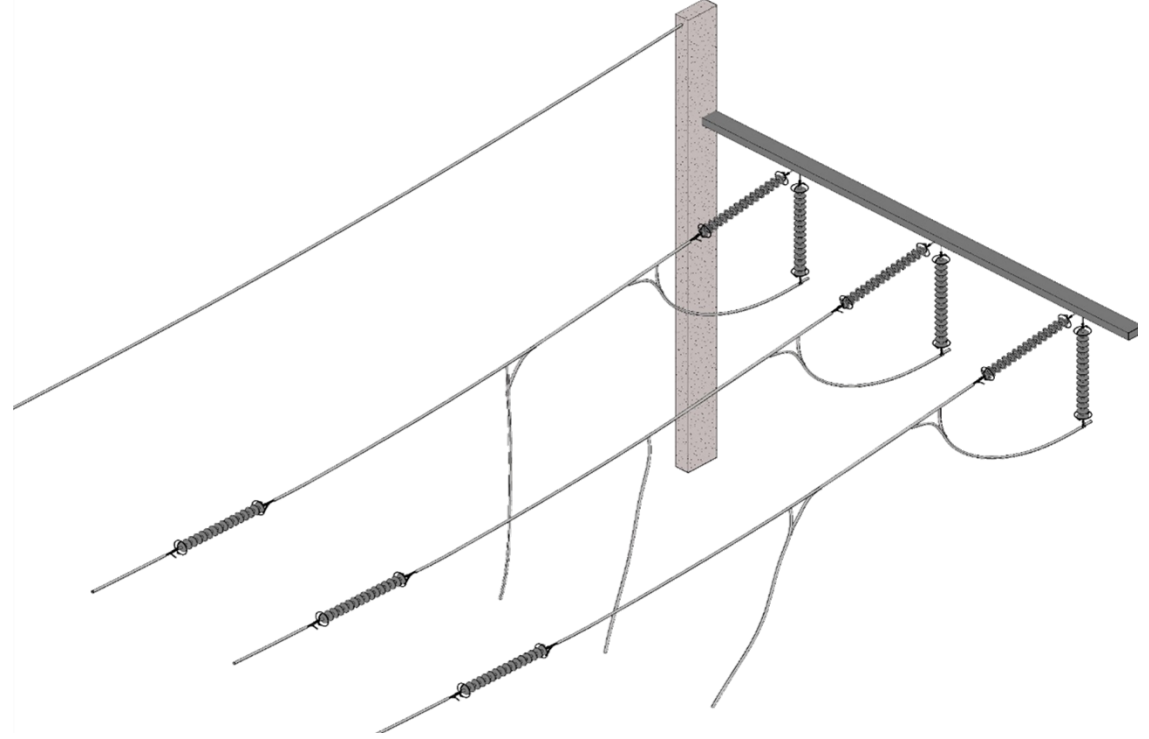

Fonte: Autora, 2020.

Já os cabos devido à necessidade da flecha foram parametrizados como sendo famílias locais com seis pontos internos que definem a angulação. Tal abordagem possibilitou a confecção de cabos curvos conforme a necessidade (Figura 22) e também a possibilidade de personalização das informações, podendo ser inseridos diferentes materiais e espessuras para cada cabo, conforme a necessidade de cada projeto (Vide APÊNDICE C – Procedimentos Operacionais Padrão).

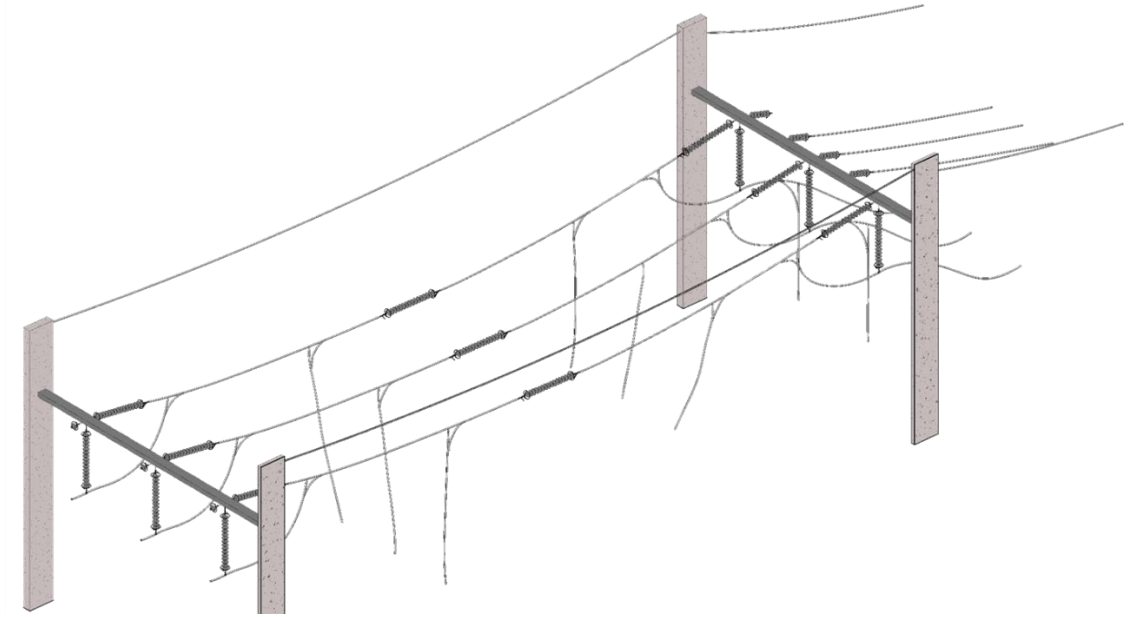

Figura 22 - Exemplo de cabeamento e conectores.

Fonte: Autora, 2020.

Maiores detalhes e metodologia de aquisição de dados sobre posicionamento podem ser vistos no trabalho de Callai (2020), o qual foi principal referência para metodologia de arguição de dados sobre cabeamento.

### **3.5 Modelamentos de terrenos e sub-regiões**

A modelagem dos terrenos e sub-regiões foram feitas através de ferramentas de massa e terreno do Revit®. Para maior detalhamento sobre como realizar o modelamento de terrenos vide o APÊNDICE C – Procedimentos Operacionais Padrão.

Para iniciar a confecção do terreno o ideal é que se exporte um arquivo CAD com extensão DWG com as informações topográficas da região. Após isso pode-se criar o terreno através da ferramenta de superfície topográfica, essa ferramenta trabalha com nuvens de pontos a qual o usuário pode inserir os pontos acompanhando as linhas de curva de nível do arquivo CAD.DWG (Figura 23).

|                                                                                                    | Figura 23 - Exemplo de inserção de ponto em curva de nível.                 |                                  |           |                                                                   |  |           |                                                                                                    |                                            |       |       |            |                  |                                          |                                                   |   |                   |              |                                                                                                    |
|----------------------------------------------------------------------------------------------------|-----------------------------------------------------------------------------|----------------------------------|-----------|-------------------------------------------------------------------|--|-----------|----------------------------------------------------------------------------------------------------|--------------------------------------------|-------|-------|------------|------------------|------------------------------------------|---------------------------------------------------|---|-------------------|--------------|----------------------------------------------------------------------------------------------------|
| $\mathbb{R}$<br>Modificar                                                                                                    |                                                                             | G<br>Colar<br>型<br>$\frac{1}{2}$ |           | K Anta · D 1<br>$\partial^2$ Cortar $\star = 2a$ .<br>图 unir · 記入 |  | BANN      | $\Phi \; \Phi \; \frac{\partial \chi}{\partial x} \; \widehat{\nabla}^{\star} \; \widehat{\otimes} \; \underbrace{\longleftarrow}_{\textstyle \leftarrow} \; .$<br>■日間<br>出 | $\mathcal{F} \cdot \overline{\mathcal{F}}$ |       |       | ×          | Colocar<br>ponto | Ĺsi<br>Criar<br>da importação superfície | "Simplificar Definir Exibir Plano de Visualizador | 曲 | referência        | G            |                                                                                                    |
|                                                                                                    | Selecionar - Propriedades Área de transferência                             |                                  | Geometria |                                                                   |  | Modificar |                                                                                                    | Vista                                      | Medir | Criar | Superfície |                  | Ferramentas                              |                                                   |   | Plano de trabalho |              |                                                                                                    |
| Modificar   Editar superfície                                                                                                    |                                                                             | Elevação 0.0000                  |           | Elevação absoluta v                                               |  |           |                                                                                                    |                                            |       |       |            |                  |                                          |                                                   |   |                   |              |                                                                                                    |
| Propriedades<br>Topografia<br>Materiais e acabamentos<br>Area projetada 0.000 m <sup>2</sup><br>Area da superfí 0.000 m <sup>2</sup><br>Dados de identidade<br>Imagem<br>Comentários<br>Nome<br>Marca<br>Fase<br>Fase criada<br>Fase demolida | <b>Editor</b> tipo<br><por categori<br="">New Construction<br/>Nenhum</por> | X Térreo                         |           | X A NORTE<br>o-                                                   |  |           |                                                                                                    |                                            |       |       |            |                  |                                          |                                                   |   |                   | $\sim$<br> 0 | Wavegador de projeto - PROJET X<br>$\circ$ A $\circ$ O Vistas (all)<br>Plantas de piso (Floor Plan)<br>Implantação<br>Térreo<br>Vistas 3D (3D View)<br>(3D)<br>Elevações (FACHADAS)<br>LESTE<br><b>NORTE</b><br>OESTE<br>-SUL<br>Legendas<br>Tabelas/Quantidades (all)<br>Folhas (all)<br><b>Ell</b> Familias<br><b>E Q</b> Grupos<br>60 Vinculos do Revit |
|                                                                                                    |                                                                             |                                  |           |                                                                   |  |           |                                                                                                    |                                            |       |       |            |                  |                                          |                                                   |   |                   |              |                                                                                                    |

Fonte: Autora, 2020.

A topografia se forma automaticamente conforme a nuvem de pontos, quanto mais detalhada a nuvem de pontos, mais precisa será a topografia, ao passo que o tamanho do arquivo também aumenta. Após concluído o traçado da topografia também é possível mudar o material da topografia, podendo colocar terreno gramado, terreno pedregoso e etc. conforme necessidade do projeto, conforme figura 24.

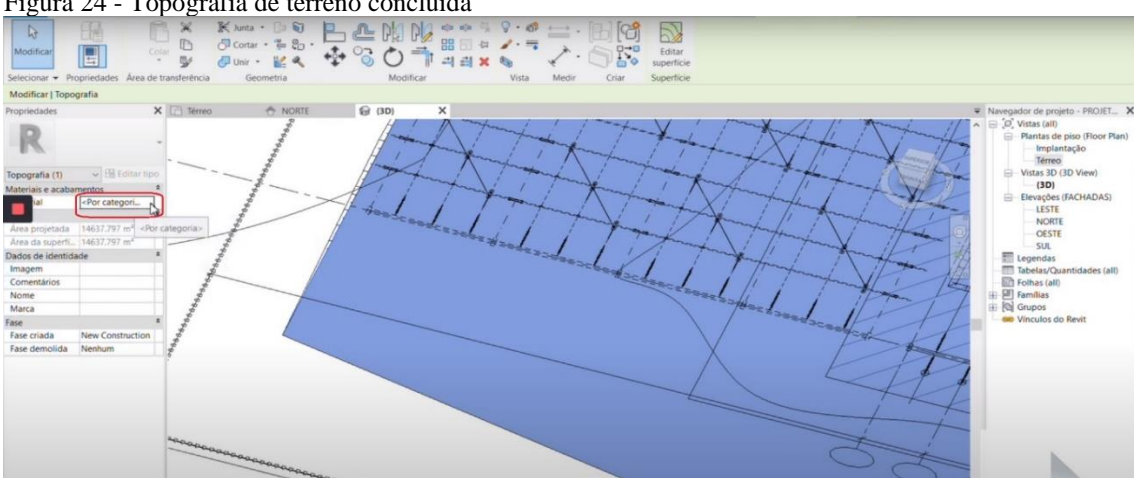

Figura 24 - Topografia de terreno concluída

Fonte: Autora, 2020.

A criação de sub-regiões no projeto do terreno é utilizada justamente para áreas que não serão quantificadas de alguma forma e/ou são apenas representações visuais, como por exemplo estradas próximas às subestações ou caminhos de veículos préexistentes. A criação de sub-regiões proporciona essa identificação visual ao projeto, que ajuda na interpretação e numa apresentação mais fidedigna da região ao mesmo tempo que o projeto fica menos pesado ao processamento das máquinas (Figura 25).

Figura 25 - Exemplo de sub-região

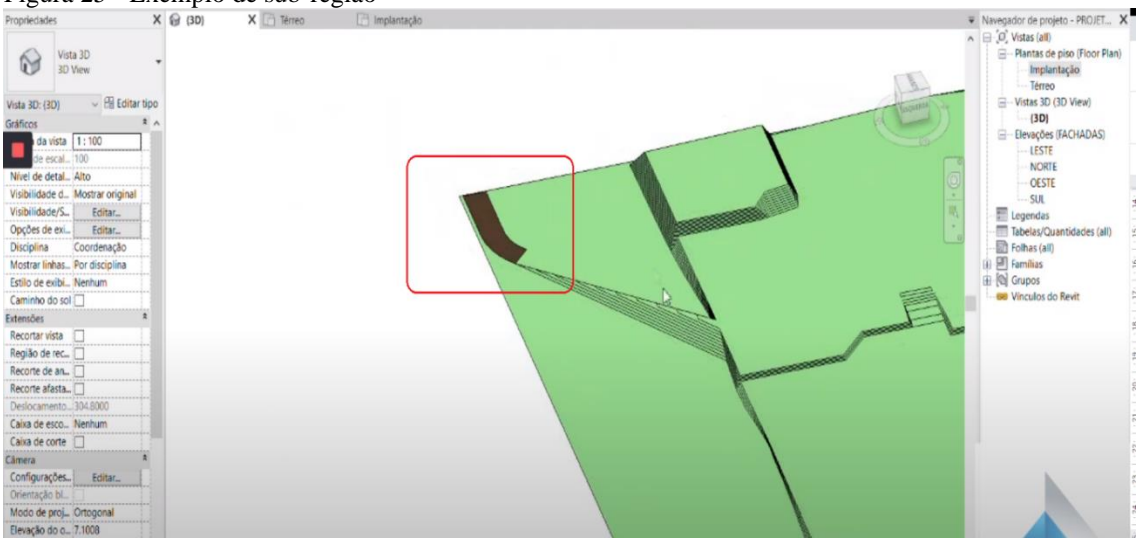

Fonte: Autora, 2020.

Sub-regiões são criadas com a ferramenta de mesmo nome no Revit®, e as maneiras de se desenhar variam pois existem diversos recursos para este fim, como "desenhar linhas retas", "pegar linhas", "retângulos", "circunferências", etc (Figura 26).

| $1.5$ and $20$<br>$\mathbb{Q}$<br>Modifican<br>Cone<br>圖<br>Selecionar · Propriedades Area de transferência                                                                                                    | Terramentas de Bão Tegião na Ribbon<br>Kun - [38]<br>X ZACOO.<br><b>MN FW</b><br>$\sim$<br>$\cdots$<br>$e = \frac{1}{2}$<br>B8 日<br>Bone - Te Br +<br>$\mathcal{L} \cdot \mathcal{L}$<br>-32<br>$+ 8.00$<br>$5\%$<br>W.<br>Bor - MA<br>四<br>W.<br>里<br>$\mathbf{u}$<br>Geometria<br>Modifican<br>Vieta<br>Crian<br>Medir<br>Desenhar<br>Modo                                                                                                    |                                                                                                    |
|----------------------------------------------------------------------------------------------------|----------------------------------------------------------------------------------------------------|----------------------------------------------------------------------------------------------------|
| Deslocamento: 0.0000<br>Cadeia                                                                                                    | Raio: 1.0000                                                                                                    |                                                                                                    |
| Propriedades<br>w (% Editar tipo)<br>Topografia                                                                                                    | $X \odot 00$<br>[7] Térreo<br><sup>2</sup> Implantação X<br>77.78C<br>$\begin{matrix} 1.780 \\ 2.300 \\ 2.300 \\ 1.7430 \\ 1.7430 \\ 1.7430 \\ 1.7430 \\ 1.7430 \\ 1.7430 \\ 1.7430 \\ 1.7430 \\ 1.7430 \\ 1.7430 \\ 1.7430 \\ 1.7430 \\ 1.7430 \\ 1.7430 \\ 1.7430 \\ 1.7430 \\ 1.7430 \\ 1.7430 \\ 1.7430 \\ 1.7430 \\ 1.7430 \\ 1.7430 \\ 1.7430 \\ 1.7430 \\ 1$<br>27.000<br>90.280<br>76.250<br>78.80<br>74.750<br>59,500<br>74.000<br><b>SEC-0</b><br><b>86,50p</b><br>w.<br>$\overline{8}$<br>LŁ<br>111000 | V Navegador de projeto - PROJET X<br>$n \in [0, \text{Vistas (all)}]$<br>Plantas de piso (Floor Plan)<br>Implantação<br>Térreo<br>- Vistas 3D (3D View)                                          |
| Materiais e acabamentos<br><por categori<br="">п<br/>Area projetada 0.000 m<sup>2</sup><br/>Area da scoerti (0,000 m<sup>2</sup><br/>Dados de identidade<br/>Imagem<br/>Comentários<br/>Nome<br/>Marca<br/>Fase</por> | $\div$<br><b>GUNNER!</b><br>SECURARE A<br>15 247 249 251<br>254.<br>253<br><b>JOHN - BOAN</b><br><b>Inside</b><br><b>Virus</b><br>assa).<br>state.<br>۰.<br>$o_{SL_{\ell\ell}}$                                                                                                    | $-301$<br>E Devações (FACHADAS)<br>LESTE<br>NORTE<br>OESTE<br>$-SUL$<br>Legendas<br>Tabelas/Quantidades (all)<br>P Folhas (all)<br>(a) [30] Familias<br><b>El Crupos</b><br>68 Vinculos do Revit |
| New Construction<br>Fase criada<br>Fase demolida<br>Nenhum                                                                                                    | 63210<br>$000_{\ell_{\ell}}$<br>1988<br>$0.79$ r<br>$+73,00$<br>1,00<br>$007^{\circ}$ 6L<br>दिन प्रो<br>PAID<br><b>STIDE</b><br><b>ATT</b><br><b>GEL'VA</b><br>120'54<br>ostét<br><b>BALL STEP CARRIERS</b> (STEP)<br><b>FSH FSH</b>                                                                                                    | $\sim$                                                                                                    |

Figura 26 - Ferramentas de Sub-região na *Ribbon*

Fonte: Autora, 2020.

## **3.6 Inserção de equipamentos**

Após finalizados os modelamentos de equipamentos e terrenos no Revit®, faz-se necessário unir as duas partes através da inserção de equipamentos no terreno. O

posicionamento de equipamentos foi realizado através dos DWGs fornecidos, mas tal operação pode ser feita facilmente também com utilização de referências de cotas, sem necessidade do DWG, tal opção pode ser implementada para novos arranjos de subestação que não possuem nenhum croqui. (Vide APÊNDICE C – Procedimentos Operacionais Padrão).

Devido ao fato de que nos softwares de BIM existe não somente o desenho gráfico, mas toda uma gama de informações, a inserção de equipamentos cria um vínculo entre arquivos, vide figura 27.

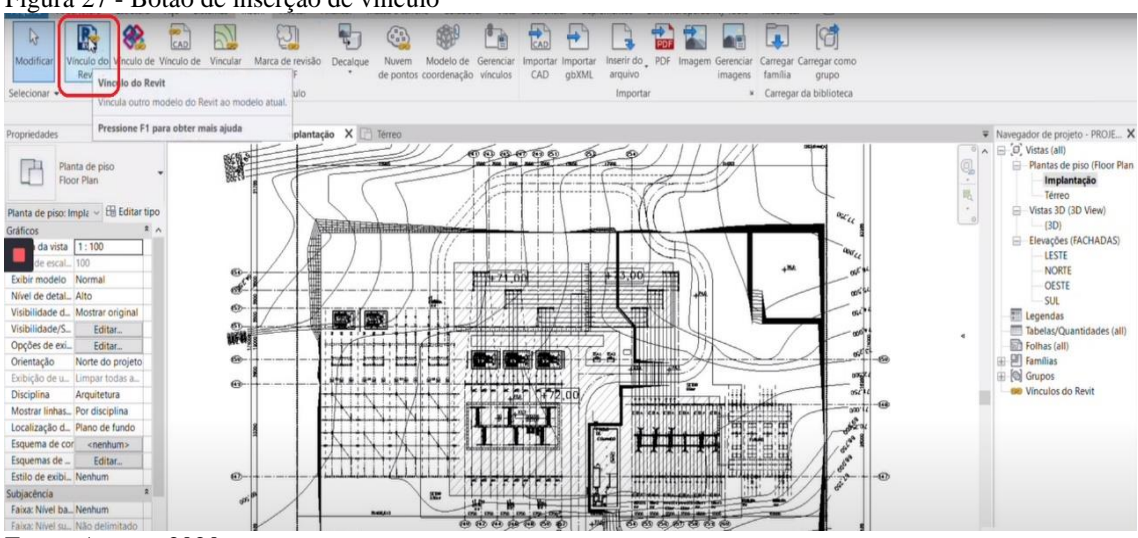

Figura 27 - Botão de inserção de vínculo

O equipamento depois de exportado para dentro do arquivo pode ser facilmente posicionado, basta arrastá-lo e alinhá-lo à referência (DWG ou cotas, Figura 28) e um melhor posicionamento pode ser feito através de ferramentas de posicionamento, como por exemplo, "girar", "deixar paralelo à", etc.

Fonte: Autora, 2020.

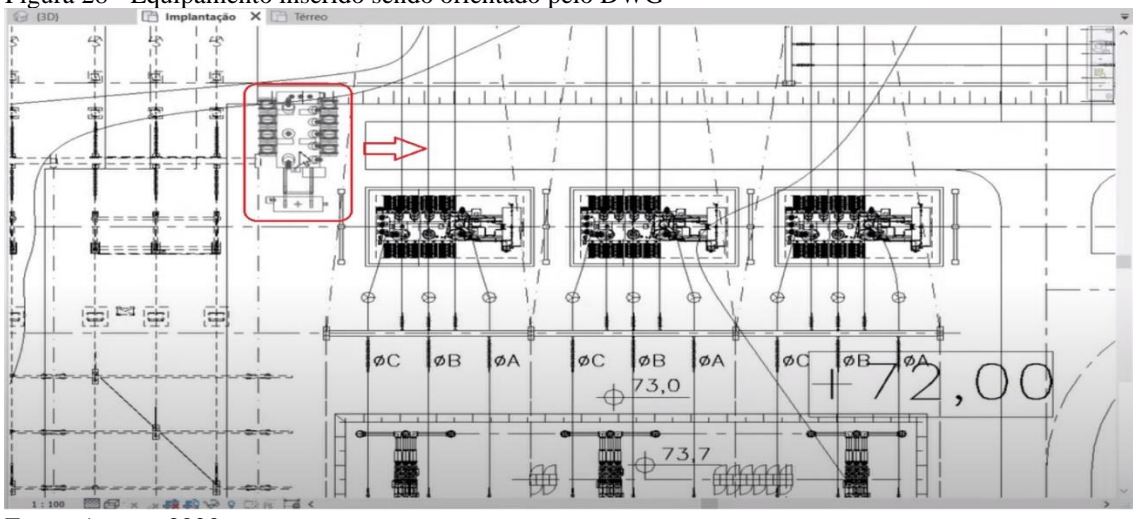

Figura 28 - Equipamento inserido sendo orientado pelo DWG

Fonte: Autora, 2020.

Essa movimentação do equipamento pode ser vista na implantação como ilustrado na Figura 18 e também pode ser vista na vista 3D (Figura 29), o que facilita a visualização e dá condições ao projetista de ter melhor noção espacial dos equipamentos e do projeto como um todo.

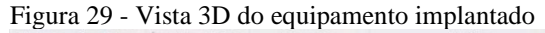

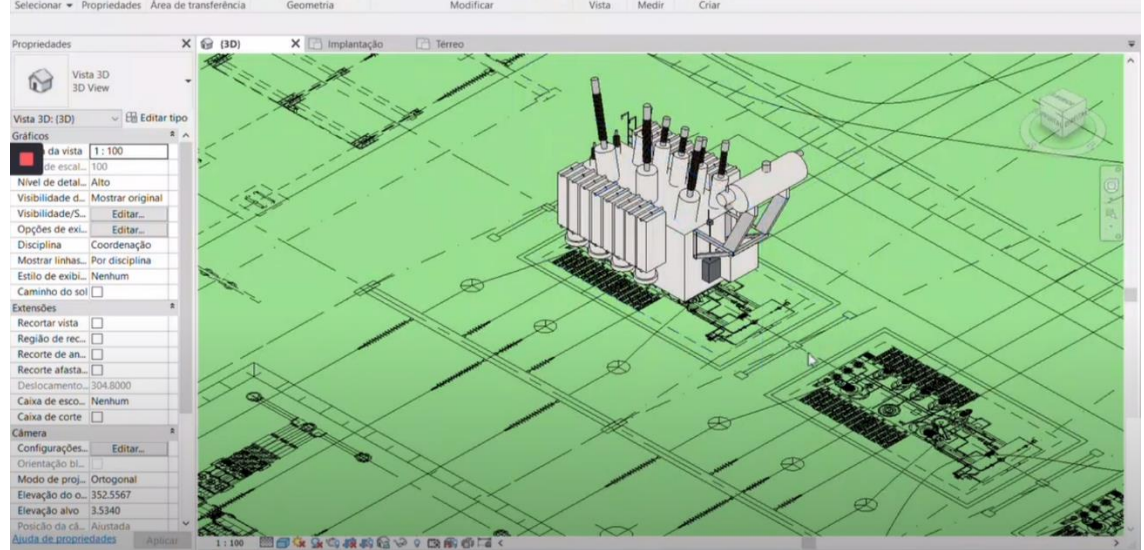

Fonte: Autora, 2020.

Caso haja mais de um equipamento do mesmo tipo na subestação (o que é comum), não é necessário fazer nova vinculação, basta apenas criar cópias do mesmo equipamento e posicionar conforme for necessário.

### **3.7 Modelamento de objetos complexos**

Algumas subestações podem conter elementos complexos de se modelar, sendo às vezes necessário buscar outros softwares para tal modelagem. Neste caso um dos elementos mais complexos de se modelar foi uma torre de distribuição de energia localizada no interior da Subestação B. A mesma dispõe de uma estrutura complexa, de alto nível de detalhamento, com diferentes níveis de posição e geometria.

A complexidade de tal elemento se deve justamente ao fato de que se trata de um elemento treliçado com diversas angulações em diferentes posições, sendo que muitas delas com disposição geométrica em três diferentes eixos de construção. Devido à dificuldade de execução do modelamento e o tempo despendido para tal, a abordagem escolhida foi de realizar o modelamento gráfico através do software SolidWorks®, salvando-o como um arquivo genérico e posteriormente carregando para dentro do Revit® e tornando uma família. A Figura 30 apresenta o modelo tridimensional da torre de distribuição.

Figura 30 - Torre de Distribuição Subestação B.

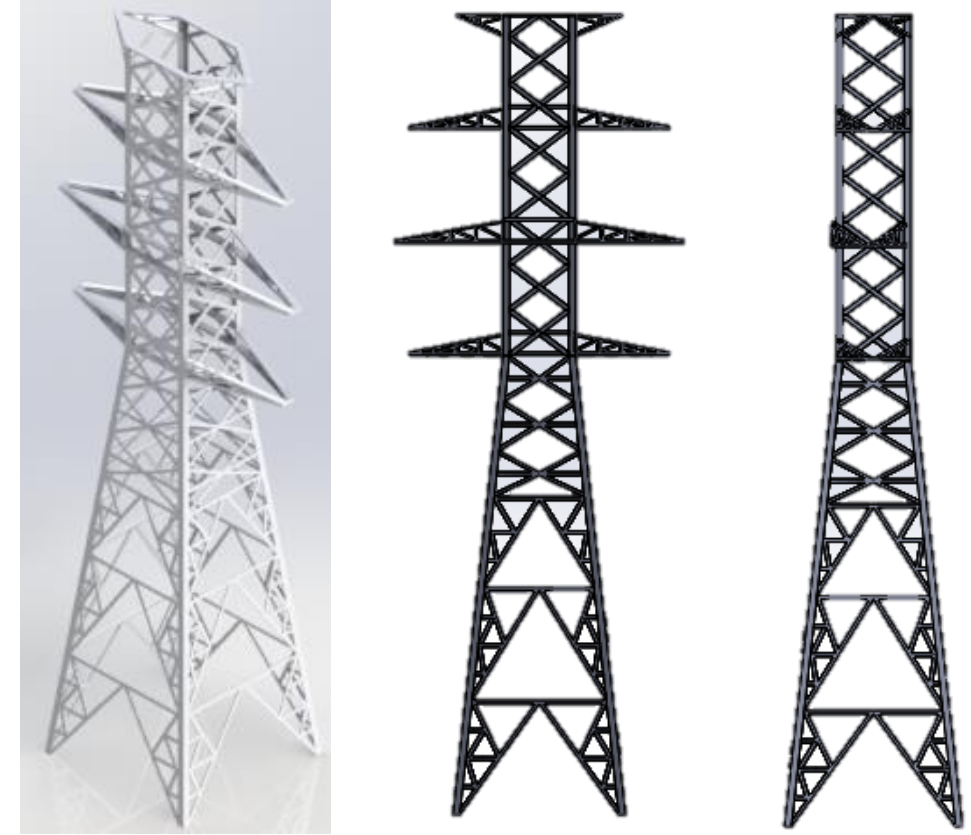

Fonte: Autora, 2020.

# **4 RESULTADOS E DISCUSSÃO**

No presente tópico são apresentados os resultados gráficos dos modelamentos de terrenos, equipamentos, cabos e conectores, bem como o arranjo geral da subestação com equipamentos e cabos alocados, também são discutidos os resultados atingidos.

### **4.1 Resultado dos modelamentos de equipamentos**

A seguir estão listados alguns equipamentos modelados de acordo com as técnicas propostas, utilizando blocos de família simplificados. Demais equipamentos podem ser vistos no APÊNDICE A – Tabelas e Figuras. A listagem de equipamentos segue a ordem de escala de tensão, começando pela de 15kV e avançando até a de 230kV.

4.1.1 Seção de Equipamentos de 15kV modelados através do Revit®

Nesta seção são apresentados alguns equipamentos utilizados na tensão de 15kV (Figuras 31 a 33), demais equipamentos podem ser vistos no APÊNDICE A – Tabelas e Figuras;

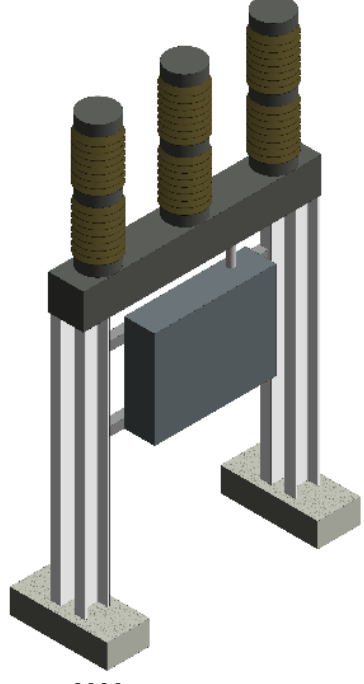

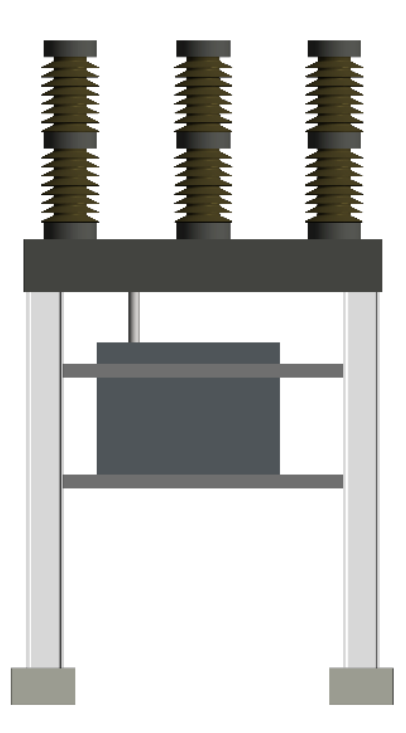

Figura 31 - Disjuntor de acionamento tripolar 15kV

O equipamento mostrado na figura 31 trata-se de um disjuntor de acionamento tripolar, o mesmo foi construído com as famílias de blocos de concreto, chapa dobrada, barras, isoladores e blocos quadrados de material variável (como demonstrado na figura 15).

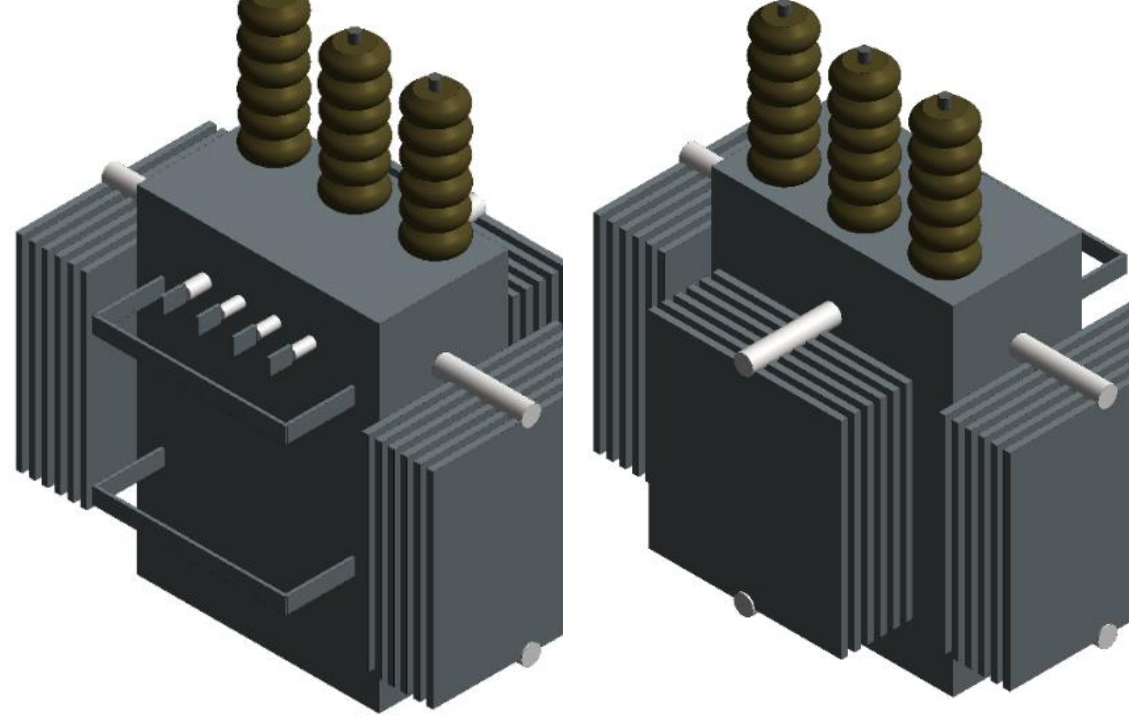

Figura 32 - Transformador de Serviços Auxiliares 23-0,22KV - 150 KVA de 15kV

Fonte: Autora, 2020.

O equipamento da figura 32 trata-se de um transformador de serviços auxiliares, para sua construção foram utilizadas as famílias de barras, isoladores e blocos quadrados de material variável.

A figura 33 mostra um banco de capacitores. Para sua construção foram utilizadas as famílias de blocos de concreto, chapa dobrada (em formato treliçado), barras, isoladores e blocos quadrados de material variável.

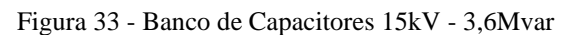

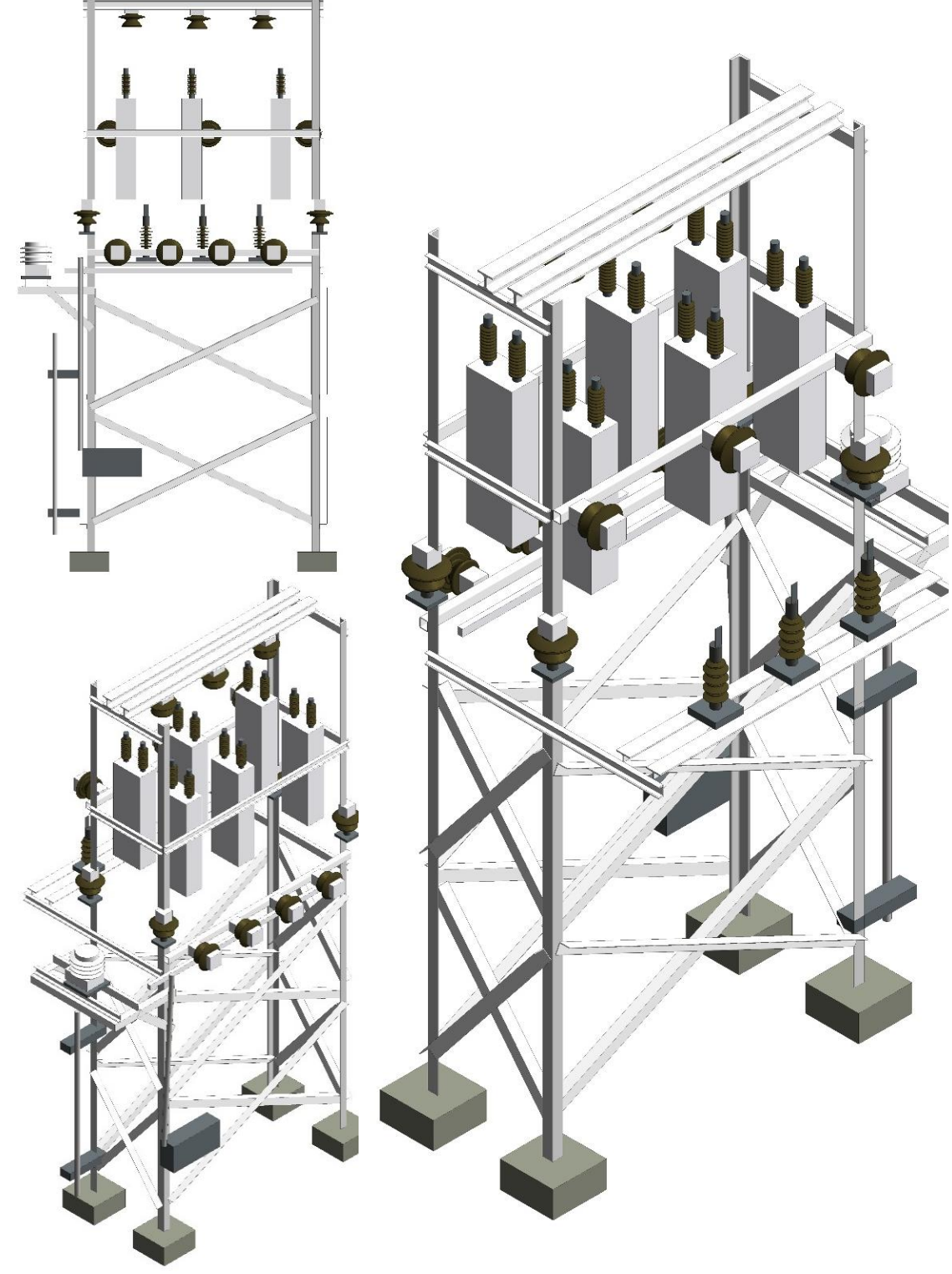

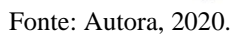

## 4.1.2 Seção de Equipamentos de 23kV modelados através do Revit®

O seccionador unipolar (figura 34) é um dos mais simples para modelagem. Foram utilizadas apenas as famílias de isoladores e blocos quadrados de material variável.

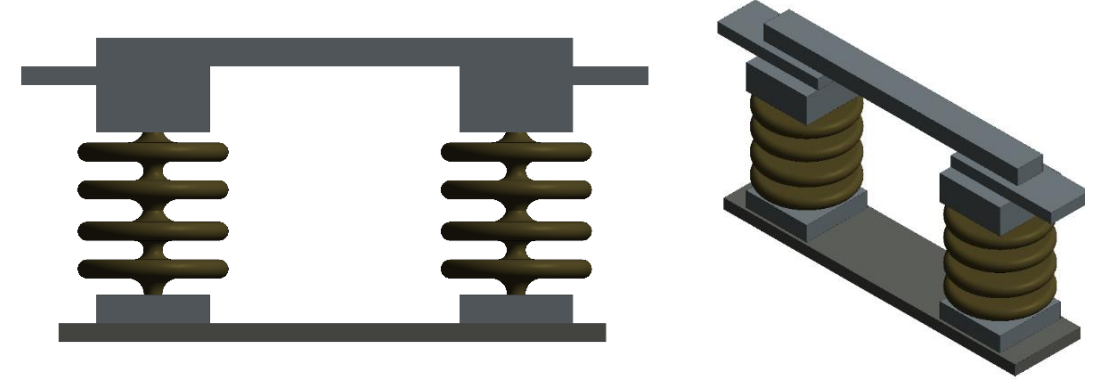

Figura 34 - Seccionador Unipolar de 23kV

Fonte: Autora, 2020.

# 4.1.3 Seção de Equipamentos de 69kV modelados através do Revit®

Figura 35 - Seccionador de dupla abertura lateral sem LT de 69kV

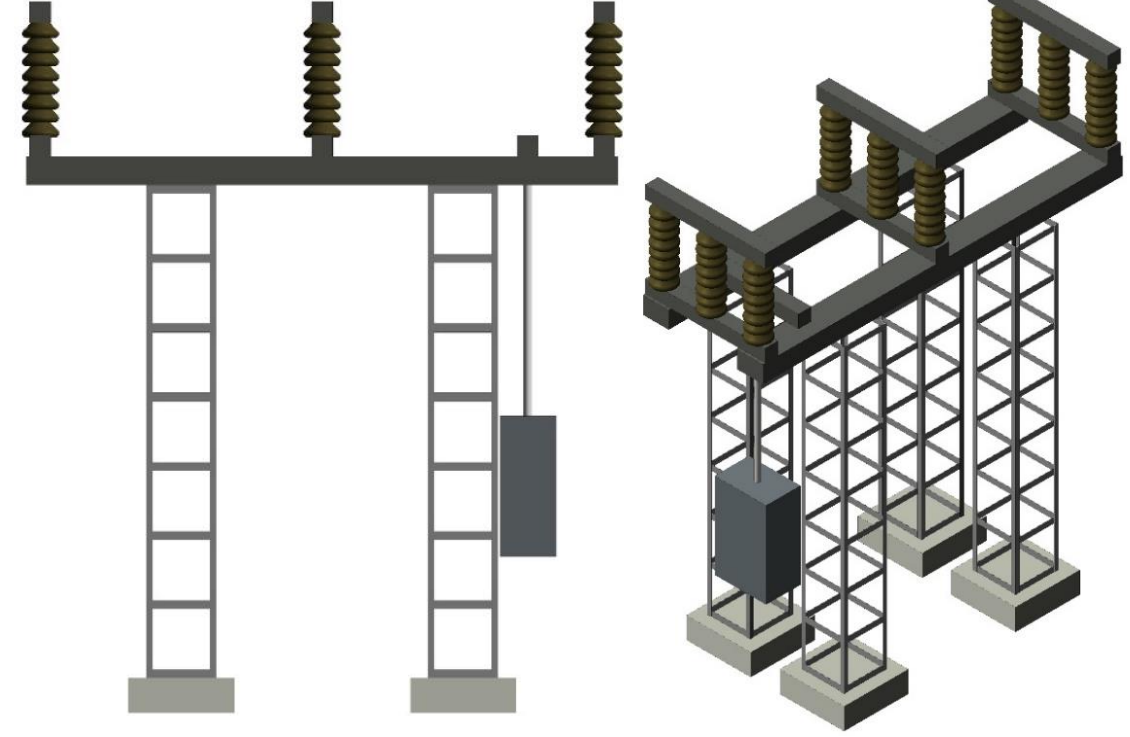

Fonte: Autora, 2020.

O Seccionador de dupla abertura lateral sem LT, mostrado na figura 35, utilizou as famílias de blocos de concreto, elementos treliçados, barras, isoladores e blocos quadrados de material variável.

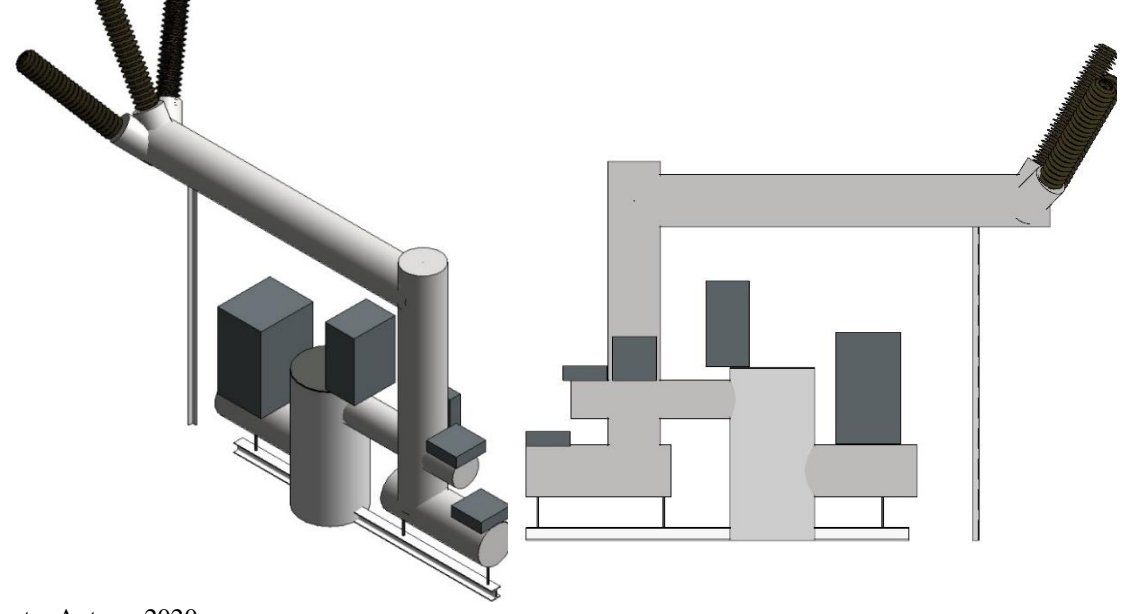

Figura 36 - Módulo Completo GIS 69kV

Fonte: Autora, 2020.

O módulo GIS (figura 36) utilizou as famílias de barras, isoladores, chapa com dobras e blocos quadrados de material variável.

4.1.4 Seção de Equipamentos de 138kV modelados através do Revit®

Figura 37 - Disjuntor de acionamento Monopolar de 230kV

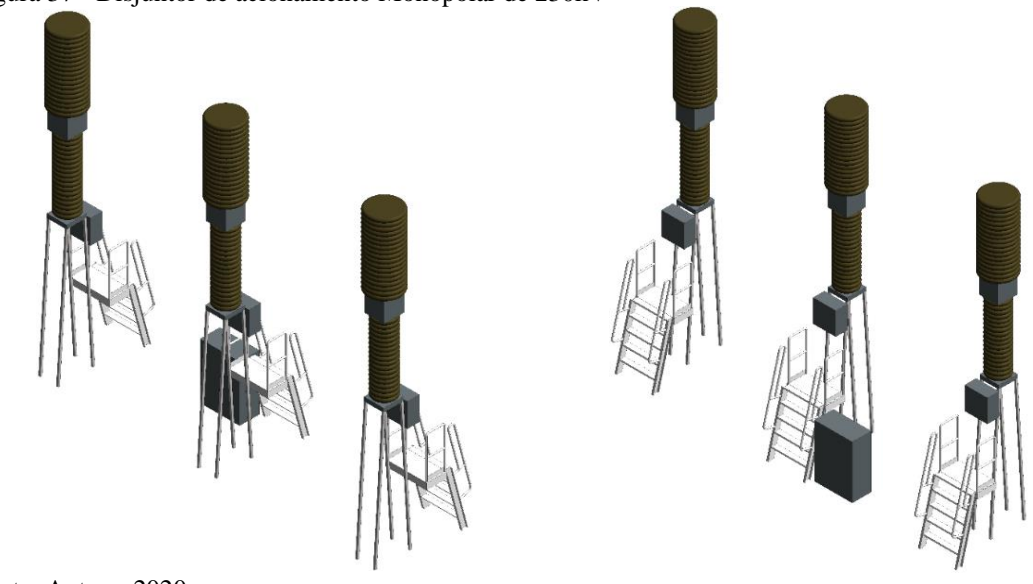

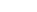

O Disjuntor de acionamento Monopolar da figura 37 utilizou as famílias de barras, isoladores, blocos quadrados de material variável e chapa com dobras.

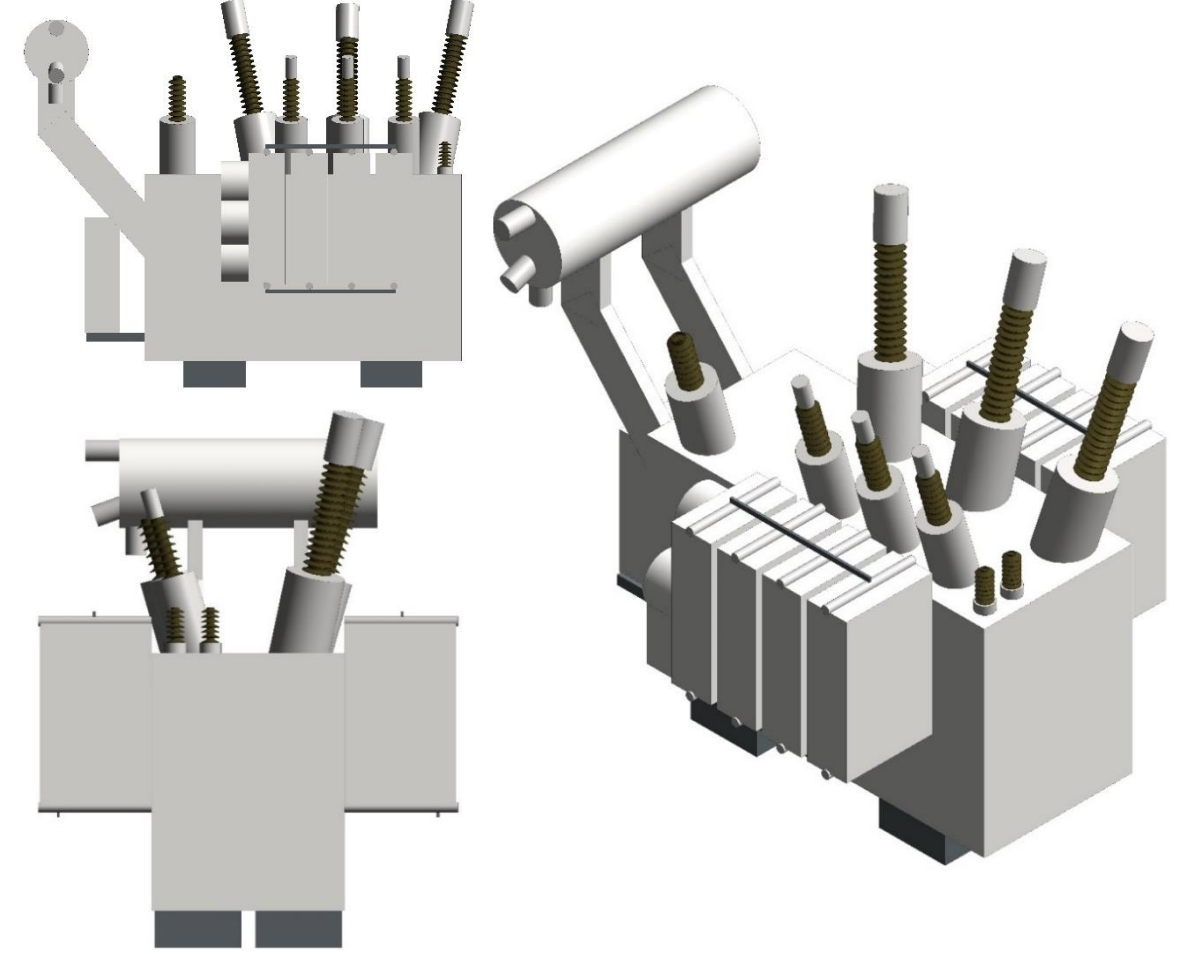

Figura 38 - Transformador de Força 138-69kV - 25 MVA

Fonte: Autora, 2020.

O Transformador de Força (figura 38), mesmo parecendo de modelagem complexa, utilizou poucas famílias, sendo elas de barras, isoladores e blocos quadrados de material variável.

4.1.5 Seção de Equipamentos de 230kV modelados através do Revit®

O Seccionador SPH sem LT (figura 39) apresenta elementos bem distintos aos demais equipamentos, mas a abordagem foi semelhante utilizando famílias de blocos de concreto, barras, isoladores, chapas dobradas e blocos quadrados de material variável.

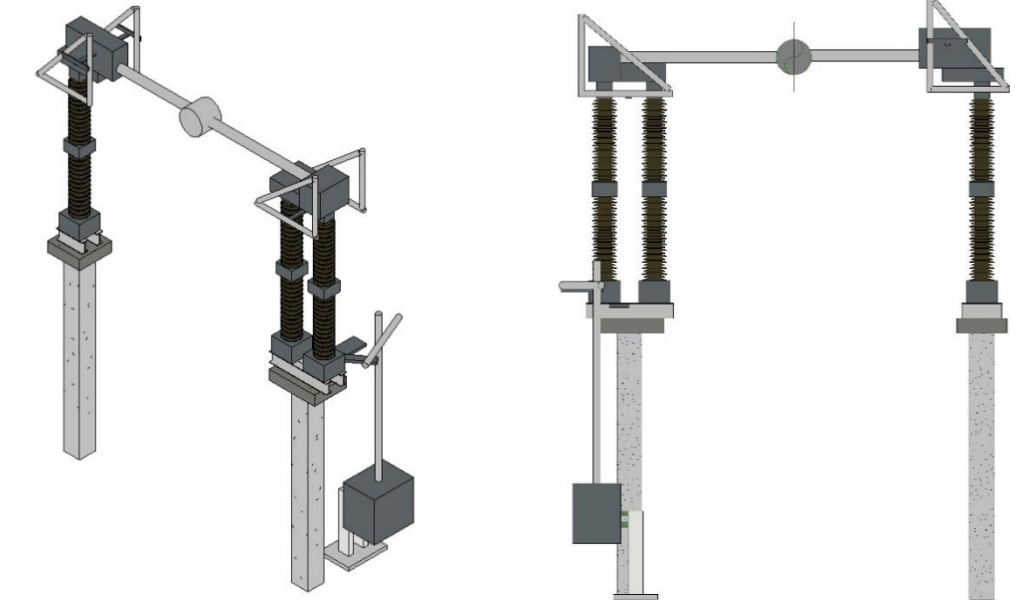

Figura 39 - Seccionador SPH sem LT de 230kV

Fonte: Autora, 2020.

### 4.1.6 Equipamentos de uso geral modelados através do Revit®

Com representação muito simplificada, o gerador, foi construído apenas com as famílias de barras e blocos quadrados de material variável (Figura 40).

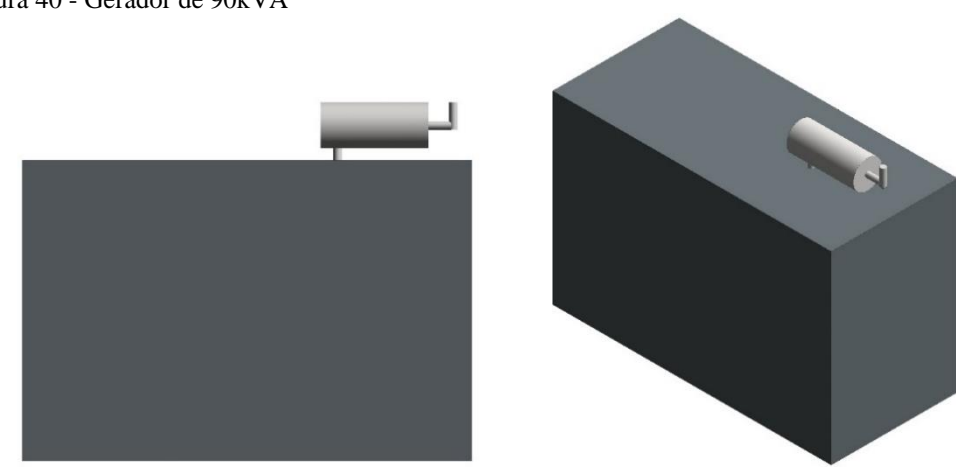

Figura 40 - Gerador de 90kVA

Fonte: Autora, 2020.

## **4.2 Resultado dos modelamentos de terrenos e sub-regiões**

A seguir estão ilustrados os terrenos das três subestações objeto de estudo, modelados conforme as técnicas descritas, e utilizando-se de sub-regiões para melhor identificar seus elementos.

O Terreno da Subestação A, modelado através do Revit (Figura 41), foi o maior terreno modelado das três subestações.

Figura 41 - Terreno e Sub-regiões Subestação A Vista 3D

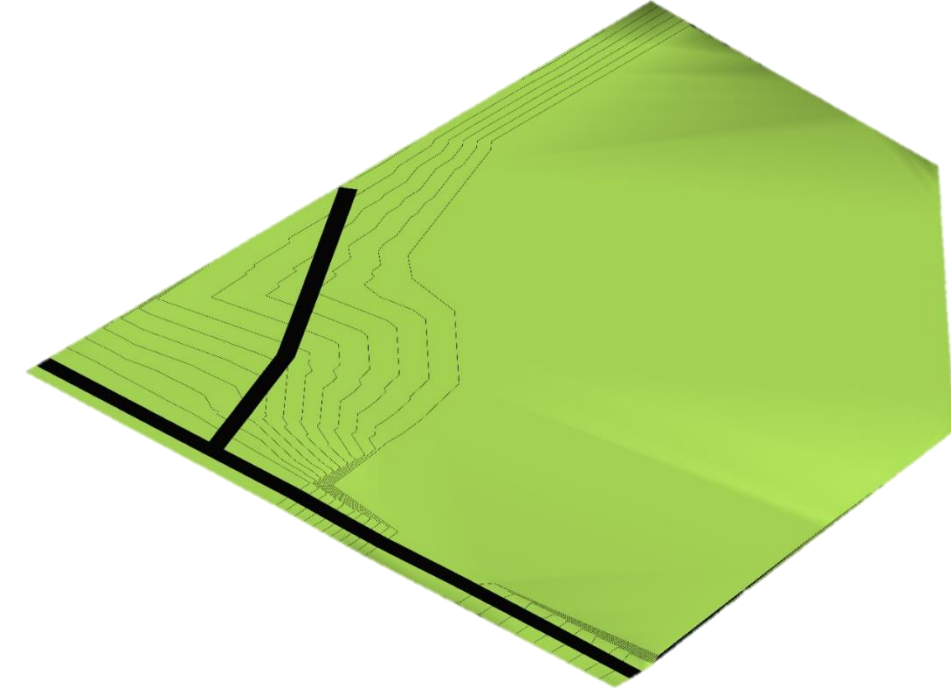

Fonte: Autora, 2020.

Terreno da Subestação B, modelado através do Revit (Figura 42), sendo o com maior desnível geográfico dentre as três subestações.

Figura 42 - Terreno e Sub-regiões Subestação B Vista 3D

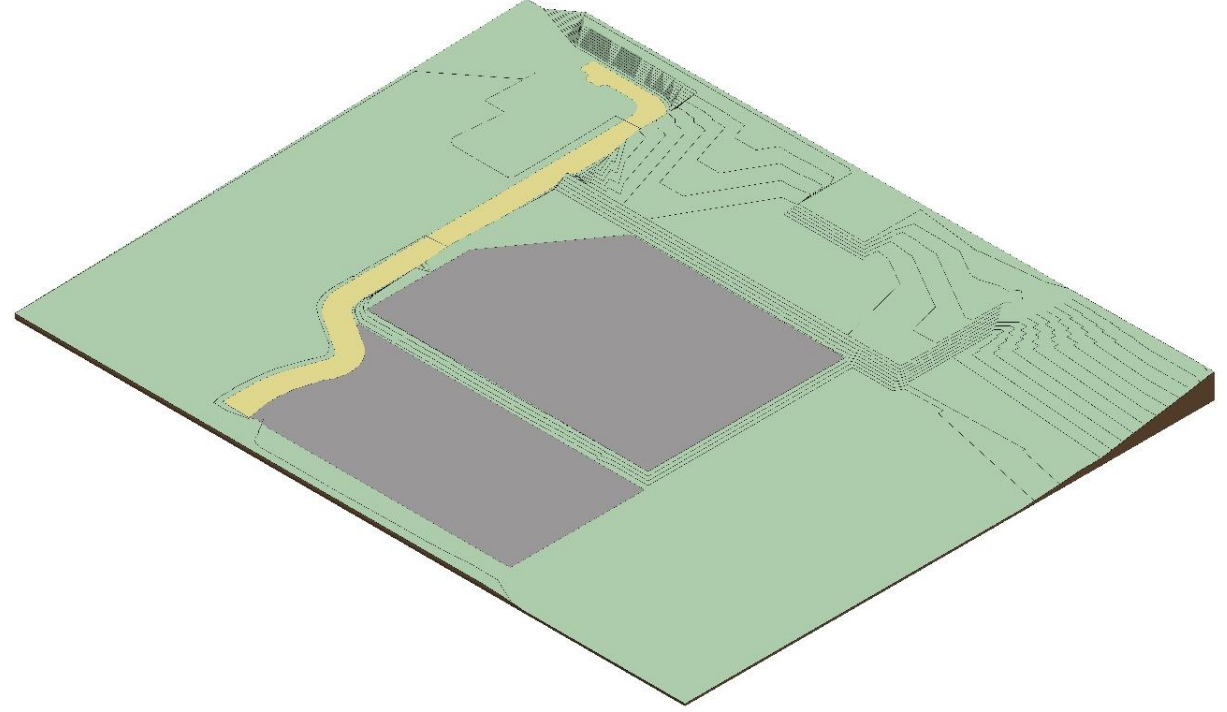

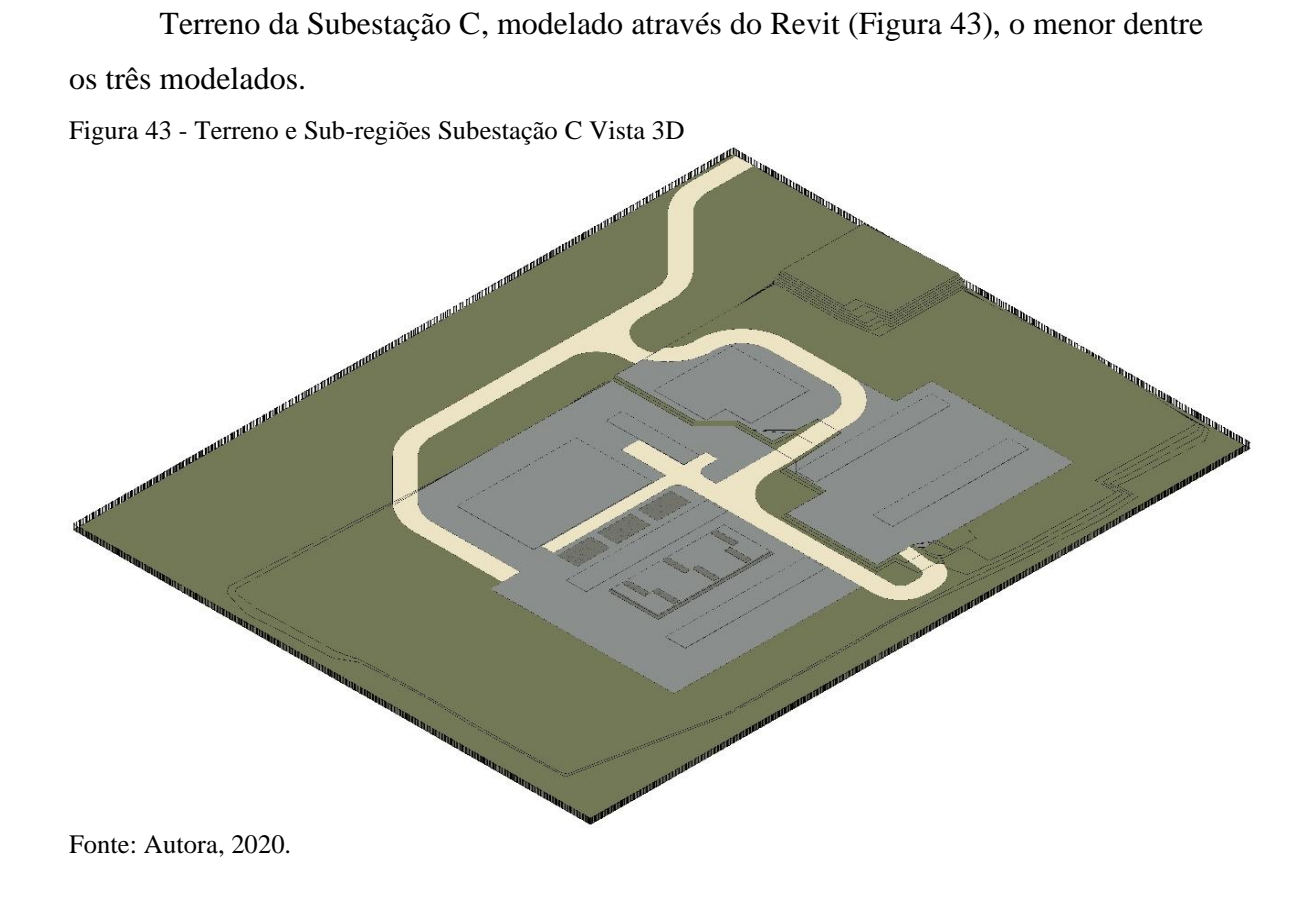

## **4.3 Resultado da inserção de equipamentos e cabeamentos**

A seguir estão ilustrados os resultados da inserção de equipamentos e cabeamentos nas subestações objetos desse estudo. Cada subestação apresenta uma imagem em corte para melhor exemplificação e visualização.

4.3.1 Subestação A através do Revit

A vista superior mostrada na figura 44, já com cabeamento inserido e elementos de terreno é mais detalhada e pode ainda ser girada para mostrar uma vista tridimensional com mais detalhes como na figura 45.

Figura 44 - Subestação A com Cabeamento

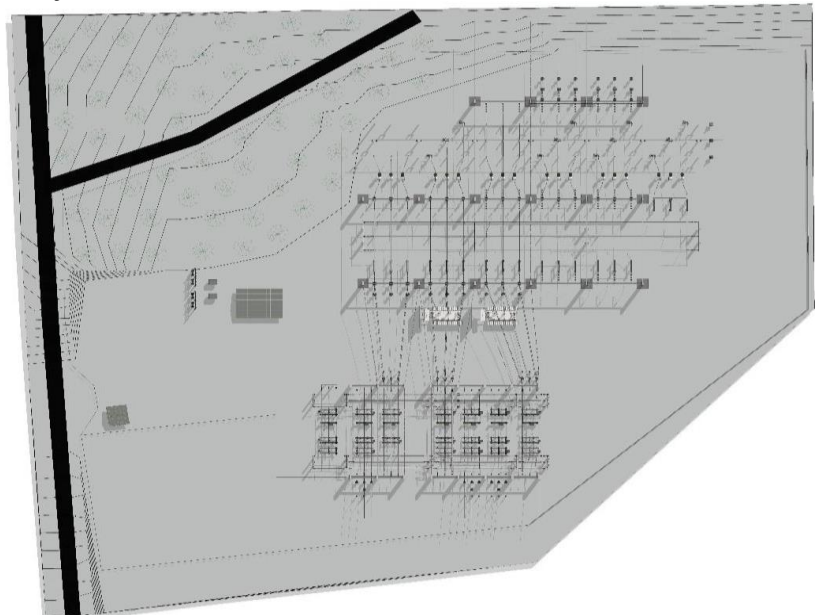

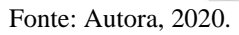

Figura 45 – Vista tridimensional de Subestação A

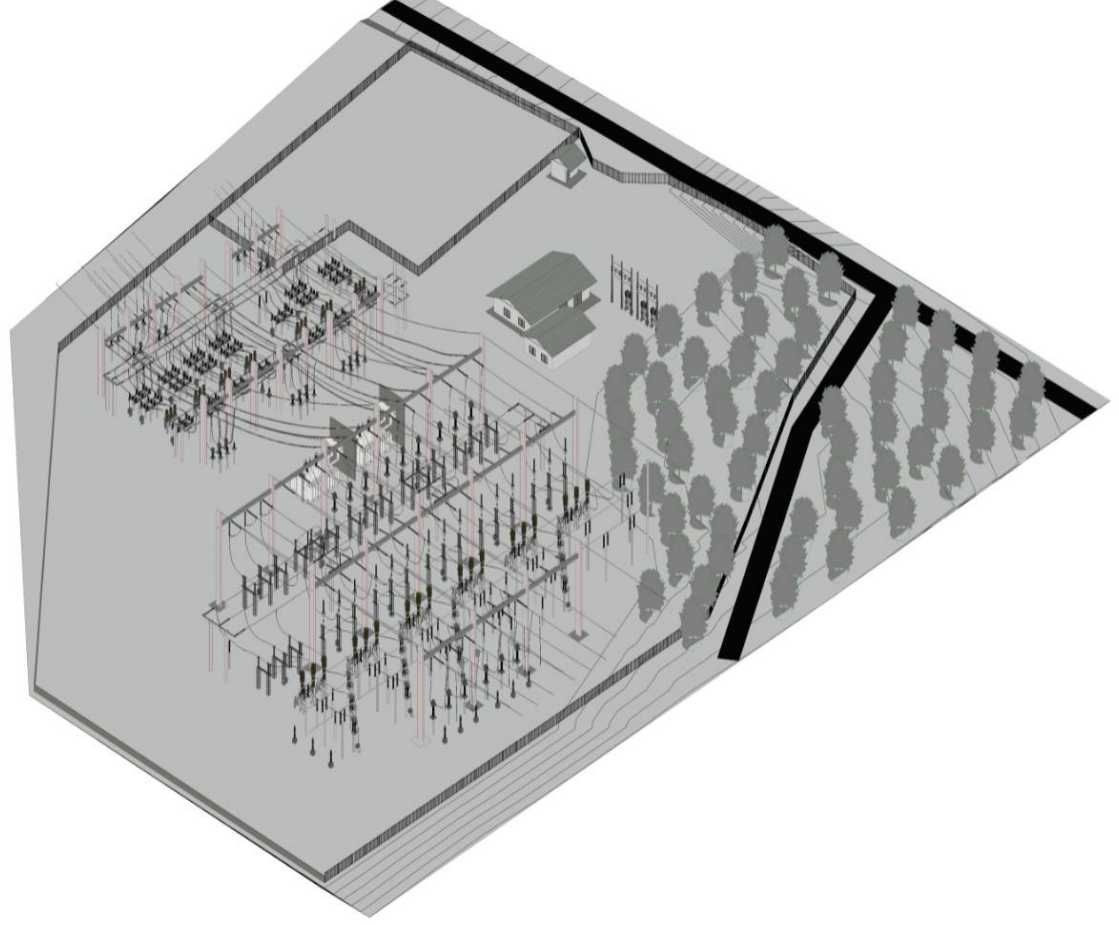

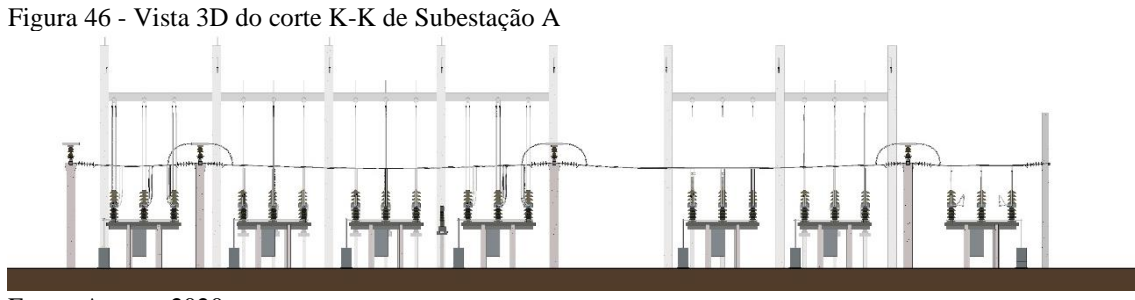

Fonte: Autora, 2020.

A vista "K-K", demonstrada no início deste trabalho pode ser vista com maiores detalhes nas figuras 46 e 47.

Figura 47 - Vista Isométrica 3D do corte K-K de Subestação A

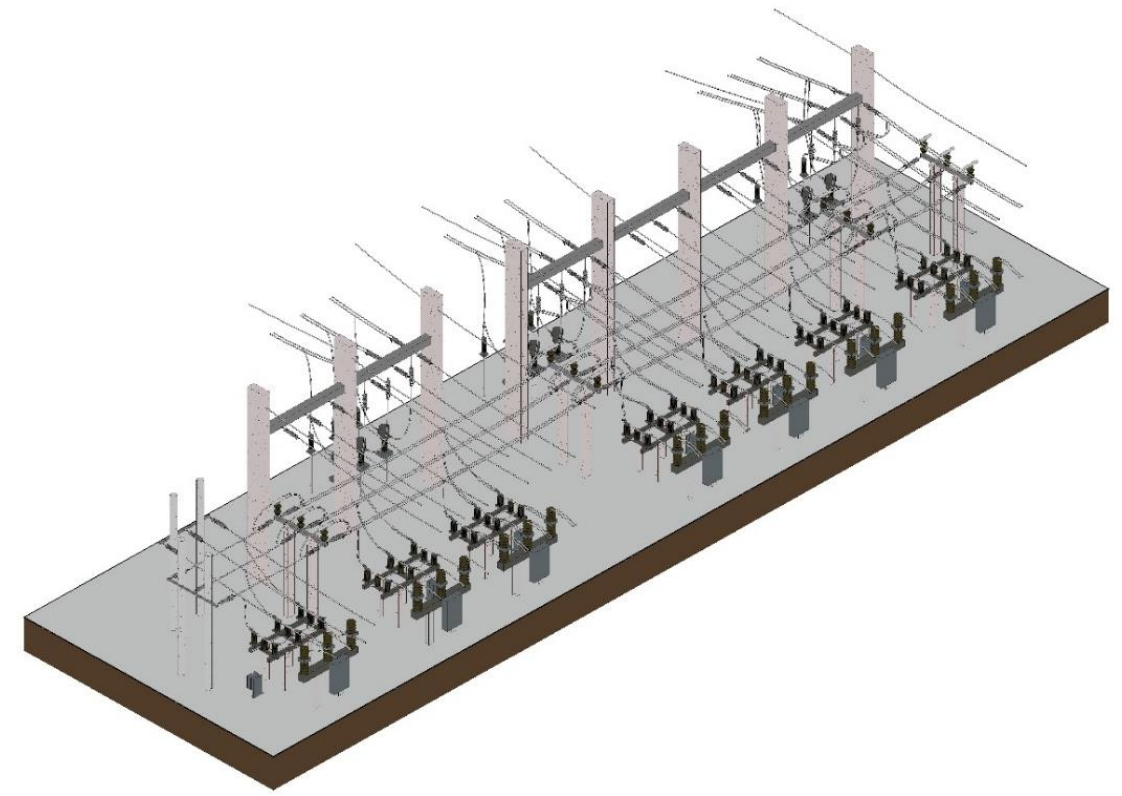

Fonte: Autora, 2020.

Figura 48 - Vista do corte O-O de Subestação A

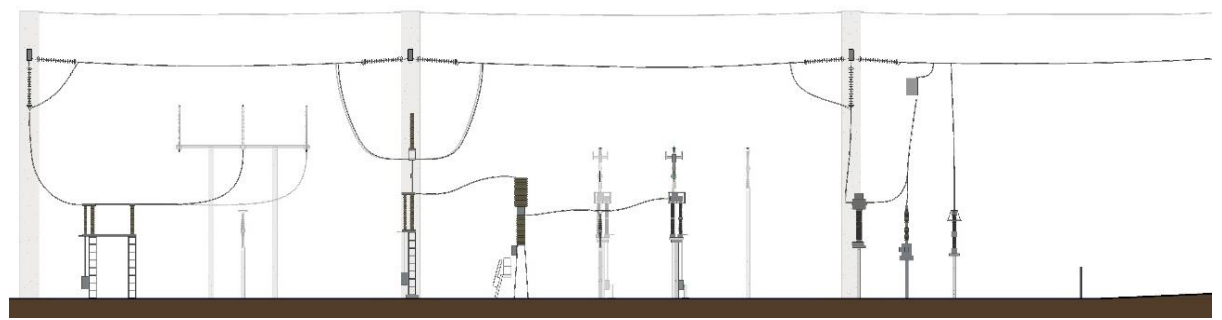

Fonte: Autora, 2020.

A vista "O-O", demonstrada no início deste trabalho pode ser vista com maiores detalhes nas figuras 48 e 49.

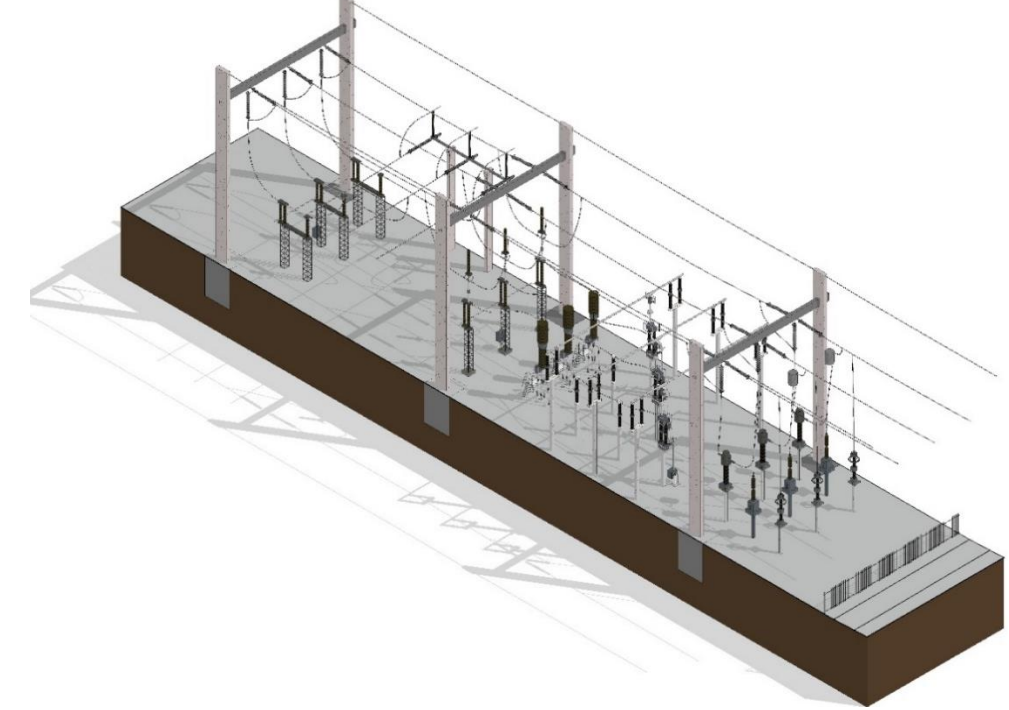

Figura 49 - Vista 3D do corte O-O de Subestação A

```
Fonte: Autora, 2020.
```
# 4.3.2 Subestação B através do Revit (Figuras 50 a 53);

A vista superior da Subestação B 13 mostrada na figura 50, já com cabeamento inserido e elementos de terreno é mais detalhada e pode ainda ser girada para mostrar uma vista tridimensional com mais detalhes como na figura 53.

Figura 50 - Vista Implantação Subestação B

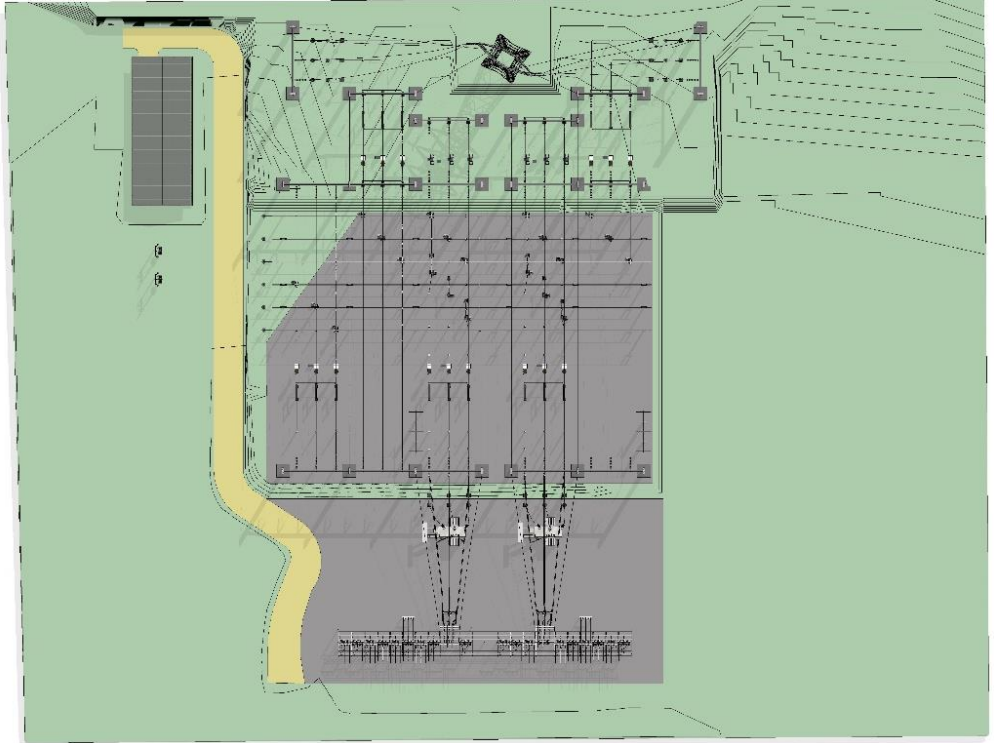

Fonte: Autora, 2020.

Figura 51 - Vista 3D Subestação B

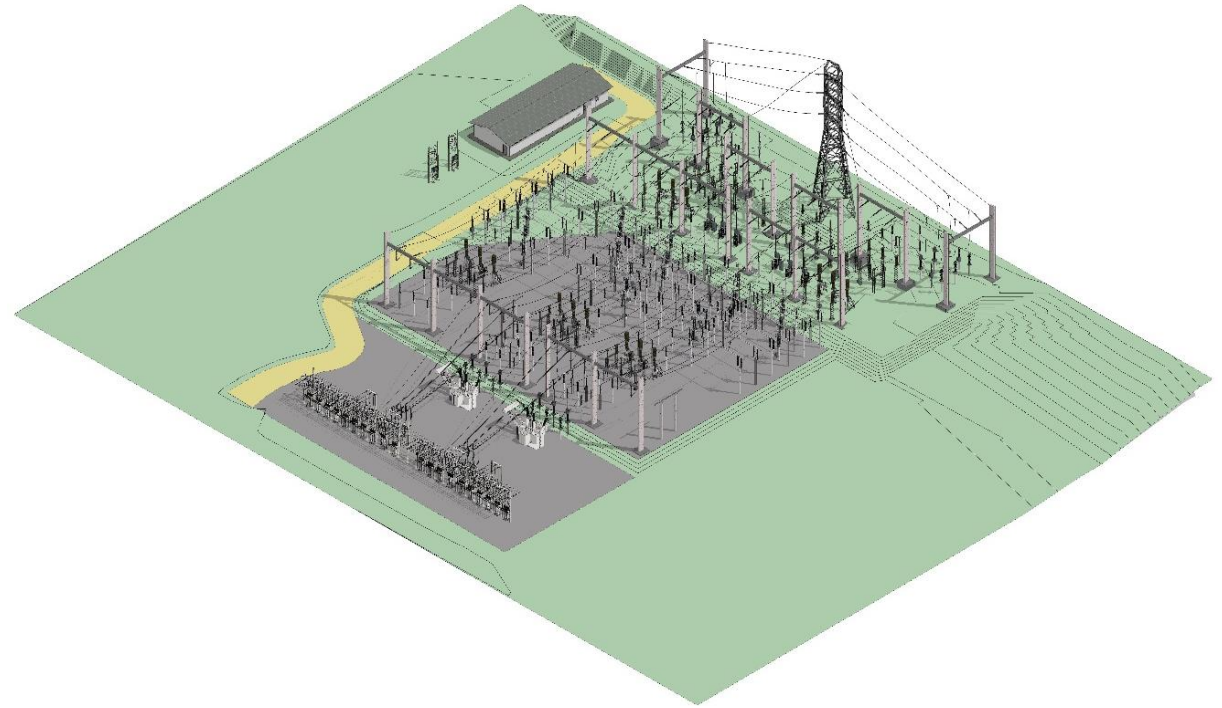

Fonte: Autora, 2020.

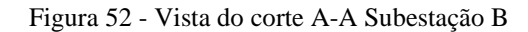

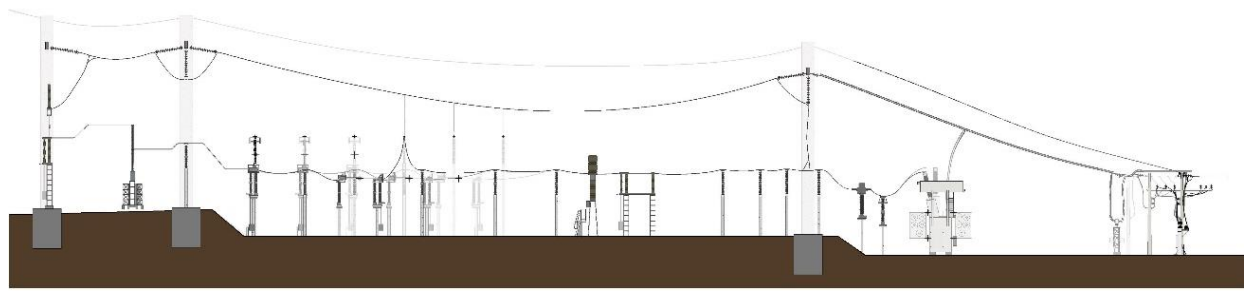

Fonte: Autora, 2020.

A vista "A-A", demonstrada no início deste trabalho pode ser vista com maiores detalhes nas figuras 52 e 53.

Figura 53 - Vista 3D corte A-A Subestação B

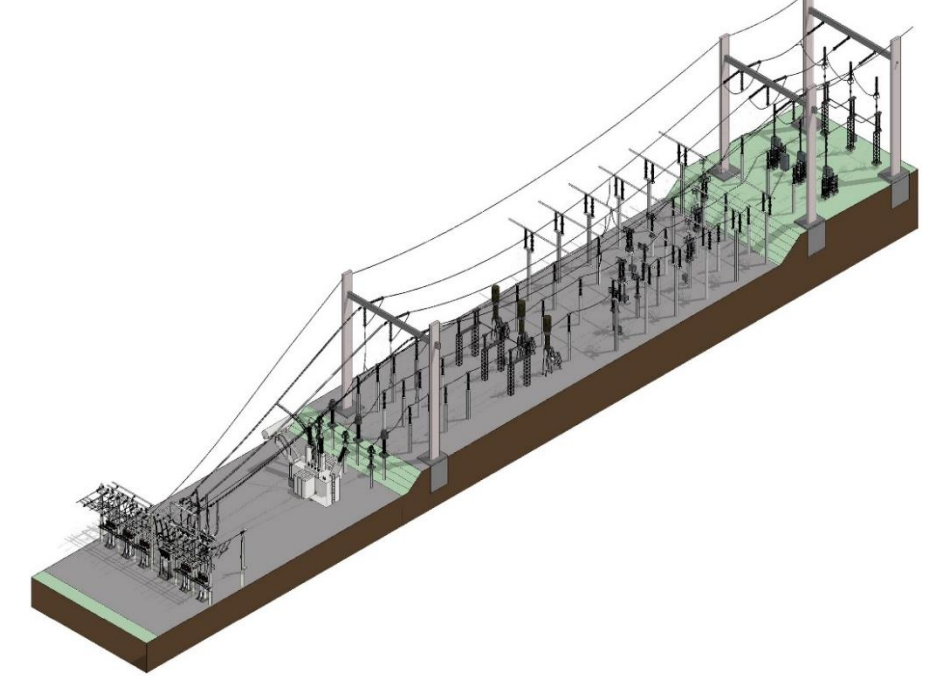

Fonte: Autora, 2020.

# 4.3.3 Subestação C através do Revit (Figuras 54 a 57);

A vista superior da Subestação C 3 mostrada na figura 54, já com cabeamento inserido e elementos de terreno é mais detalhada e pode ainda ser girada para mostrar uma vista tridimensional com mais detalhes como na figura 57.

**Kit g**  $\mathbf{a}$ i gan  $\mathbb{I}$ 里 「世 N

Fonte: Autora, 2020.

Figura 55 - Vista 3D Subestação C

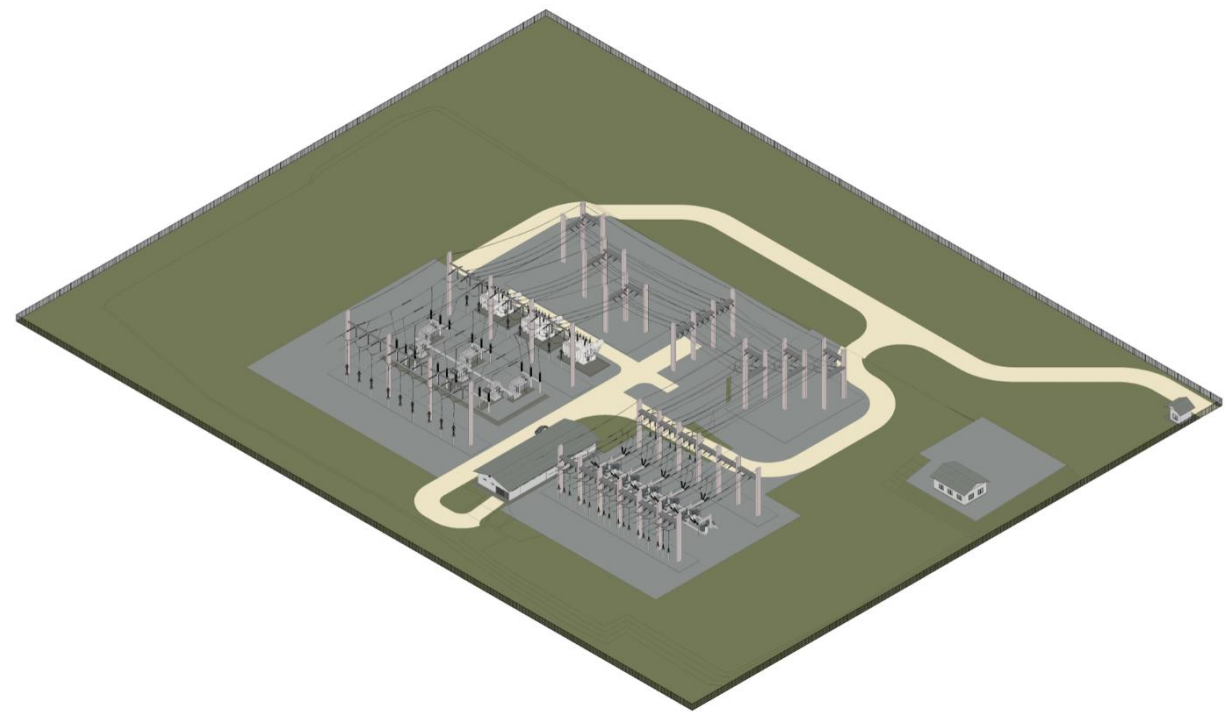

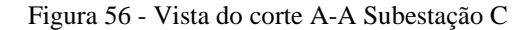

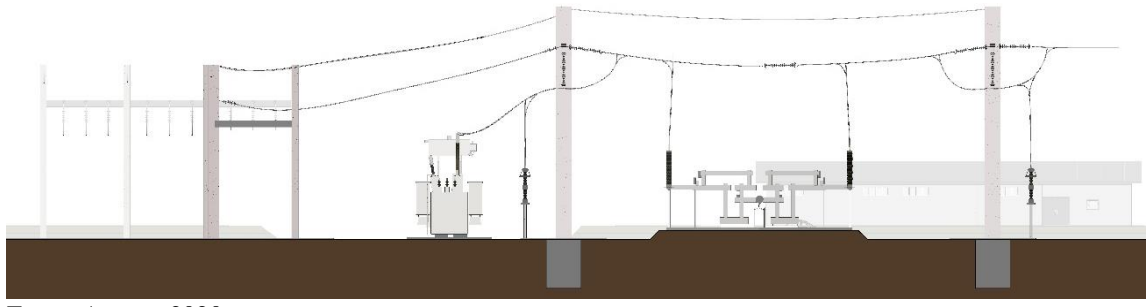

Fonte: Autora, 2020.

A vista "A-A", demonstrada no início deste trabalho pode ser vista com maiores detalhes nas figuras 56 e 57.

Figura 57 - Vista 3D do corte A-A Subestação C

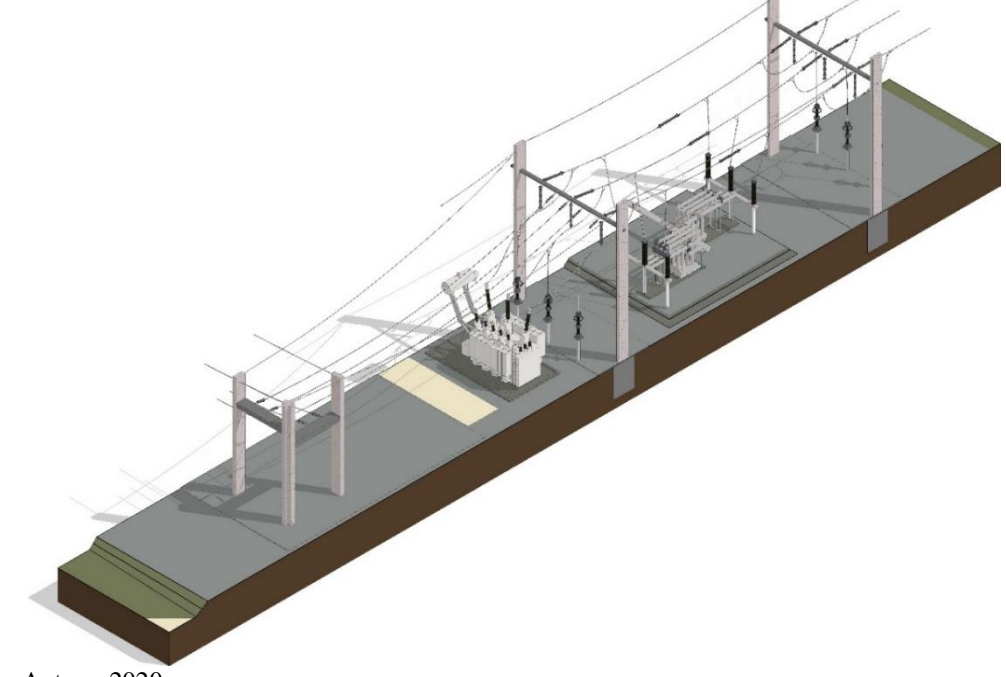

Fonte: Autora, 2020.

### **4.4 Renderizações**

Como maneira de auxiliar as boas práticas de apresentação de projetos e tornar o visual mais enriquecido de detalhes e texturas, optou-se por realizar o processo de renderização no software LUMION®, adquirido pelo projeto de pesquisa. As imagens geradas com base nas subestações modeladas ficam próximas ao real e possibilita que se faça passeios virtuais com maior detalhamento e ainda com a possibilidade de inserção de veículos, maquinários e pessoas em escala realista, podendo assim auxiliar as equipes
envolvidas em diversos tipos de ações, como por exemplo criação de rotas de veículos e até mesmo questões ergonômicas ou até mesmo ligadas a fatores como *Human Factor Engineering* (HFE), na qual se busca conta levar em conta a escala e as medidas do ser humano, que precisará acessar áreas das instalações para realização de manutenção.

A seguir estão listadas algumas vistas renderizadas das subestações objeto deste trabalho:

4.4.1 Subestação A através do Lumion (Figuras 58 a 64);

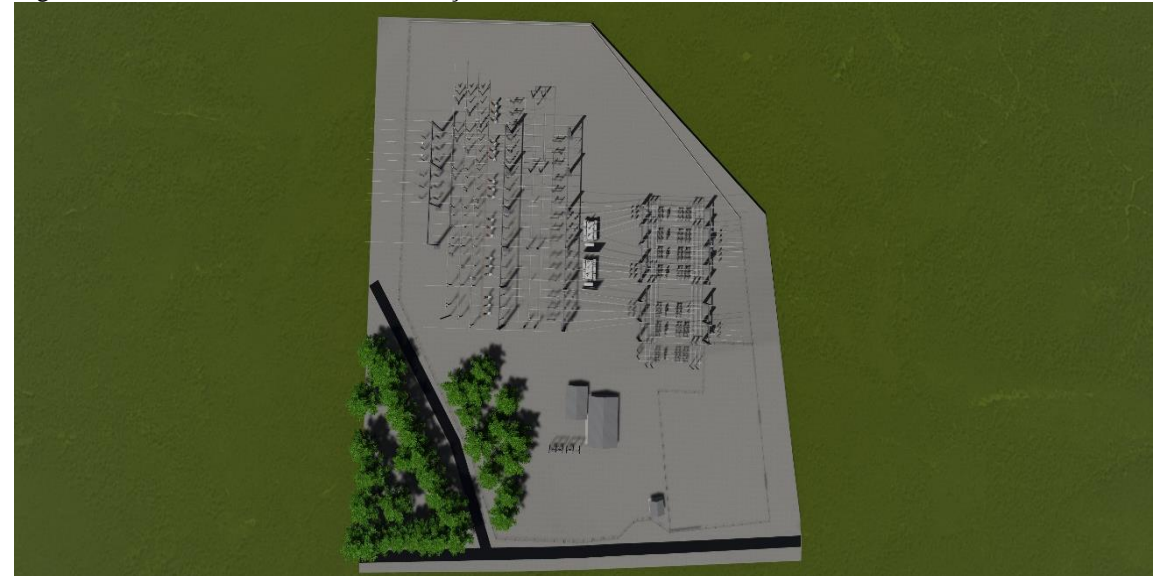

Figura 58 - Vista renderizada de Subestação A

Fonte: Autora, 2020.

Figura 59 - Vista renderizada de Subestação A

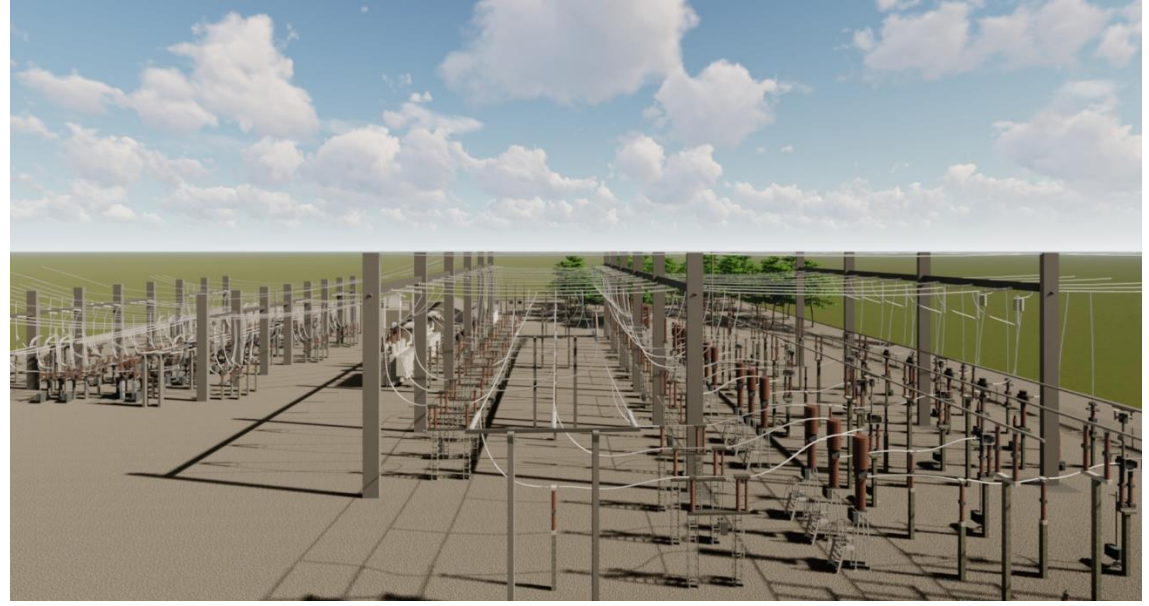

Fonte: Autora, 2020.

Figura 60 - Vista renderizada de Subestação A

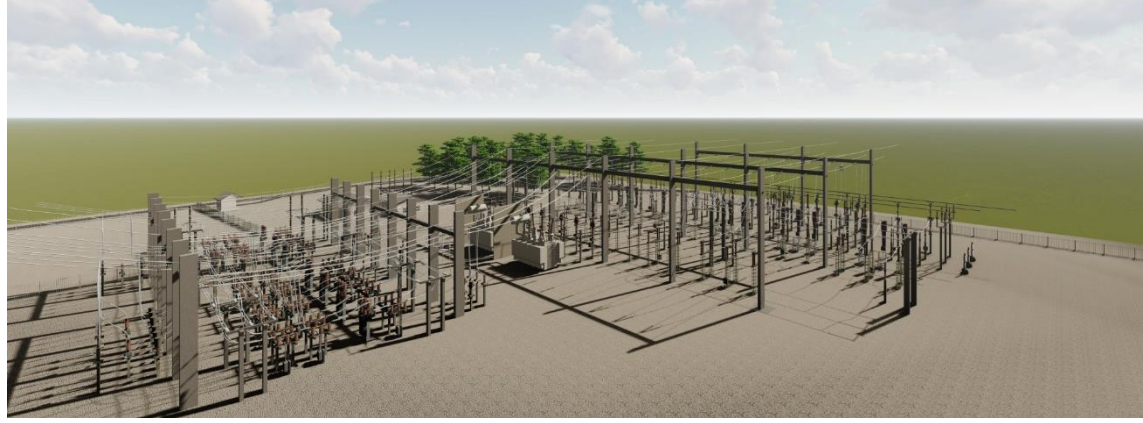

Fonte: Autora, 2020.

Figura 61 - Vista renderizada de Subestação A

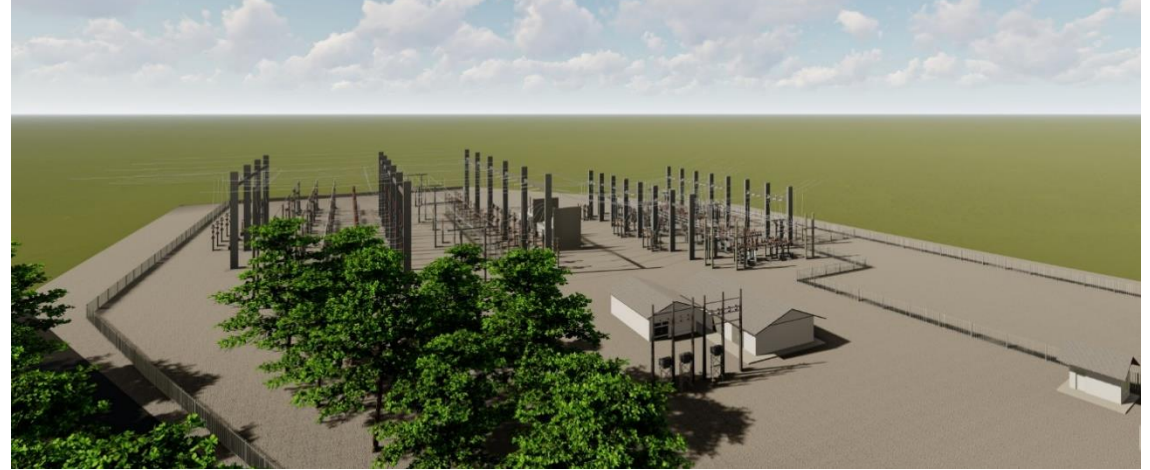

Fonte: Autora, 2020.

Figura 62 - Vista renderizada de Subestação A

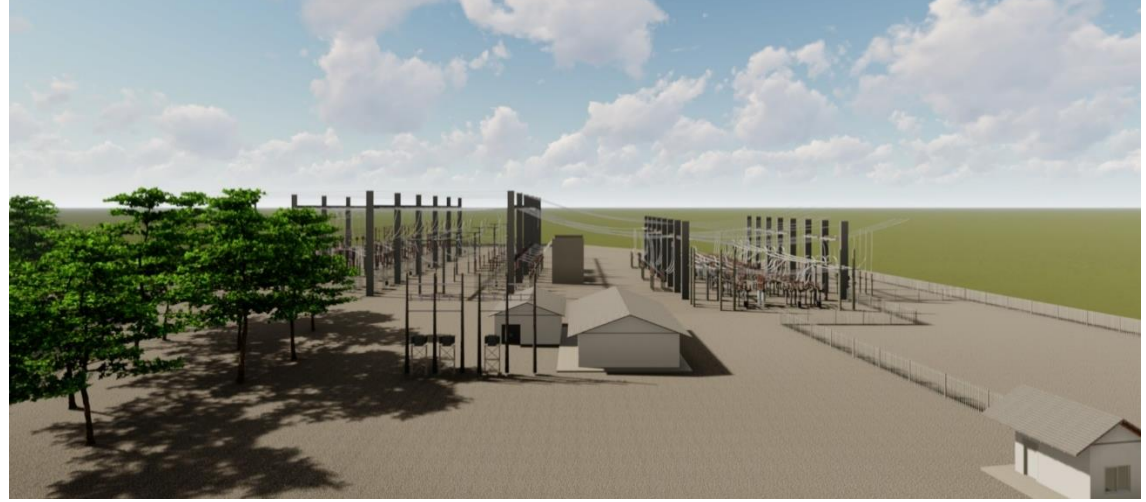

Fonte: Autora, 2020.

Figura 63 - Vista renderizada de Subestação A

Fonte: Autora, 2020.

Figura 64 - Vista renderizada de Subestação A

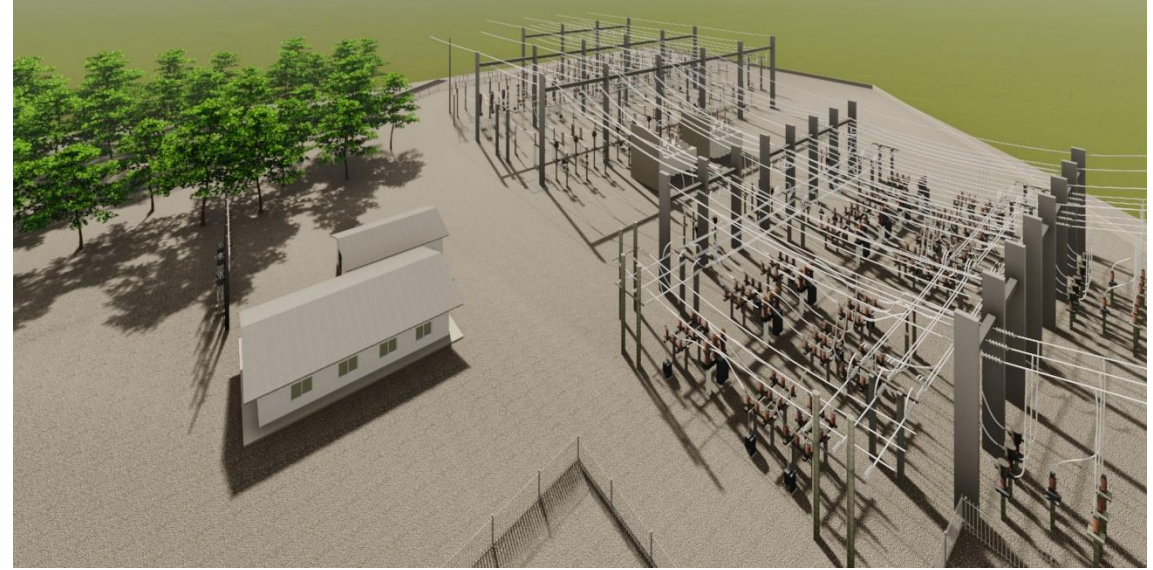

Fonte: Autora, 2020.

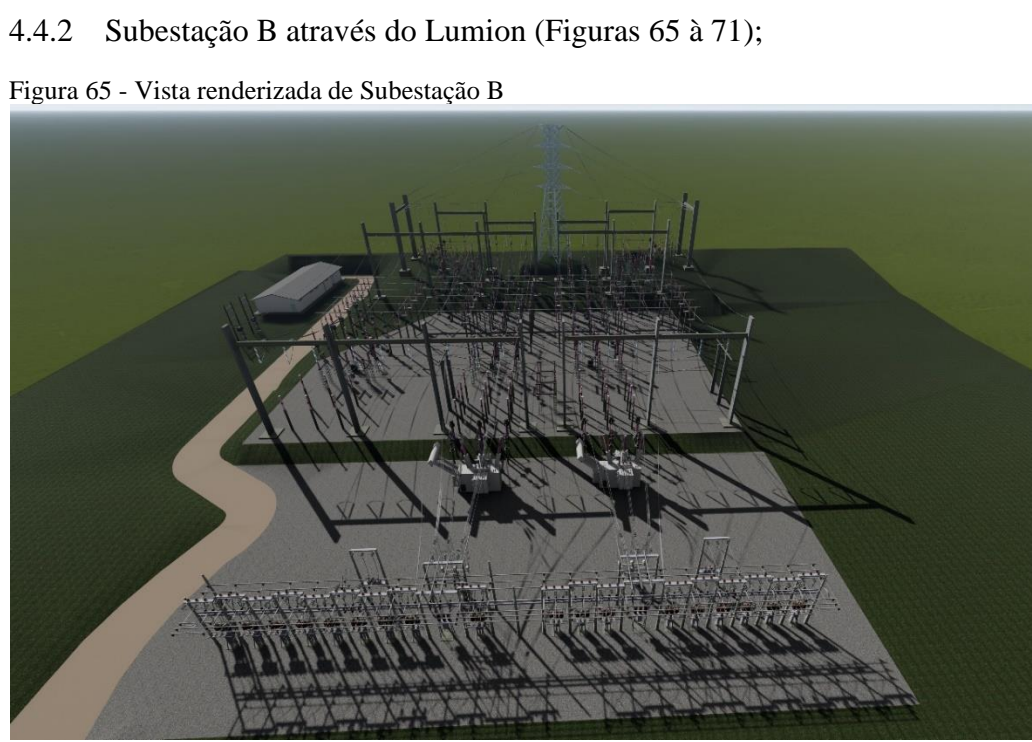

Figura 66 - Vista renderizada de Subestação B

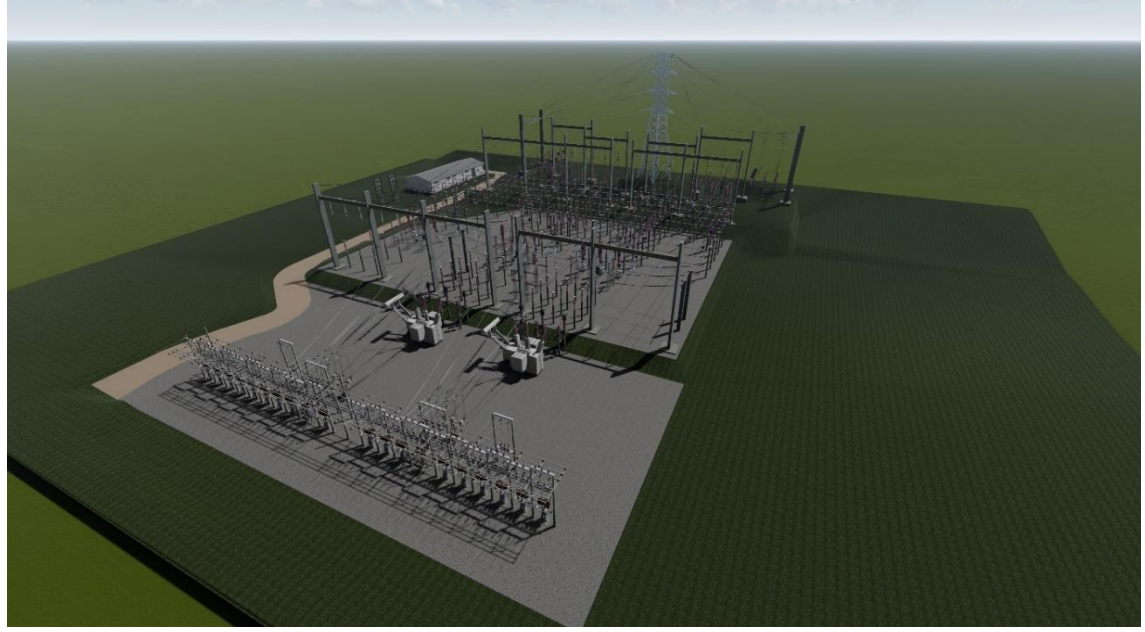

Fonte: Autora, 2020.

Figura 67 - Vista renderizada de Subestação B

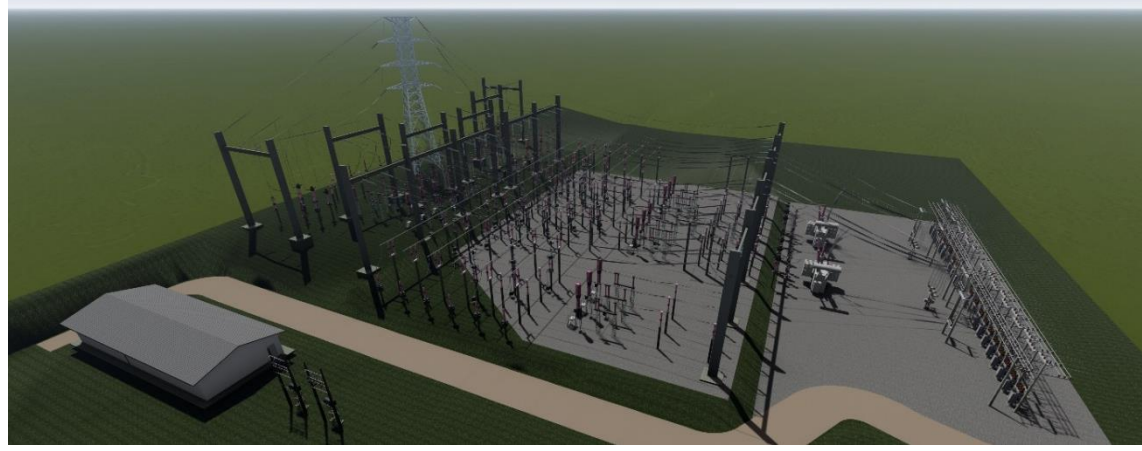

Fonte: Autora, 2020.

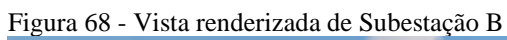

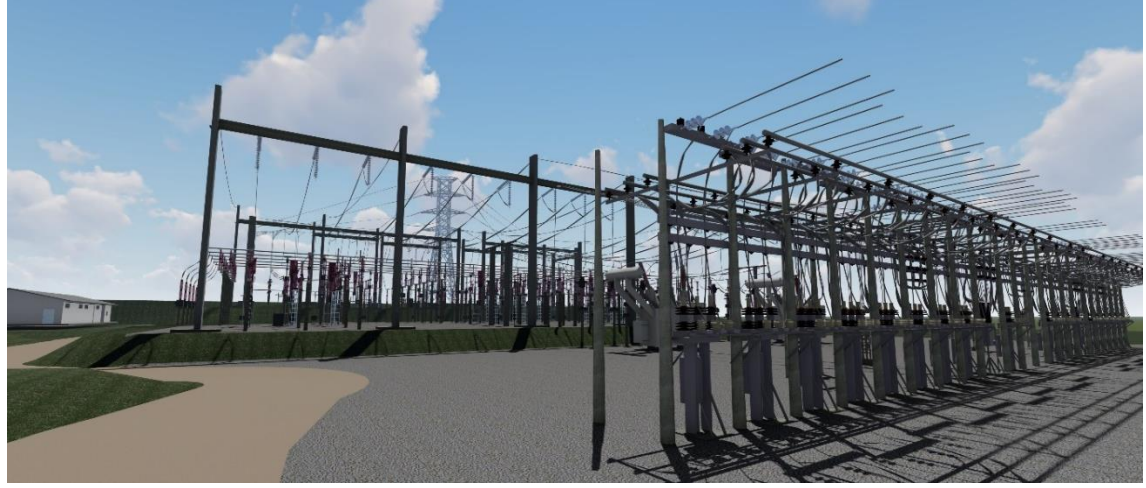

Figura 69 - Vista renderizada de Subestação B

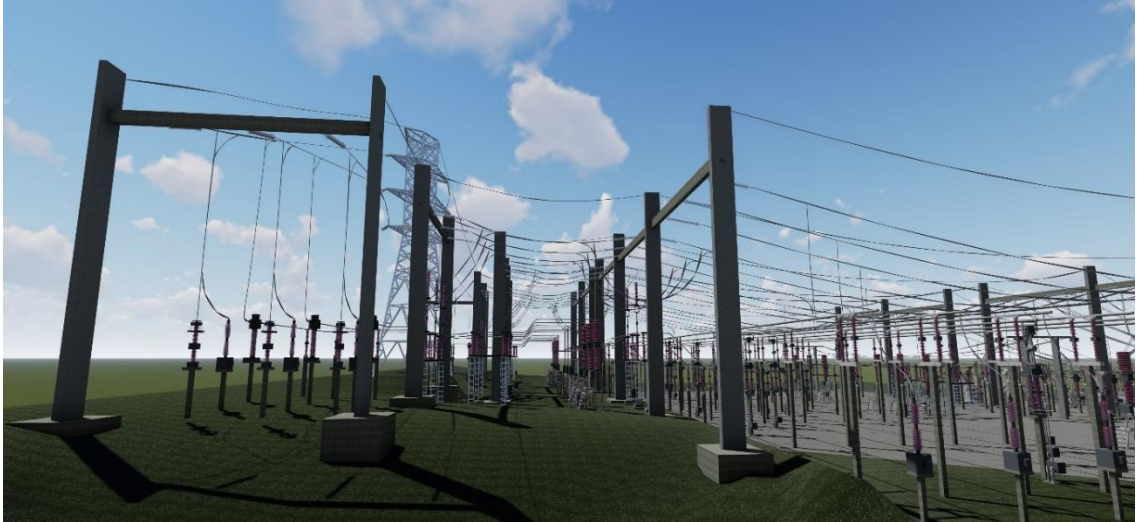

Fonte: Autora, 2020.

Figura 70 - Vista renderizada de Subestação B

Fonte: Autora, 2020.

Figura 71 - Vista renderizada de Subestação B

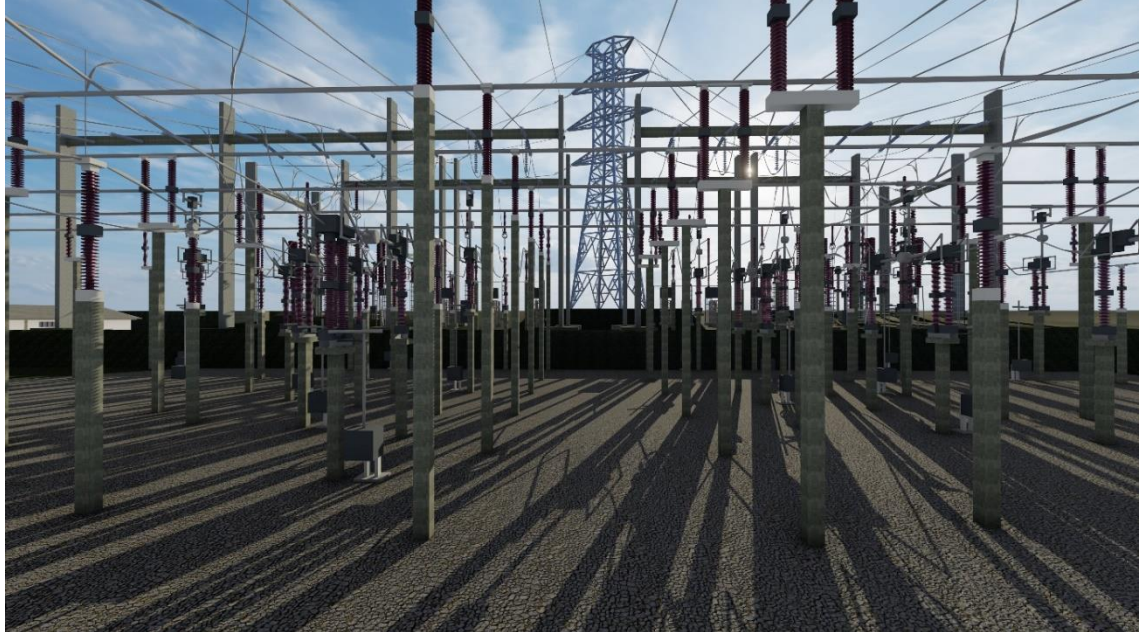

Fonte: Autora, 2020.

# 4.4.3 Subestação C através do Lumion (Figuras 72 à 78);

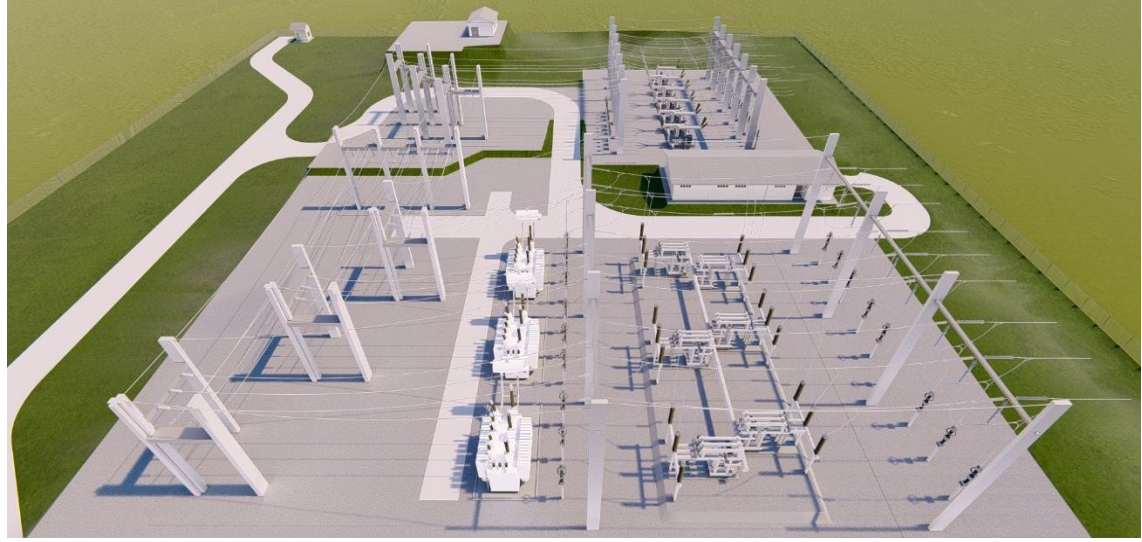

Figura 72 - Vista renderizada de Subestação C

Figura 73 - Vista renderizada de Subestação C

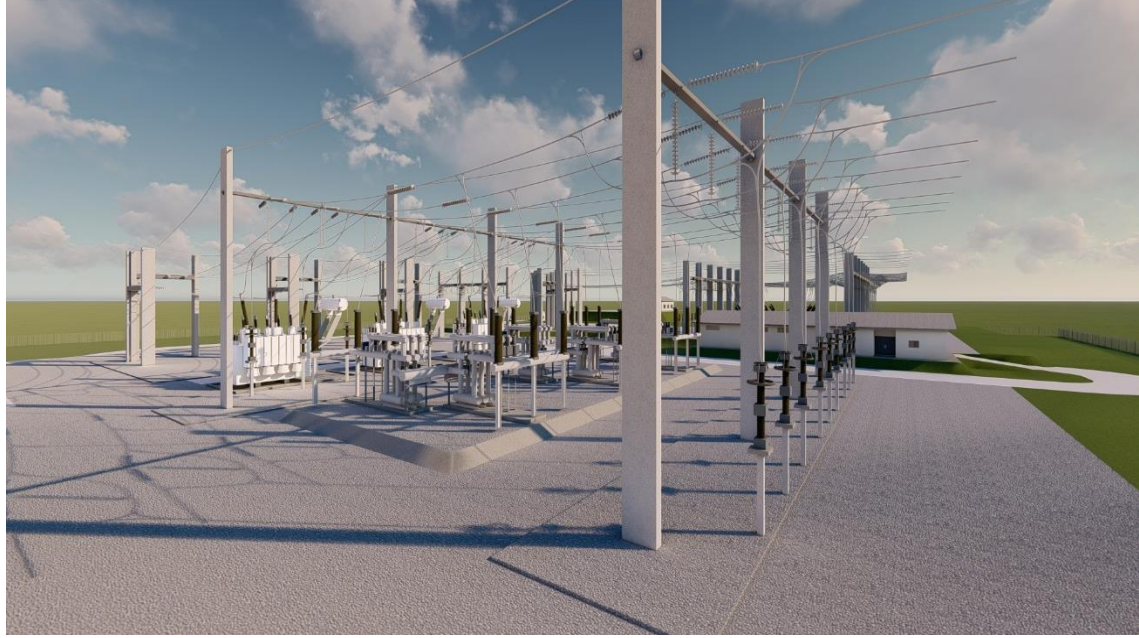

Fonte: Autora, 2020.

Figura 74 - Vista renderizada de Subestação C

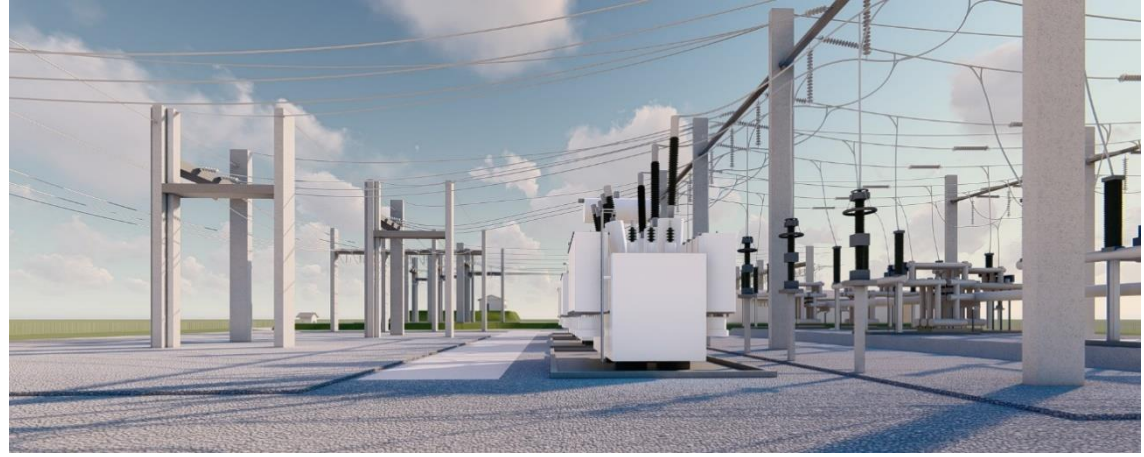

Fonte: Autora, 2020.

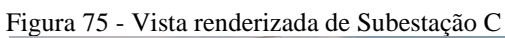

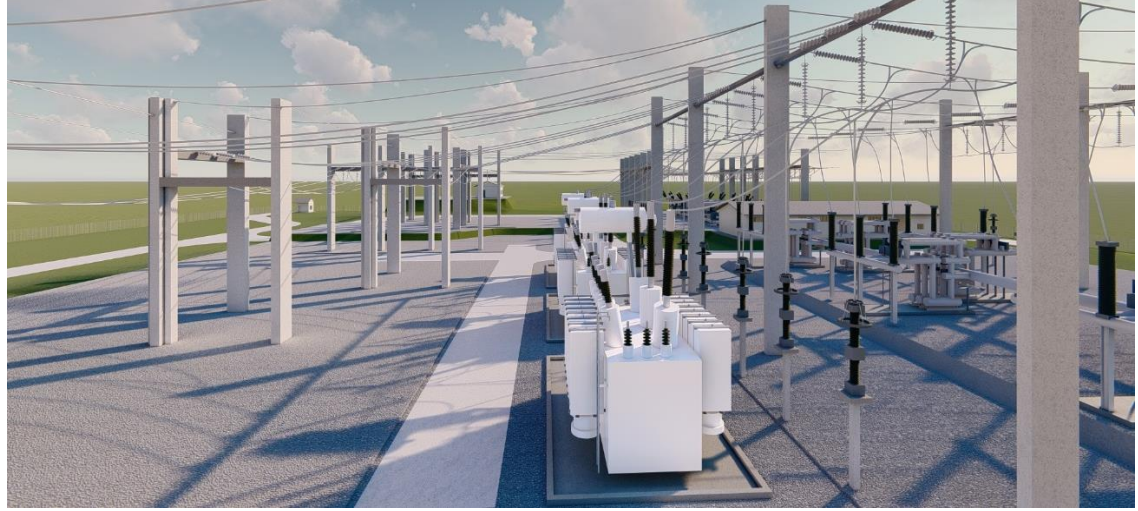

Fonte: Autora, 2020.

Figura 76 - Vista renderizada de Subestação C

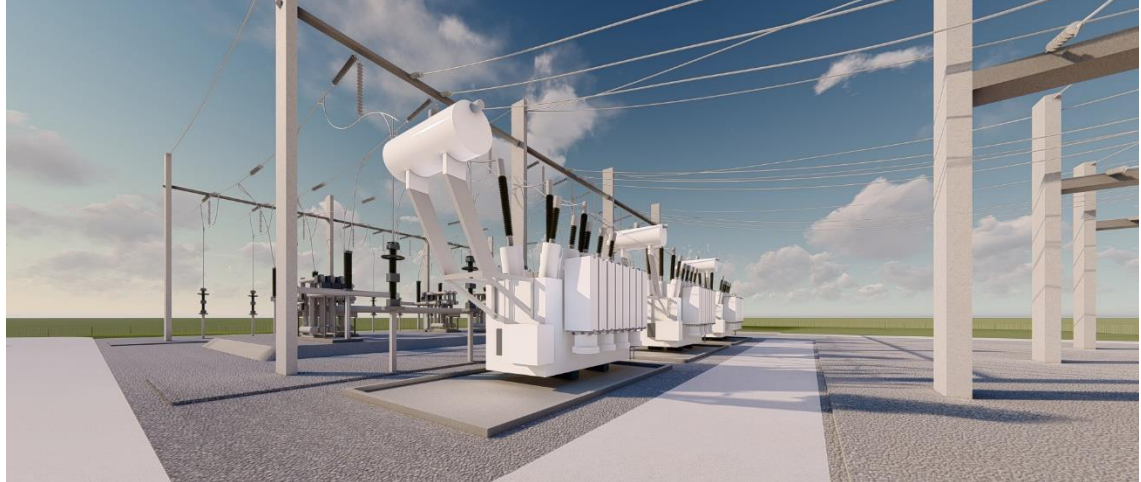

Fonte: Autora, 2020.

Figura 77 - Vista renderizada de Subestação C

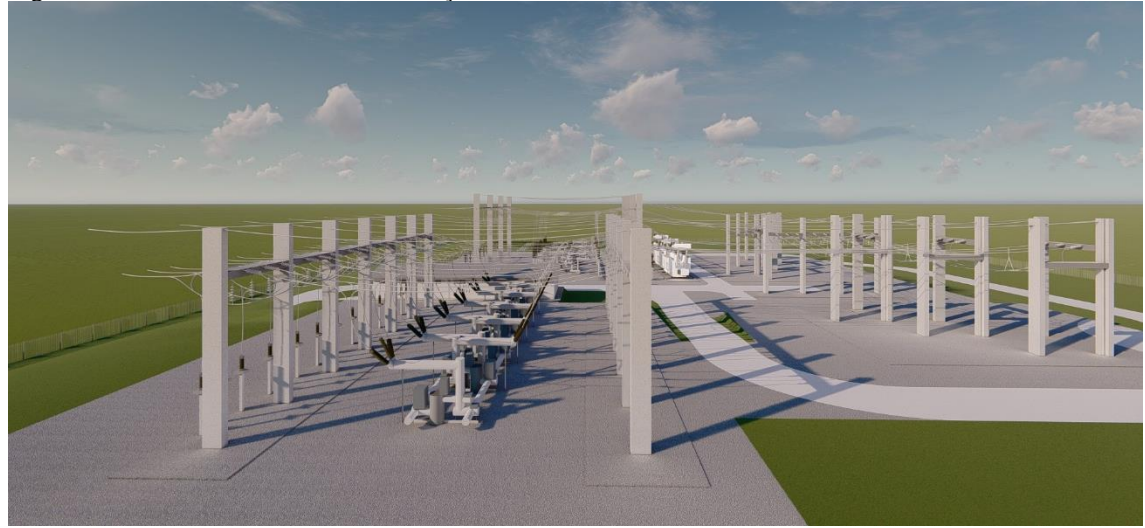

Fonte: Autora, 2020.

Figura 78 - Vista renderizada de Subestação C

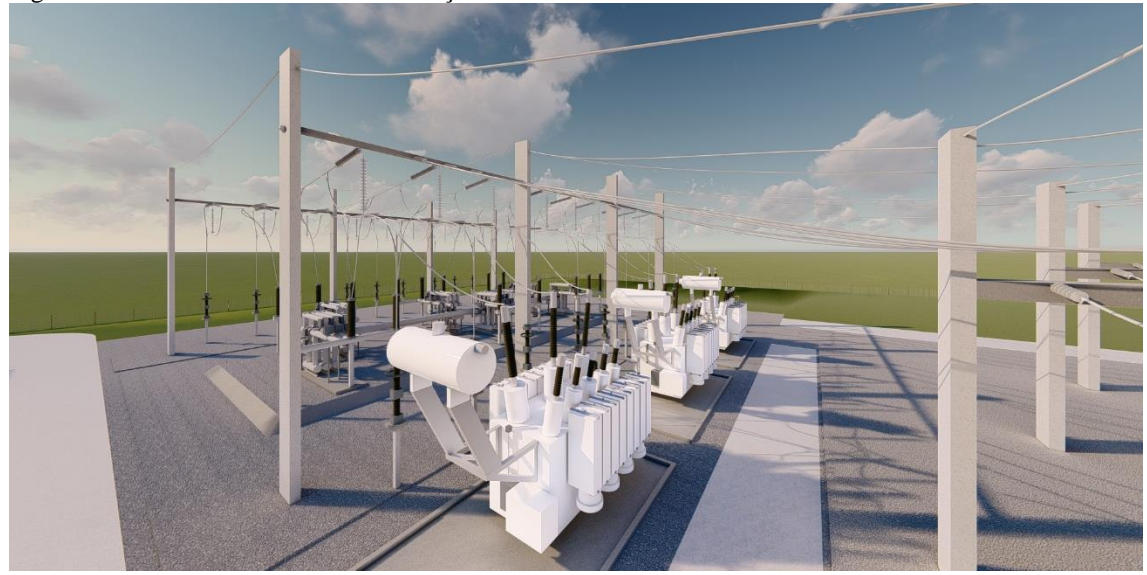

Fonte: Autora, 2020.

### **4.5 Treinamento e transferência de tecnologia**

A realização da transferência de tecnologia por meio de treinamento ocorreu de maneira remota (principalmente devido à pandemia de COVID-19) dos dias 15 a 21 de setembro de 2020 através de videoconferência pela plataforma Google Meeting. Previamente a realização, foram disponibilizadas oito videoaulas gravadas tendo como objeto de estudo a Subestação C, usando a plataforma Google Classroom e abordando os seguintes assuntos:

- Vídeo 1: Introdução ao Autodesk Revit 2020®;
- Vídeo 2: Fachadas, Plantas Baixas e Cortes;
- Vídeo 3: Iniciando um Projeto;
- Vídeo 4: Importação de Terrenos;
- Vídeo 5: Projeto de Terrenos;
- Vídeo 6: Importação de Equipamentos;
- Vídeo 7: Finalização e Plotagem;
- Vídeo 8: Cabeamentos e Conectores.

Para o treinamento, a subestação alvo de estudo foi a Subestação A, visando diversificar o aprendizado e incentivar que os colaboradores participantes fizessem perguntas. As videoconferências realizadas foram gravadas, dando origem à nove vídeos abordando os seguintes temas:

- Vídeo 1: Introdução ao Autodesk Revit 2020. Interface. Vistas. Níveis;
- Vídeo 2: Importação de DWG. Criação de terrenos;
- Vídeo 3: Criação de Sub-regiões e pisos no terreno;
- Vídeo 4: Pisos no terreno. Criação de Cortes. Importação de equipamentos;
- Vídeo 5: Importação de equipamentos (continuação);
- Vídeo 6: Exemplo de edição de uma família de pilar. Cabeamento;
- Vídeo 7: Continuação cabeamento;
- Vídeo 8: Download PDF Creator. Graficação do Projeto. Anotações. Sombras. Configuração de Vistas;
- Vídeo 9: Cotagem. Criação de Imagens e Folhas. Geração de Arquivo PDF. Criação de Massas no entorno de um conector.

Para auxiliar o aprendizado da ferramenta e sua aplicação, também foi criado um conjunto de Procedimentos Operacionais Padrão (POPs), feitos para acompanhar as videoaulas da Subestação C, estes podem ser vistos no APÊNDICE C – Procedimentos Operacionais Padrão.

Ao final do treinamento foi solicitado aos colaboradores que respondessem um formulário de maneira anônima de modo a obter o *feedback* dos participantes. O formulário foi composto de 8 perguntas e houveram 10 respondentes. As perguntas e os resultados podem ser vistos no APÊNDICE B – Questionário sobre o treinamento.

#### **4.6 Discussão**

O modelamento tridimensional dos ativos foi concluído por completo e com um bom nível de fidelidade visual, a técnica utilizada para representação dos ativos com blocos simplificados de famílias resultou em um processamento mais fluido, mesmo nas vistas 3D do projeto, o que se mostra benéfico em caso de modelamento futuro de subestações muito robustas. Foi possível inserir com sucesso o cabeamento e torná-lo uma família editável, através da metodologia proposta, apesar da complexidade do tema. Foi possível também modelar os conectores de maneira satisfatória e com as nuances de fixação necessárias.

A biblioteca de modelos tridimensionais pôde ser completamente concluída com base nos projetos de subestações fornecidos, sendo de fácil acesso ao colaborador, visto que esta pode ser armazenada no próprio computador ou mesmo compartilhada via nuvem ou backup e transferência de arquivos por unidades de mídia física.

A tridimensionalidade permite uma melhor visualização do projeto como um todo, podendo, ainda, serem feitos cortes e reduções de seções para agilizar mais ainda o processamento e consequentemente o projeto de partes críticas e complexas da subestação. A implementação de renderização eleva o nível de detalhamento agregando valor ao projeto e incentivando melhores práticas na apresentação de projetos e trazendo inúmeros benefícios associados também à imagem e competitividade da empresa. A transferência de tecnologia foi realizada através de treinamento on-line e também com auxílio de vídeos auxiliares previamente gravados, e um conjunto de Procedimentos Operacionais Padrão (APÊNDICE C – Procedimentos Operacionais Padrão), houve um feedback positivo quanto ao treinamento.

# **5 CONCLUSÕES**

O projeto atual possibilita relevantes contribuições econômicas, tais como:

- Redução de custos com projeto e principalmente com retrabalho, visto que, um profissional com treinamento consegue executar o projeto de uma subestação em um tempo estimado de uma semana, uma vez que há riqueza de elementos visuais e tridimensionais e o auxílio das ferramentas de *clash detection* que ajudam a diminuir a ocorrência de interferências;
- Incentivo de melhores práticas de apresentação de projeto, agregando valor ao empreendimento com representações muito próximas ao real visto que é possível criar croquis tridimensionais e renderizá-los;
- Estímulo ao projeto inteligente devido a vinculação de informações e reduzindo o número de pedidos de informações fazendo com que se agregue valor devido a economia de tempo;
- A detecção de interferências estimula a redução de mudanças e conflitos durante a construção;
- Capacitação e otimização dos recursos humanos.

Além de contribuições de cunho econômico, há contribuições e impactos tecnológicos, tais como:

- Implementação de uma ferramenta moderna de projeto, com uma metodologia integrada de informação e com possibilidade de evolução dos conceitos aplicados através da consolidação para posterior implementação dos níveis mais elevados de BIM;
- Mudança de paradigmas devido à utilização de elementos tridimensionais que impactam na visualização mais ampla, clara e objetiva do projeto, agregando mais confiabilidade pela própria possibilidade de diminuição de erros ligados à falta de compreensão/visualização dos arranjos;
- Uso de ferramentas Clash Detection que sinalizam interferências de sobreposição de objetos ou linhas que acabam por diminuir drasticamente a chance de haver erros ligados a interferência no projeto;
- Possibilidade de animação, renderização e passeios virtuais pela subestação, agregando um maior valor ao projeto e incentivando as melhores práticas de projeto do ponto de vista gráfico;

• Maior confiabilidade na execução de projetos pela prospecção dos arranjos de ativos e cabos, segurança devido a vinculação de elementos e melhor visualização dos elementos através da tridimensionalidade e da disposição de cada elemento na planta de construção.

E por fim, também pode-se destacar significativas contribuições socioambientais, tais como:

- Melhoria nas condições de trabalho da equipe de projetos e engenharia, com a qualificação da equipe;
- Aumento da segurança operacional da equipe com a possibilidade de planejamento de atividades e intervenções através de tour virtual;
- Possibilidade de mitigação do impacto ambiental através do projeto completo de subestações considerando que a plataforma possibilita que haja uma redução de desperdício e resíduos;
- Possibilidade futura de implantação de técnicas de eficiência energética e ambiental que corroboram para obtenção de selos LEED (Leadership in Energy and Environmental Design) que busca incentivar e acelerar a adoção de práticas de construção sustentável.

## **REFERÊNCIAS**

ALVES, C. M. F. et al. **O que são os BIM?** 2012. 16 p. Dissertação (Engenharia Civil) — Universidade do Porto, Porto

ASSOCIAÇÃO BRASILEIRA DE NORMAS TÉCNICAS. **NBR 14039**: Instalações elétricas de média tensão de 1,0kV a 36,2kV. Rio de Janeiro: ABNT, 2003. 65 p.

ASSOCIAÇÃO BRASILEIRA DE NORMAS TÉCNICAS. **NBR 5410**: Instalações elétricas de baixa tensão. Rio de Janeiro: ABNT, 2004. 217 p.

AURELIANO JÚNIOR, Maurício José. **Uso de Realidade Aumentada associada a Building Information Modeling para visualização de dados em ativos de Subestações de Energia Elétrica**. 2019. 93 f. Dissertação (Mestrado) - Curso de Programa de Pós-Graduação em Engenharia Elétrica, Faculdade de Engenharia Elétrica, Universidade Federal de Uberlândia, Uberlândia, 2019.

AZEVEDO, D. M. et al. **Utilização de tecnologia BIM (Building Information Modeling) aplicada a projetos de Subestações de energia elétrica integrada a Sistemas de Informação Geográfica (SIG)**. XVIII ERIAC DÉCIMO OITAVO ENCONTRO REGIONAL IBERO-AMERICANO DO CIGRE. **Anais**...Foz do Iguaçu, Brasil: 2019

BRANDT, Danillo Sérgio.**IMPLANTAÇÃO DA MODELAGEM À EXECUÇÃO DA TECNOLOGIA BIM EM PROJETOS DE INSTALAÇÕES HIDROSSANITÁRIAS NUMA CONSTRUTORA**. 2018. 69 f. TCC (Graduação) - Curso de Engenharia Civil, Engenharia, Universidade do Sul de Santa Catarina, Palhoça, 2018.

CALLAI, Caroline Santiago. **METODOLOGIA PARA DIMENSIONAR O CABEAMENTO DA REDE ELÉTRICA EM UMA SUBESTAÇÃO**. 2020. 41 f. TCC (Graduação) - Curso de Engenharia Mecânica, Faculdade de Engenharia e Arquitetura, Universidade de Passo Fundo, Passo Fundo, 2020.

CAMPESTRINI, T. F. et al. **Entendendo BIM: Uma visão do projeto de construção sob o foco da informação**. 1. ed. Curitiba, 2015

CARDOSO, Alexandre *et al*. Metodologia utilizando o conceito BIM(Building Information Modeling) aplicada a projetos de subestações integrado a Sistema de Inteligência Geográfica (SIG). **XXV SNPTEE**: Seminário Nacional de Produção e Transmissão de Energia Elétrica, Belo Horizonte, v. 1, n. 25, p. 1-9, nov. 2019.

CBIC - CÂMARA BRASILEIRA DA INDÚSTRIA DA CONSTRUÇÃO. **Fundamentos BIM - Parte 1:**: implementação do BIM para construtoras e incorporadoras. Brasília: Gadioli Cipolla Branding e Comunicação, 2016. 1 v.

CHAREHZEHI, Aref; CHAI, Changsaar; YUSOF, Aminah Md; CHONG, Heap-Yih; LOO, Siaw Chuing. Building information modeling in construction conflict management. International Journal Of Engineering Business Management, [S.L.], v. 9, p. 1-18, jan. 2017. SAGE Publications. http://dx.doi.org/10.1177/1847979017746257.

COSTA, G. C. L. R. da; FIGUEIREDO, S. H.; RIBEIRO, S. E. C. Estudo Comparativo Da Tecnologia CAD Com A Tecnologia BIM. **Revista de Ensino de Engenharia**, v. 34, n. 2, p. 11 – 18, 2015.

CORRÊA, Matheus Behnen; STOLTE, João Vitor; MATOS, Pamela de; OLIVEIRA, Leonardo Castilhos de; ISRAEL, Charles Leonardo. METODOLOGIA DE MODELAGEM DE EQUIPAMENTOS 2D PARA 3D EM SOFTWARES BIM APLICADO EM SUBESTAÇÕES DE ENERGIA ELÉTRICA. In: VII SEMANA DO CONHECIMENTO, 7., 2020, Passo Fundo.**Anais da Semana do Conhecimento .** Passo Fundo: Universidade de Passo Fundo, 2020. p. 20-24.

DODGE DATA & ANALYTICS (Vancouver). **Start with BIM today**. 2015. Disponível em: https://www.construction.com/. Acesso em: 20 mar. 2020.

DUAILIBE, P. **Subestações : Tipos , Equipamentos e Proteção.**Rio de Janeiro.Centro Federal de Educação Tecnologica Celso Suckow da Fonseca., , 1999.

EASTMAN, Charles *et al*. An Outline of the Building Description System. **Institute Of Physical Planning**, Pittsburgh, v. 007, n. 50, p. 3-23, set. 1974.

EASTMAN, C. et al. **Manual do BIM Um guia de modelagem da informação da construção para arquitetos, engenheiros, gerentes, construtores e incorporadores.** 1. ed. [S.l.]: Bookman, 2014.

ELETROBRAS - Centrais Elétricas Brasileiras S.A. **Diretrizes Básicas para Projeto de Subestações de Tipo Convencional Aberto:** Volume 1, Subestações de Alta Tensão (138 e 230 kV). Rio de Janeiro: Eletrobras, 1982.

FAN, S.-L.; SKIBNIEWSKI, M.J.; HUNG, T.W. **Effects of building information modelingduring construction**, Journal of Applied Science Engineering, 17, 2014, p157– 166, http://dx.doi.org/10.6180/jase.2014.17.2.06.

FARIA, Caio. **PLATAFORMA BIM: O POTENCIAL DE SUA IMPLEMENTAÇÃO EM PROJETOS DE SUBESTAÇÕES**. 2021. 39 f. Monografia (Especialização) - Curso de Curso de Especialização em Construção Civil, Escola de Engenharia, Universidade Federal de Minas Gerais, Belo Horizonte, 2021.

GRILO, A.; Jardim-Goncalves, R. **Value proposition on interoperability of BIM and col-laborative working environments**, Automation and Construction. 19, 2010, p522– 530, http://dx.doi.org/10.1016/j.autcon.2009.11.003.

INTERNATIONAL ORGANIZATION FOR STANDARDIZATION. **ISO 29481- 1:2016**: Building information models - Information delivery manual - Part 1: Methodology and format. 2 ed. Genebra: DIS, 2016. 29 p.

INSTITUTO BRASILEIRO DE ECONOMIA. Fundação Getúlio Vargas.**A construção digital**. 2018. Disponível em: https://blogdoibre.fgv.br/posts/construcao-digital. Acesso em: 18 abr. 2020.

LIMA, Cláudia Campos Netto A. **Autodesk Revit Architecture**. São Paulo: Saraiva Educação, 2016.

MARQUES, A. Implementação de metodologias BIM na Direção de Engenharia de Barragens da EDP: Casos de estudo de projeto de estruturas em obras Hidroelétricas. p. 254, 2015.

MCDONALD, John D. **Electric Power Substations Engineering**. 3. ed. Flórida: Crc Press, 2017. 525 p.

MCGRAW HILL CONSTRUCTION (Hamilton).**Learn the advantages of BIM platform**. 2014. Disponível em: http://blogs.autodesk.com. Acesso em: 20 mar. 2020.

MIRANDA, L. Plataforma BIM e a engenharia 4.0 no Brasil. **Crea-RS Conselho em Revista**, p. 32/36, 2019.

MUZY, G. L. C. D. O. Subestações Elétricas, Rio de Janeiro, 2012.

NATIONAL INSTITUTE OF BUILDING SCIENCES (Washington).**Building Design Education**. Disponível em: https://www.nibs.org/page/education. Acesso em: 11 nov. 2019.

OKAMOTO, P. S. **Teoria e prática da coordenação de projetos de edificação residenciais na cidade de São Paulo**. 2006. Dissertação (Mestrado) — Escola Politécnica da Universidade de São Paulo, São Paulo.

PEIXOTO, I. A. et al. **Metodologia de modelagem BIM para auxílio ao planejamento de intervenções em subestações de energia elétrica**. (U. F. de Uberlândia, Ed.)XVI CEEL. **Anais**...Uberlândia: Universidade Federal de Uberlândia, 2018

PIASERA, Fábio Ern. **Integração de modelagem 3D com aplicabilidade em subestações de energia elétrica**. 2017. 23 f. Dissertação (Mestrado) - Curso de Curso de Mba em Gestão Empresarial, Departamento Acadêmico de Gestão e Economia, Universidade Tecnológica Federal do Paraná, Curitiba, 2017.

PINTO, L.R.L.; MENENDEZ, R.C.. Integração de modelagem 3D com aplicabilidade em subestações de energia elétrica.**XXIV Snptee**, Curitiba, v. 1, n. 2, p. 29-35, fev. 2017.

QUANTUM ENGENHARIA (Brasil). **O QUE É E COMO FUNCIONA UMA SUBESTAÇÃO DE ENERGIA ELÉTRICA?** Disponível em: https://www.quantumengenharia.net.br/o-que-e-e-como-funciona-uma-subestacao-deenergia-eletrica/. Acesso em: 18 out. 2021.

SANTOS, I C Peres dos *et al*. Praticas BIM para manutenção e operação de Subestações Elétricas.**Universidade Federal de Uberlândia**, Uberlândia, v. 1, n. 1, p. 1-6, dez. 2015. Disponível em: https://docplayer.com.br/54699018-Praticas-bim-para-manutencao-eoperacao-de-subestacoes-eletricas.html. Acesso em: 20 out. 2019.

SOARES, F.G.; MENENDEZ, R.C.. Implementação da modelagem tridimensional no projeto de torres treliçadas para linhas de transmissão.**XXIV Snptee**, Curitiba, v. 1, n. 2, p. 15-25, fev. 2017.

SOUZA, L. L. A. de; AMORIM, S. R. L.; LYRIO, A. de M. Impactos do uso do BIM em escritórios de arquitetura: oportunidades no mercado imobiliário. **Gestão & Tecnologia de Projetos**, v. 4, n. 2, p. 26 – 53, novembro 2009.

VAN NEDERVEEN, G.A.; TOLMAN, F.P.. Modelling multiple views on buildings. **Automation In Construction**, Delft, v. 1, n. 3, p. 215-224, dez. 1992. Elsevier BV. http://dx.doi.org/10.1016/0926-5805(92)90014-b.

ZHAO, X. A. Scientometric review of global BIM research: Analysis and visualization. Automation in Construction, 2017. Disponível em: <https://dx.doi.org/10.1016/j.autcon.2017.04.002>

ZUPPA, Dino; ISSA, Raja R. A.; SUERMANN, Patrick C.. BIM's Impact on the Success Measures of Construction Projects. **Computing In Civil Engineering**, Florida, v. 10, n. 10, p. 503-512, out. 2009.

# APÊNDICE A – Tabelas e Figuras

Neste apêndice seguem tabelas com informações complementares e figuras com os resultados dos modelamentos de equipamentos feitos.

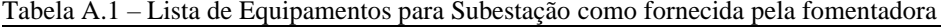

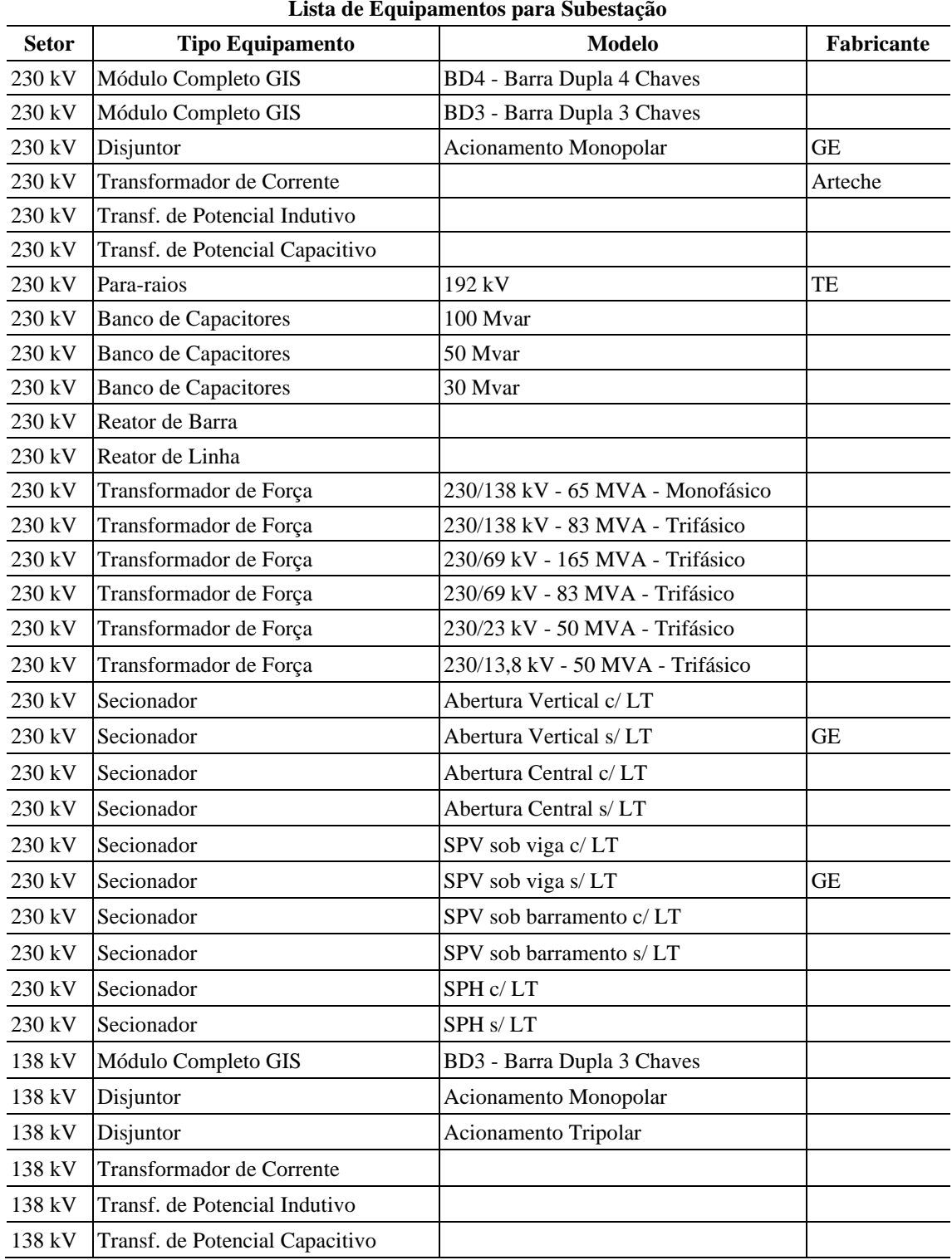

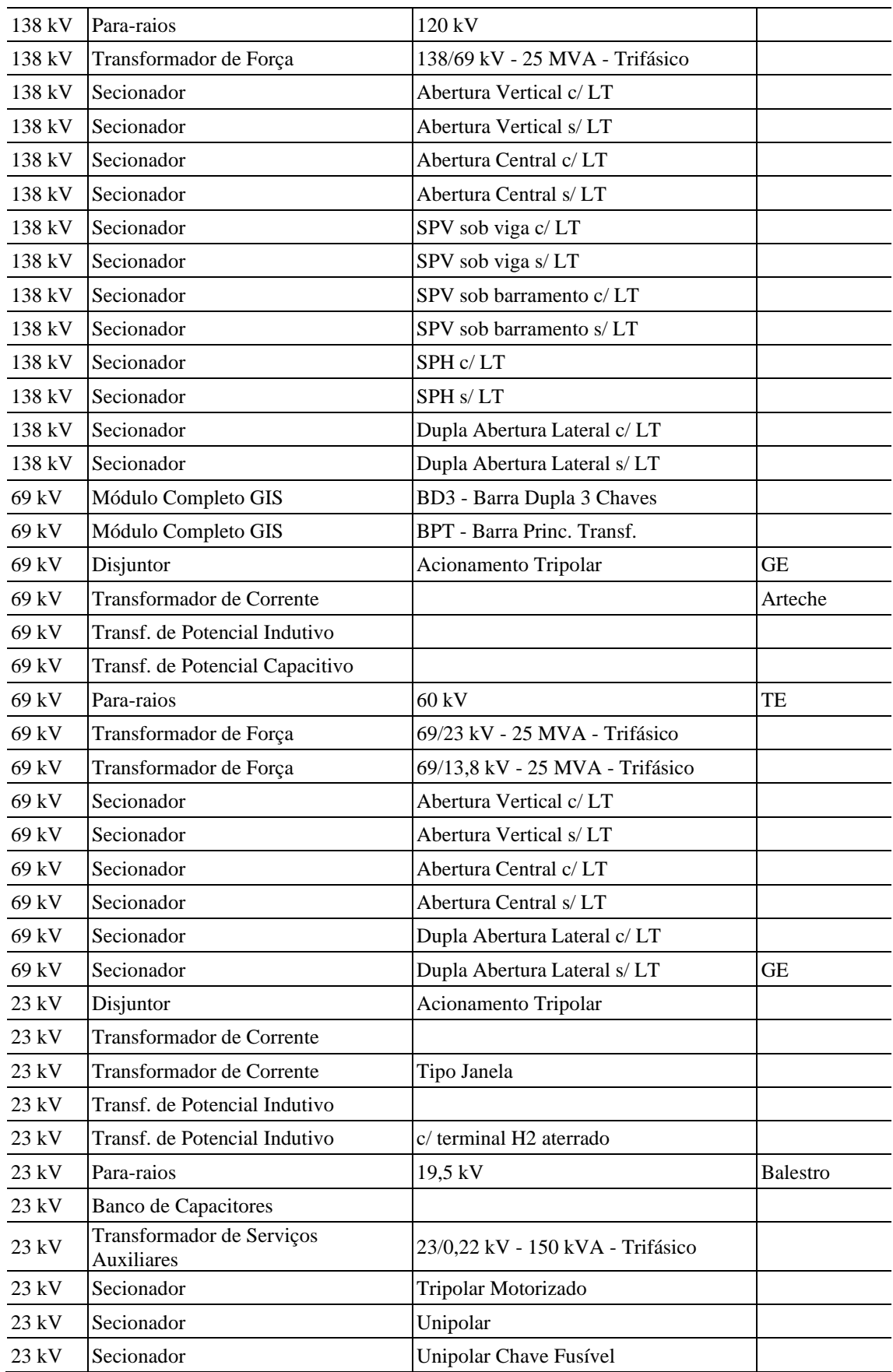

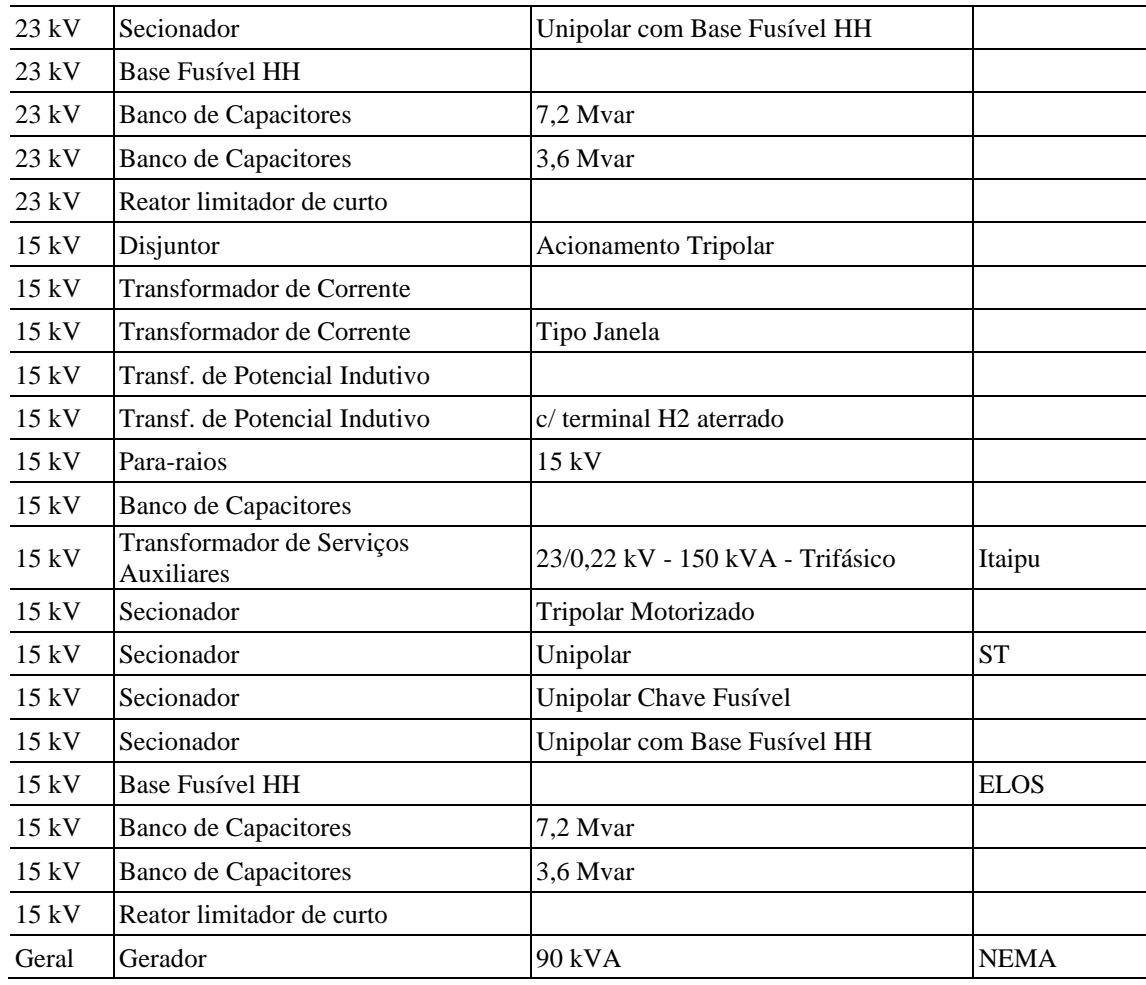

Figura A. 1 - Seccionador Unipolar com base fusível HH 15kV

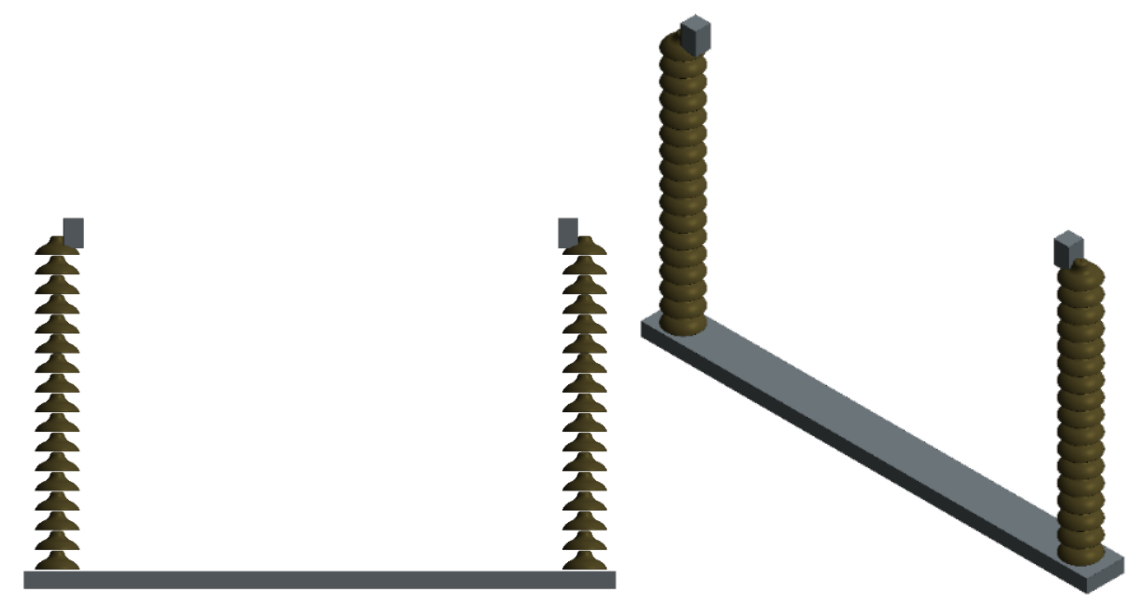

Fonte: Autora, 2020.

Figura A. 2 - Pára-raios de 15kV

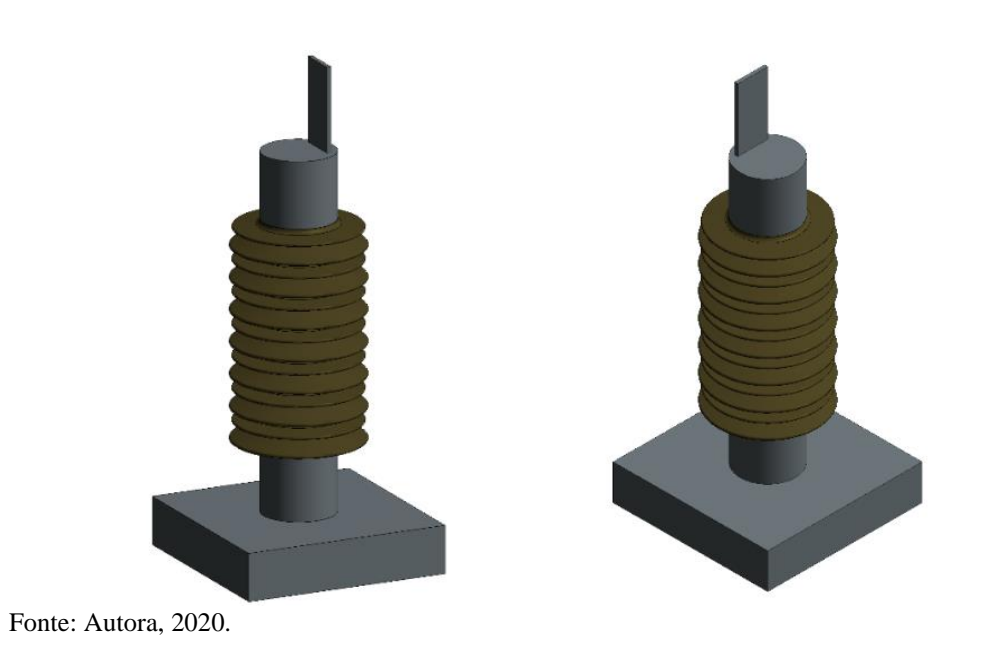

Figura A. 3 - Base Fusível HH 15kV

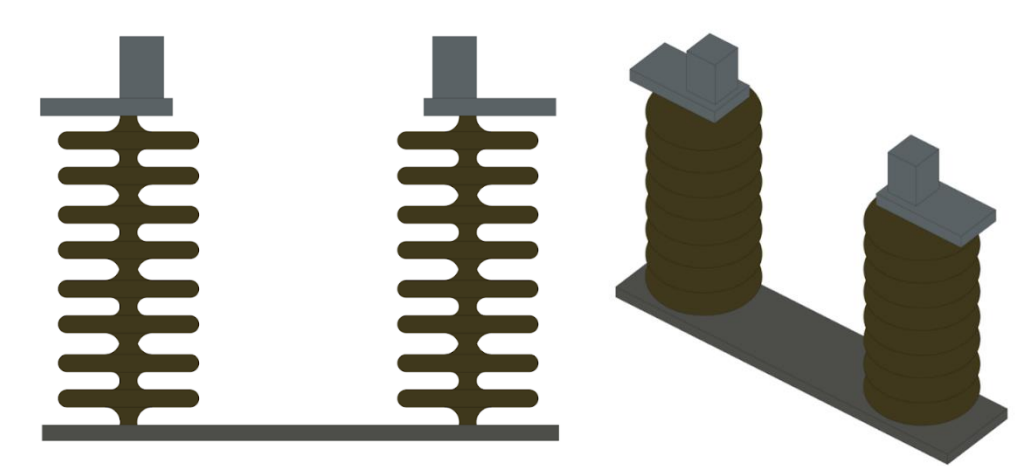

Figura A. 4 - Seccionador Unipolar 15kV

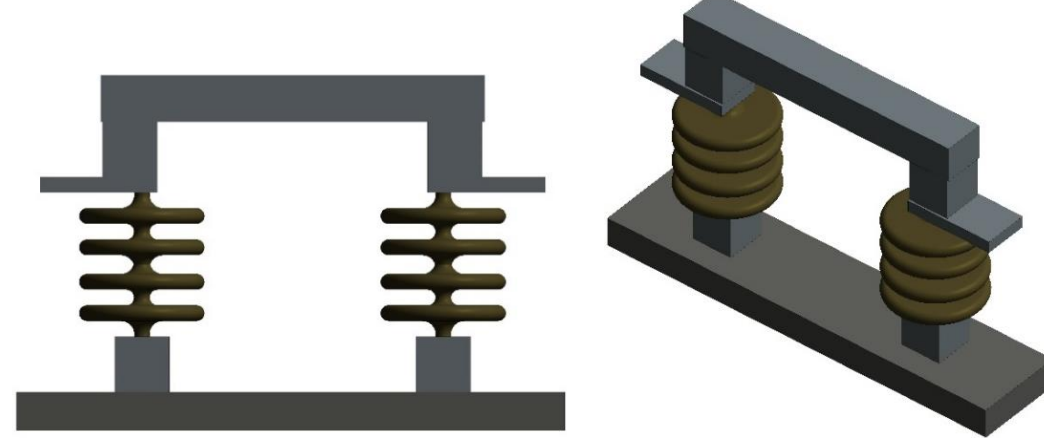

Fonte: Autora, 2020.

Figura A. 5 - Transformador de Corrente tipo janela 15kV

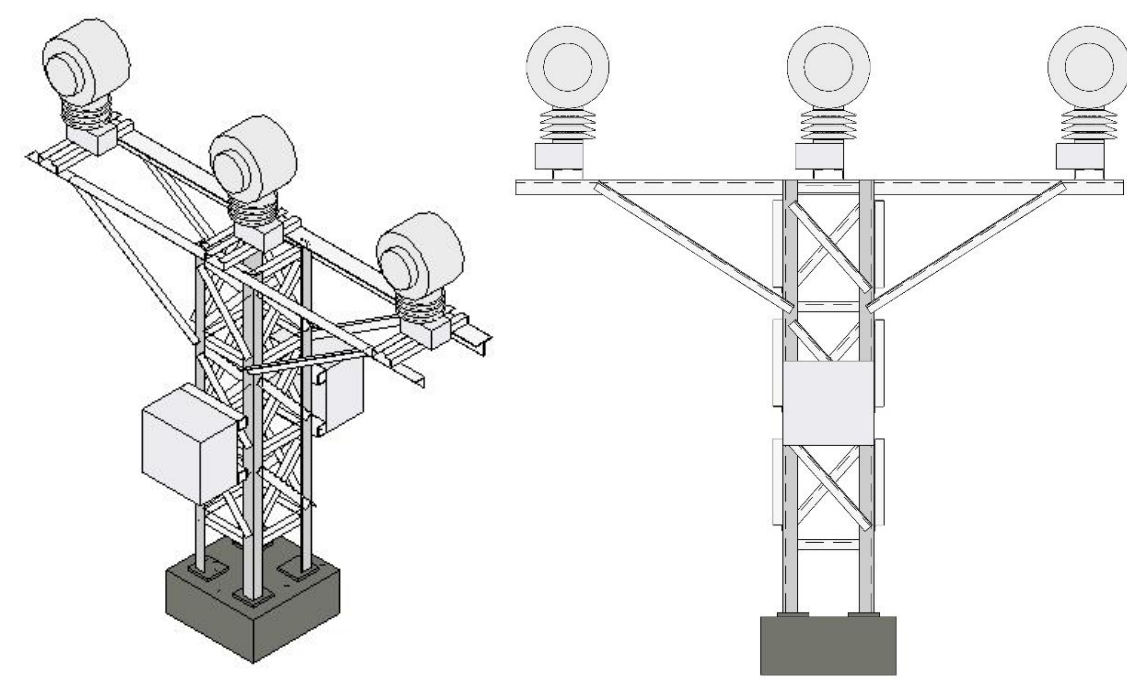

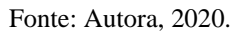

Figura A. 6 - Transformador de Corrente 23kV

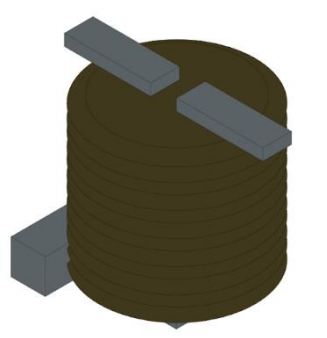

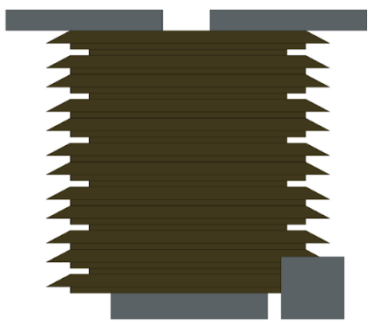

Figura A. 7 - Transformador de Corrente tipo janela 23kV

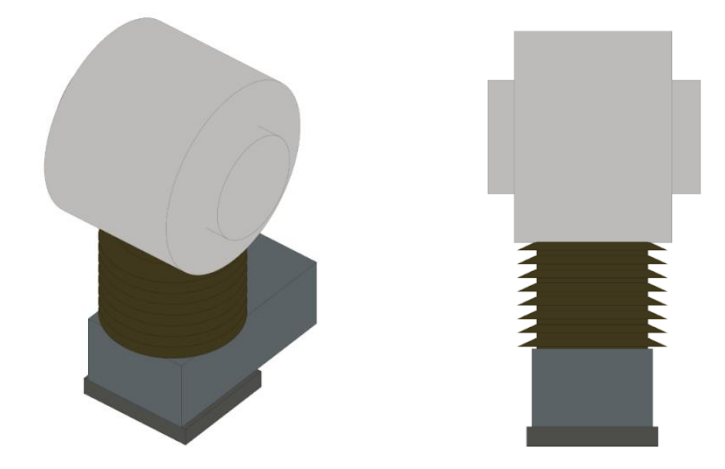

Fonte: Autora, 2020.

Figura A. 8 - Disjuntor de acionamento tripolar 23kV

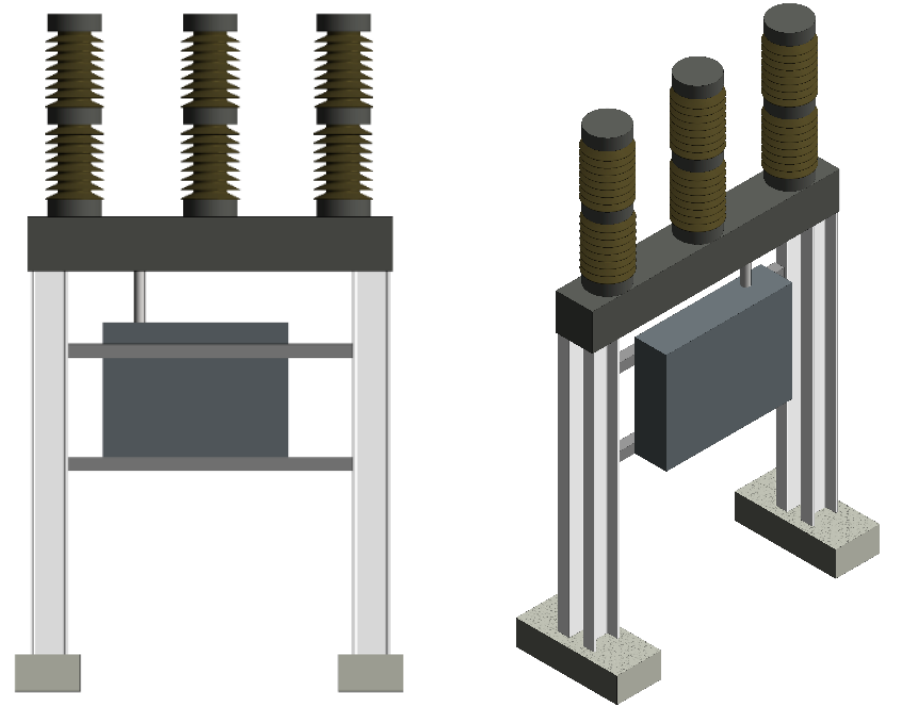

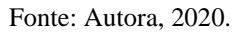

Figura A. 9 - Disjuntor de acionamento tripolar de 69kV

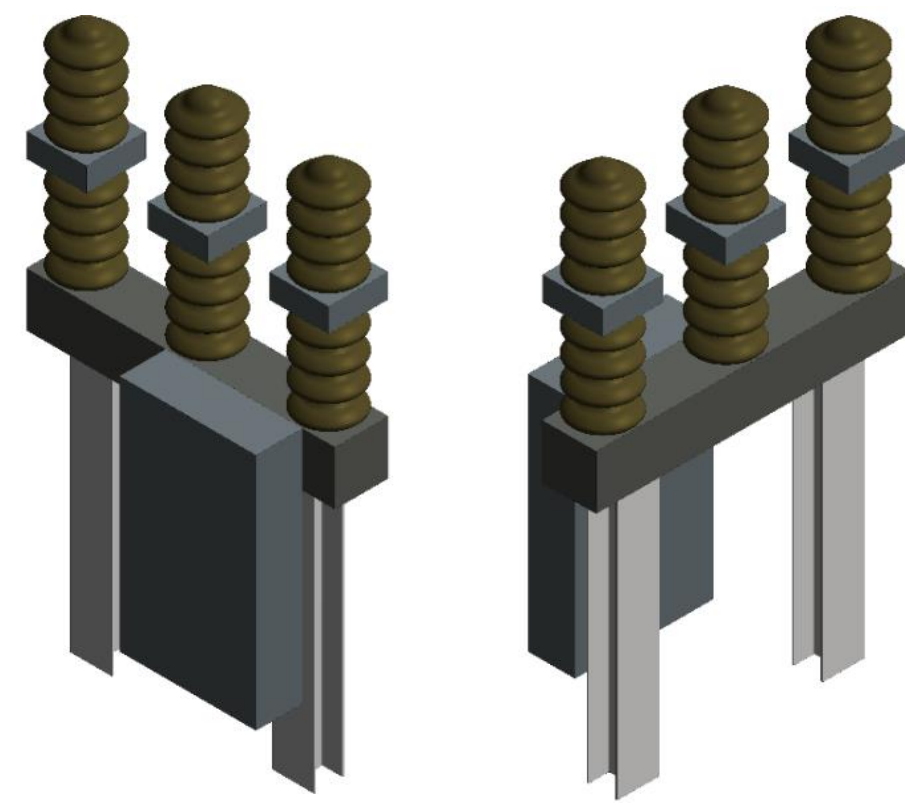

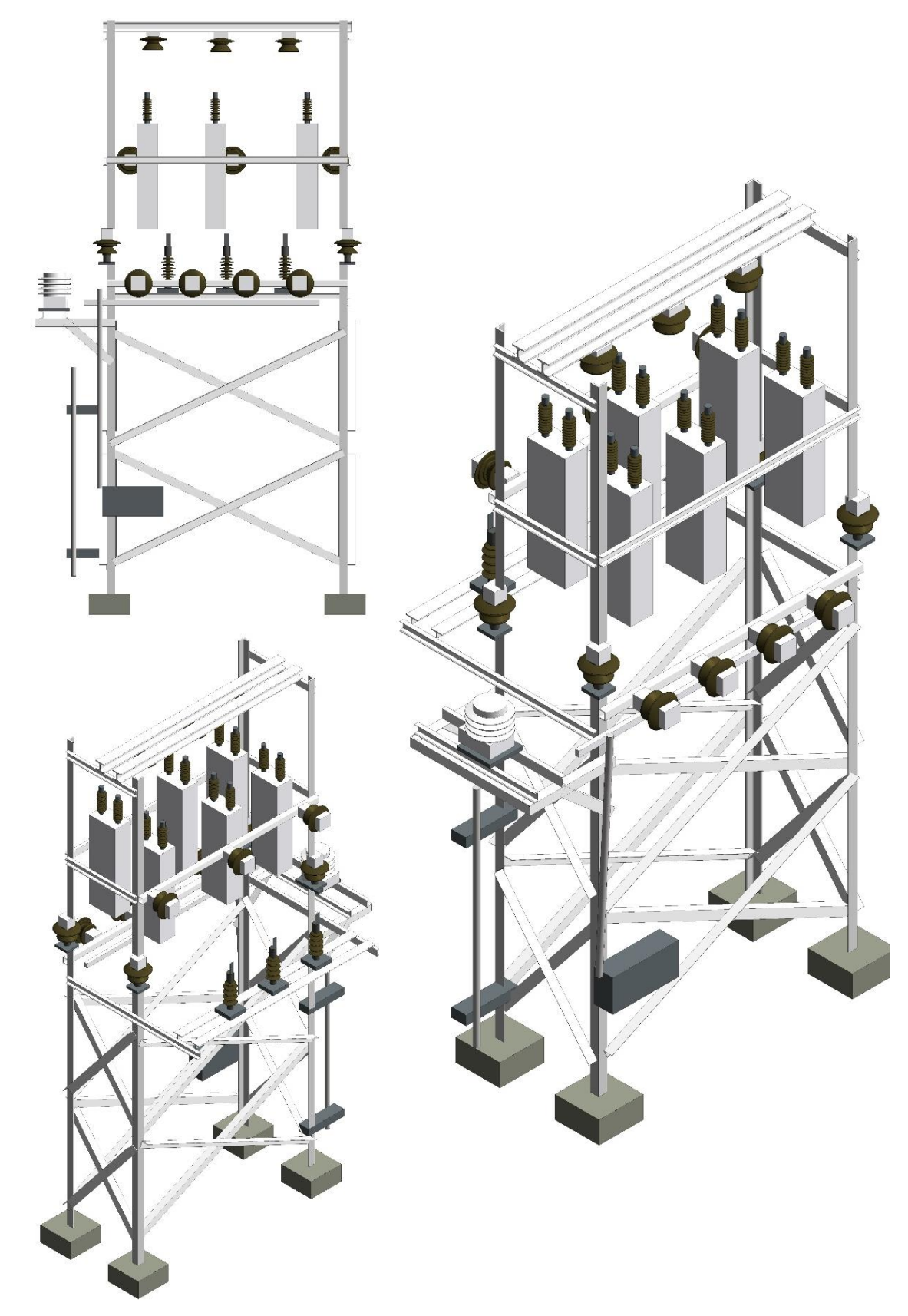

Figura A. 10 - Banco de Capacitores de 23kV – 3,6 Mvar

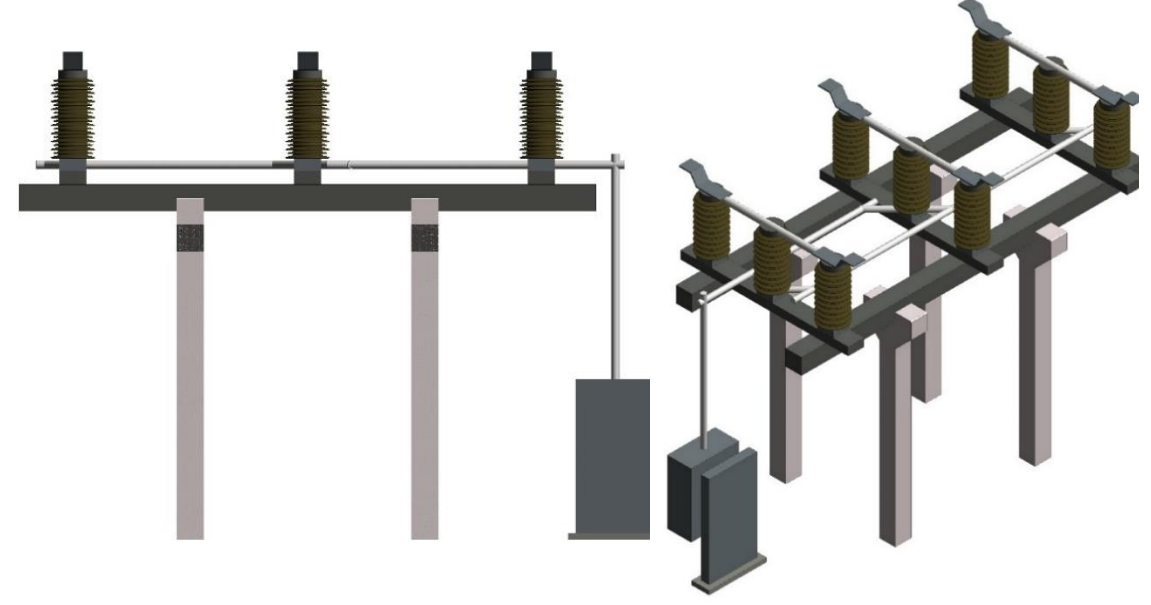

Figura A. 11 - Seccionador de dupla abertura lateral com LT de 69kV

Figura A. 12 - Seccionador de dupla abertura lateral sem LT de 69kV

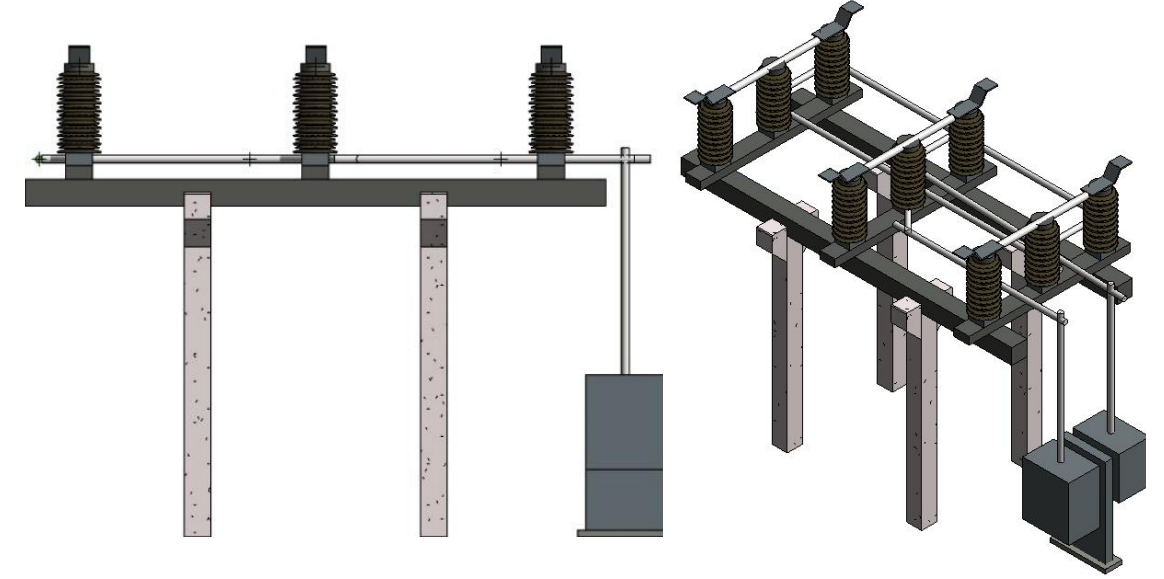

Fonte: Autora, 2020.

Figura A. 13 - Para-raios 69kV

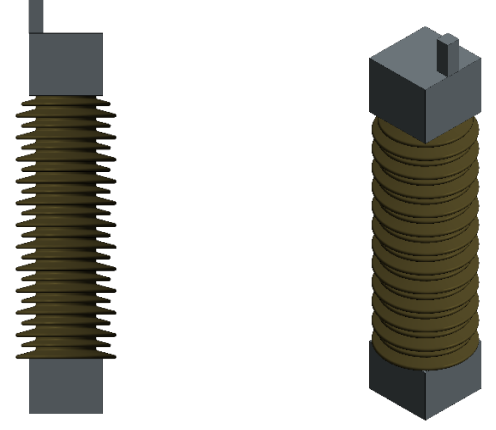

Figura A. 14 - Transformador de corrente 69kV

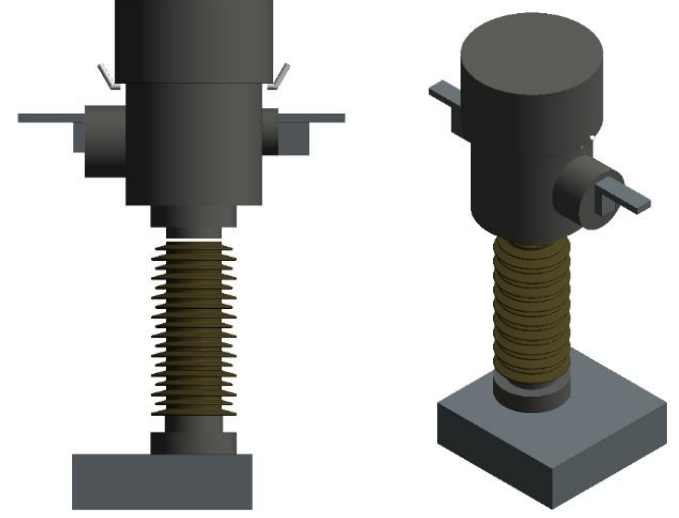

Figura A. 15 - Transformador de Potencial Indutivo de 69kV

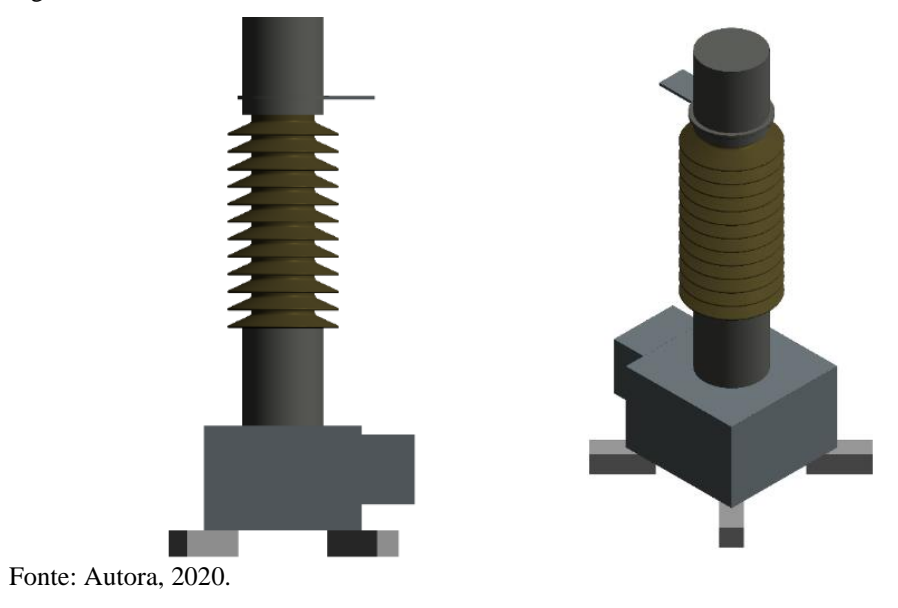

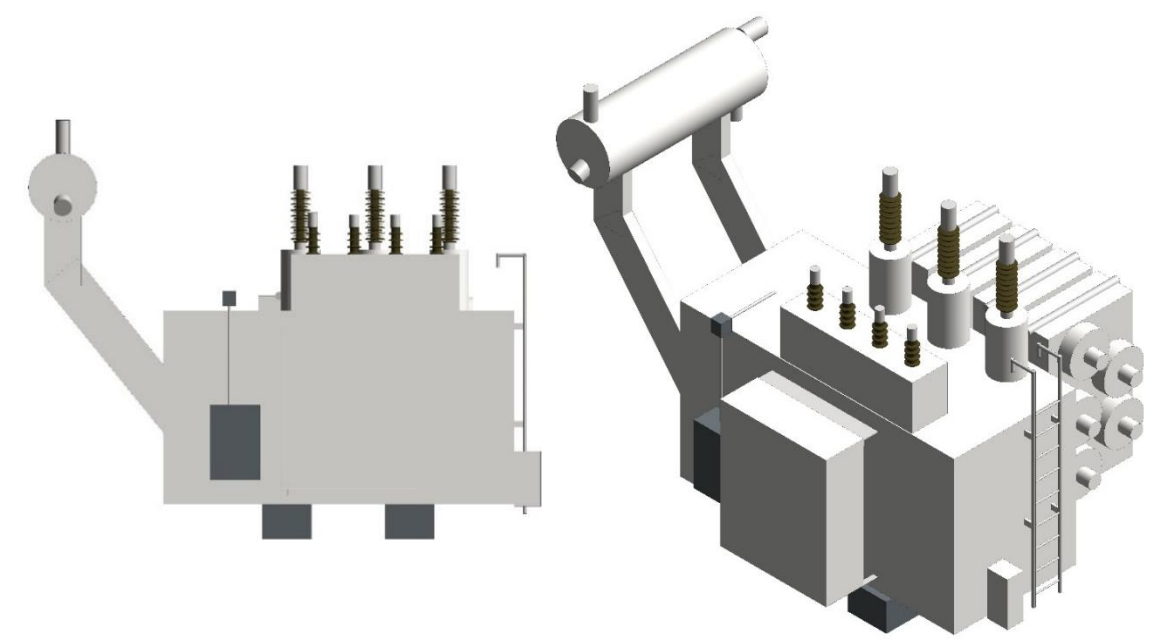

97

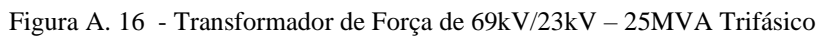

Fonte: Autora, 2020.

Figura A. 17 - Seccionador de dupla abertura lateral sem LT 69kV

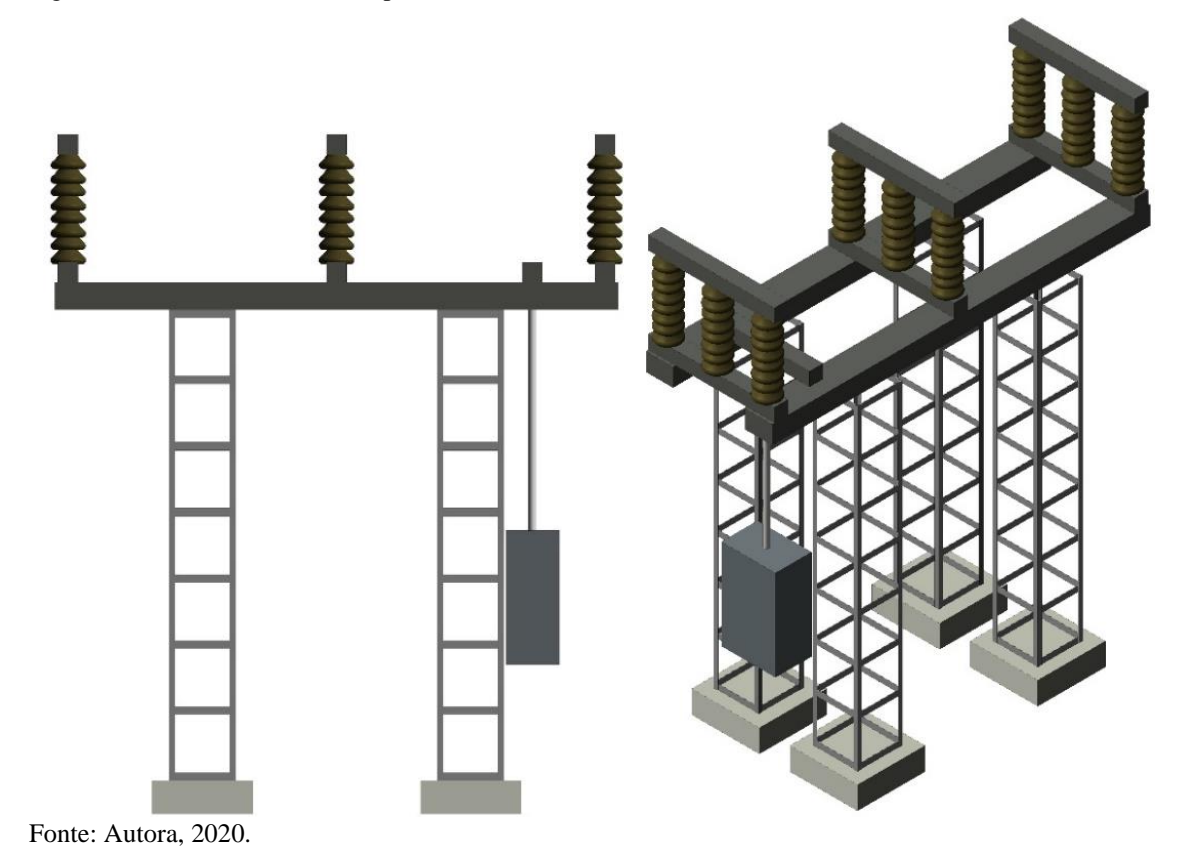

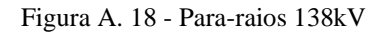

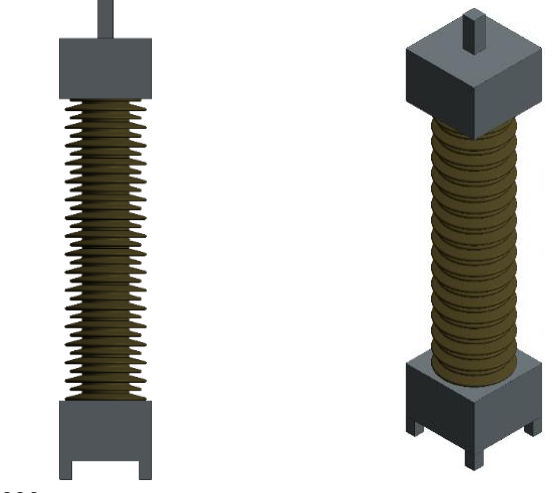

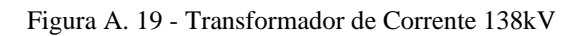

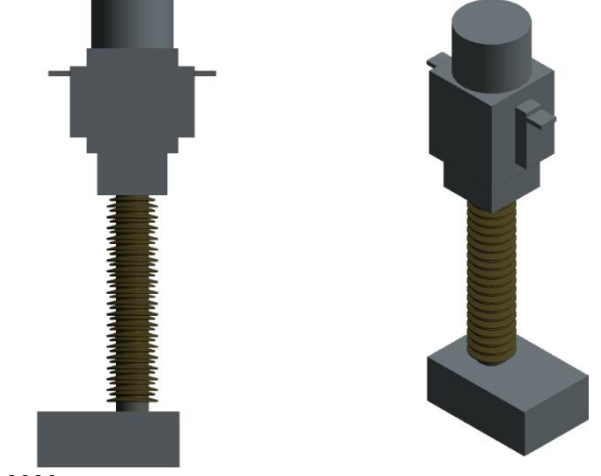

Figura A. 20 - Transformador de Potencial Capacitivo 138kV

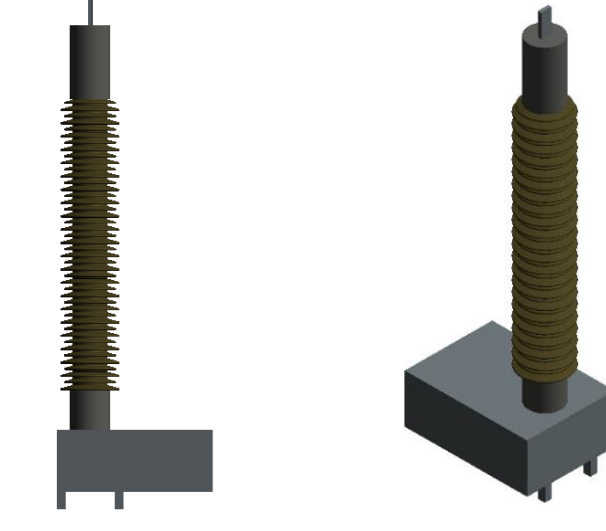

Fonte: Autora, 2020.

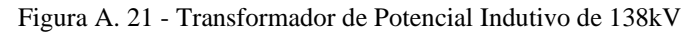

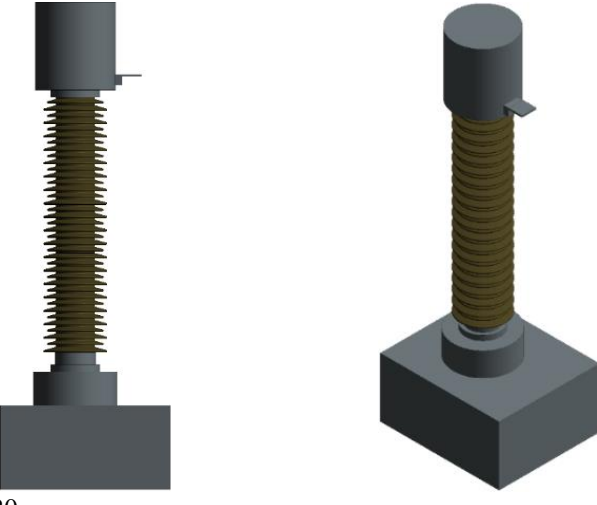

Figura A. 22 - Disjuntor Acionamento Tripolar de 138kV

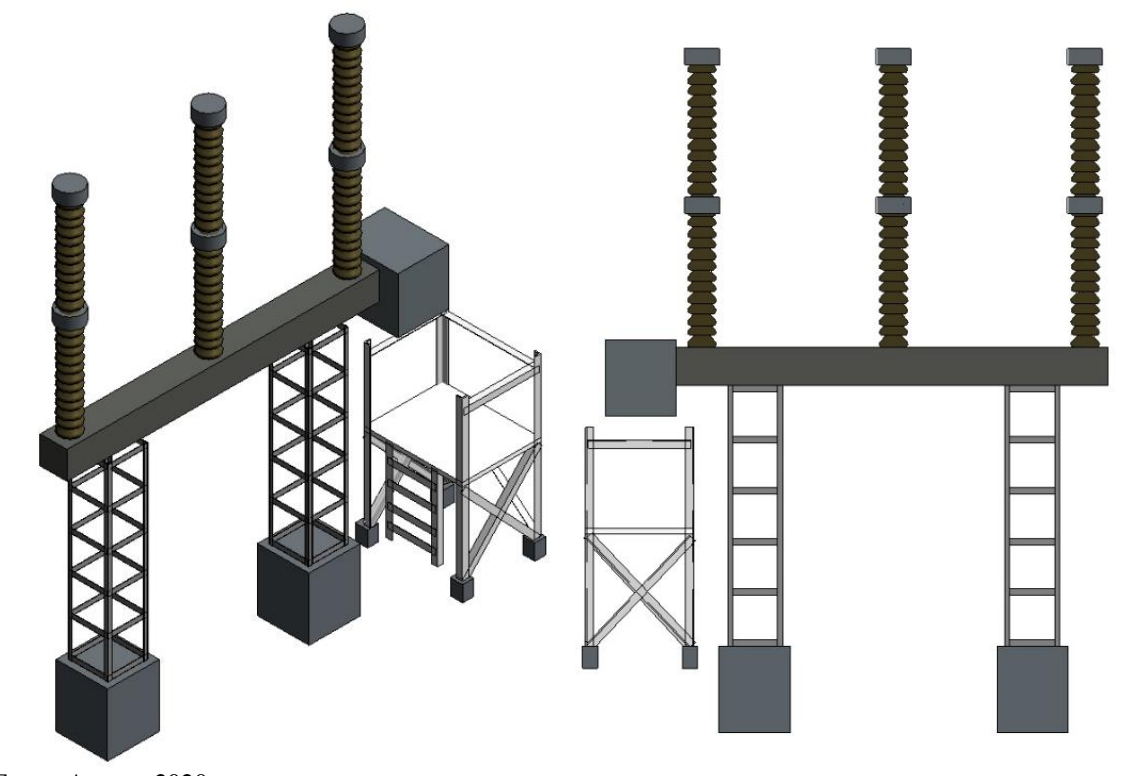

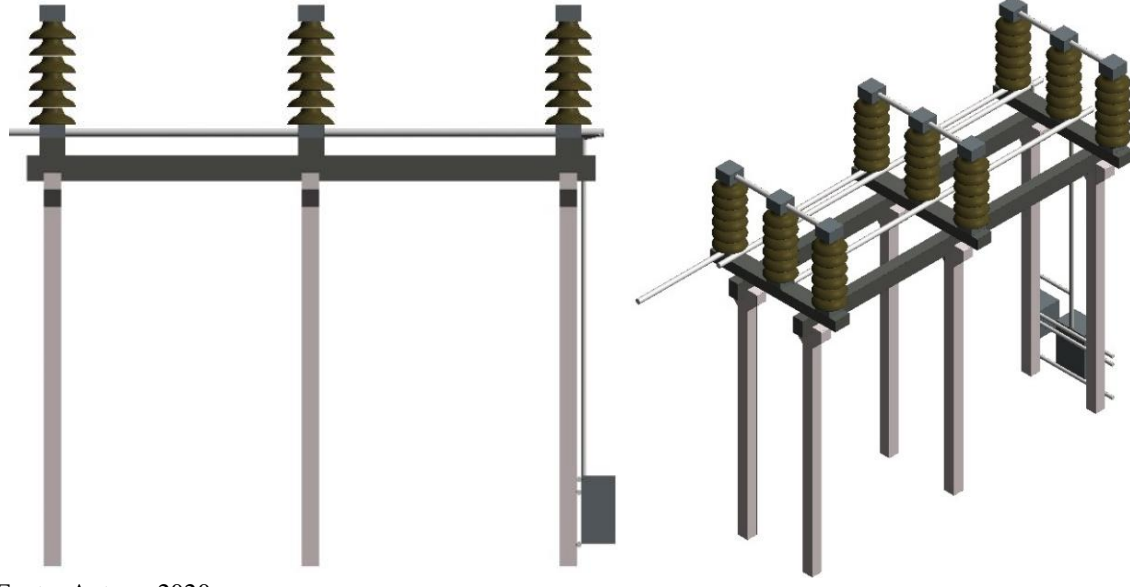

Figura A. 23 - Seccionador de dupla abertura lateral com LT de 138kV

Figura A. 24 - Seccionador de dupla abertura lateral sem LT de 138kV

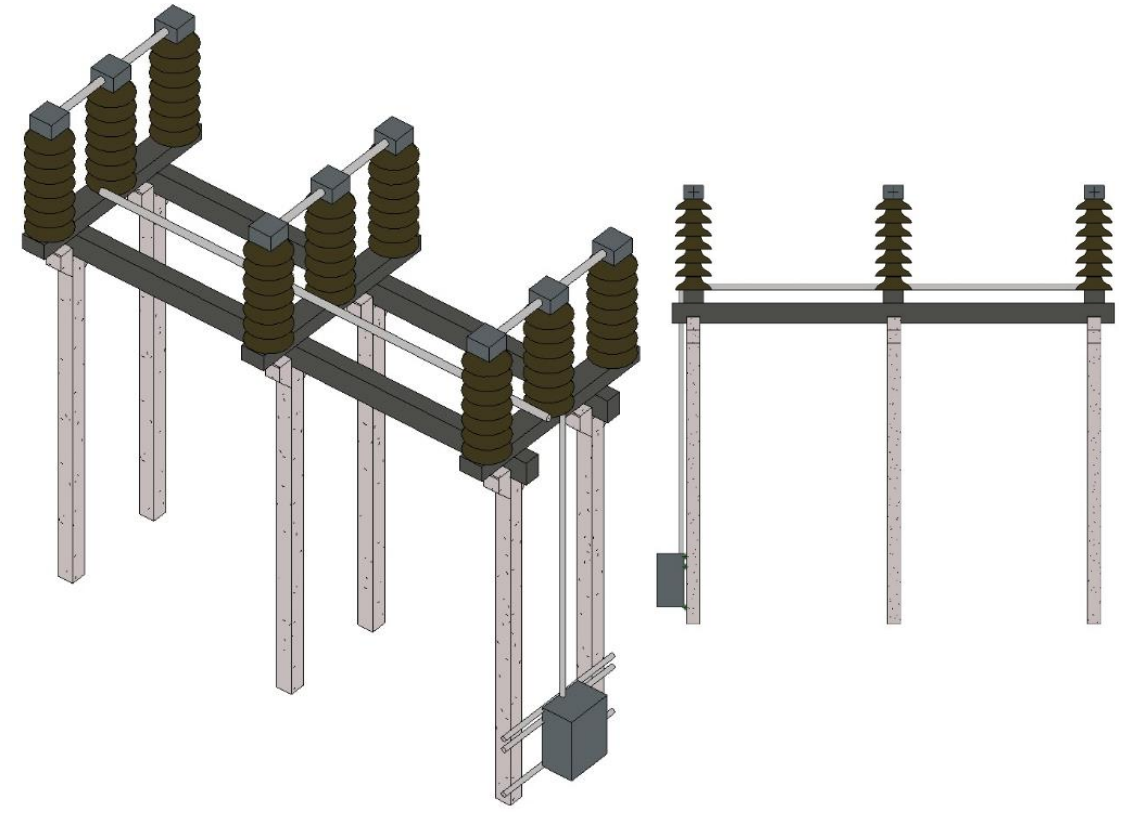

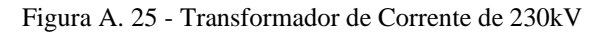

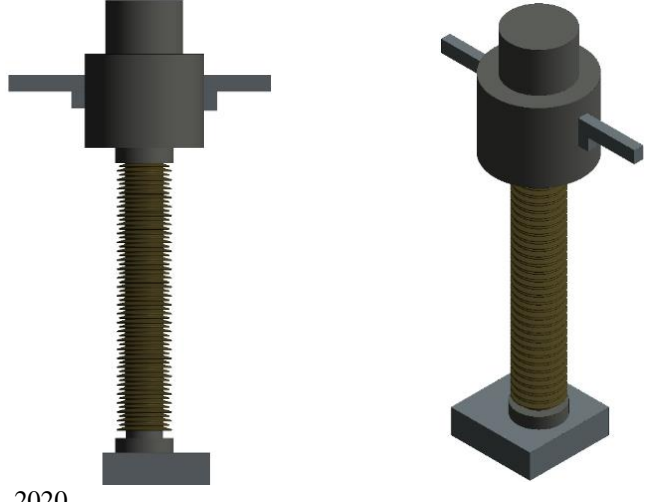

Figura A. 26 - Transformador de Potencial Capacitivo de 230kV

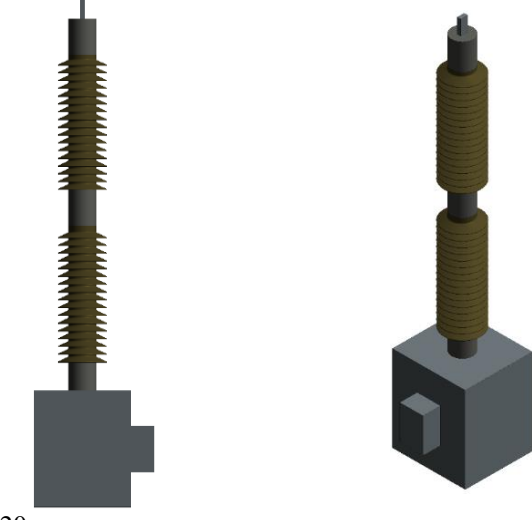

Fonte: Autora, 2020.

Figura A. 27 - Para-Raios de 192kV

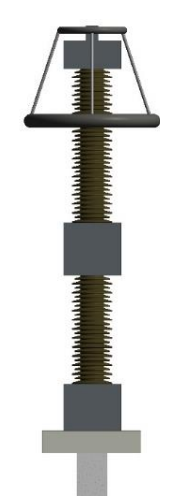

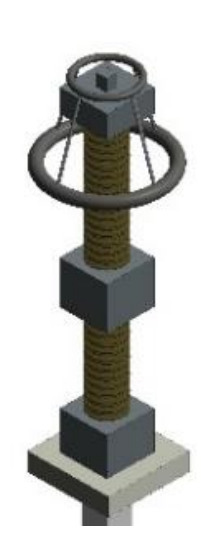

Fonte: Autora, 2020.

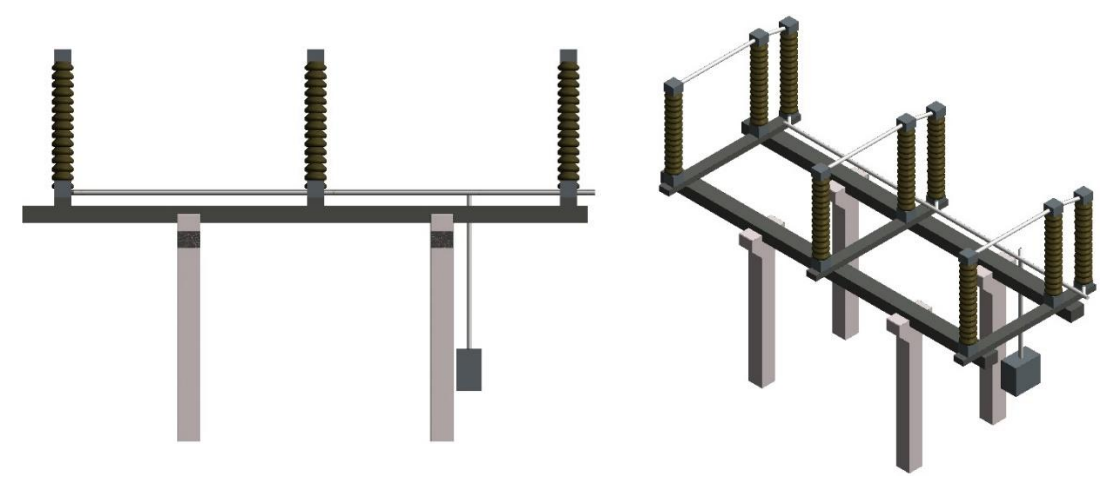

Figura A. 28 - Seccionador de abertura vertical sem LT de 138kV

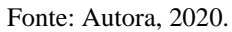

Figura A. 29 - Seccionador Abertura Central Com LT de 230kV

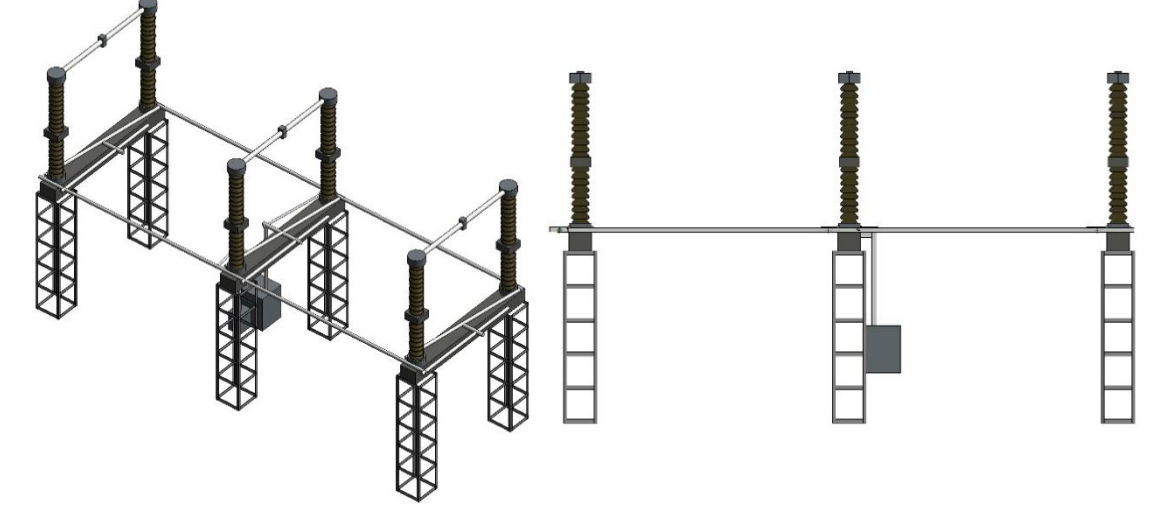

Fonte: Autora, 2020.

Figura A. 30 - Seccionador Abertura Central SEM LT de 230kV

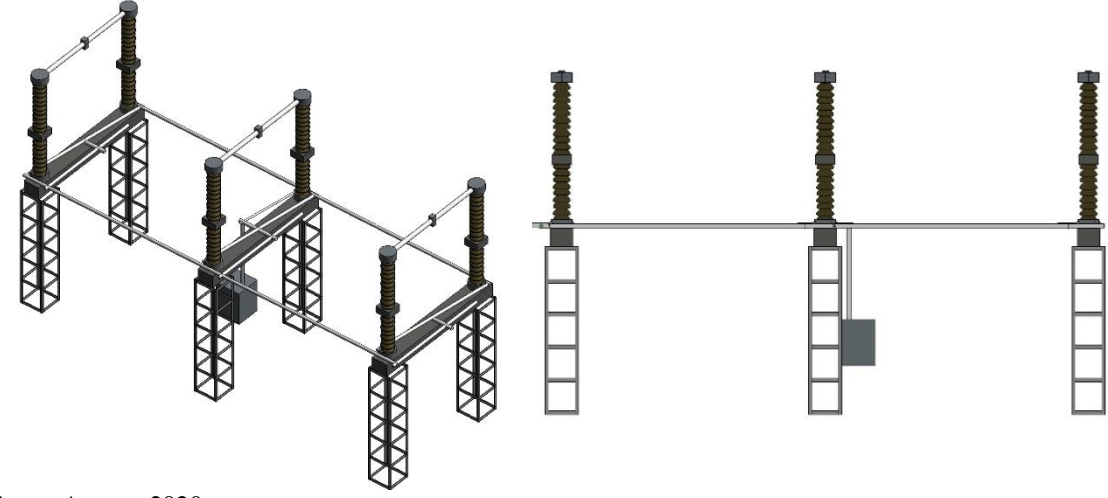

Fonte: Autora, 2020.

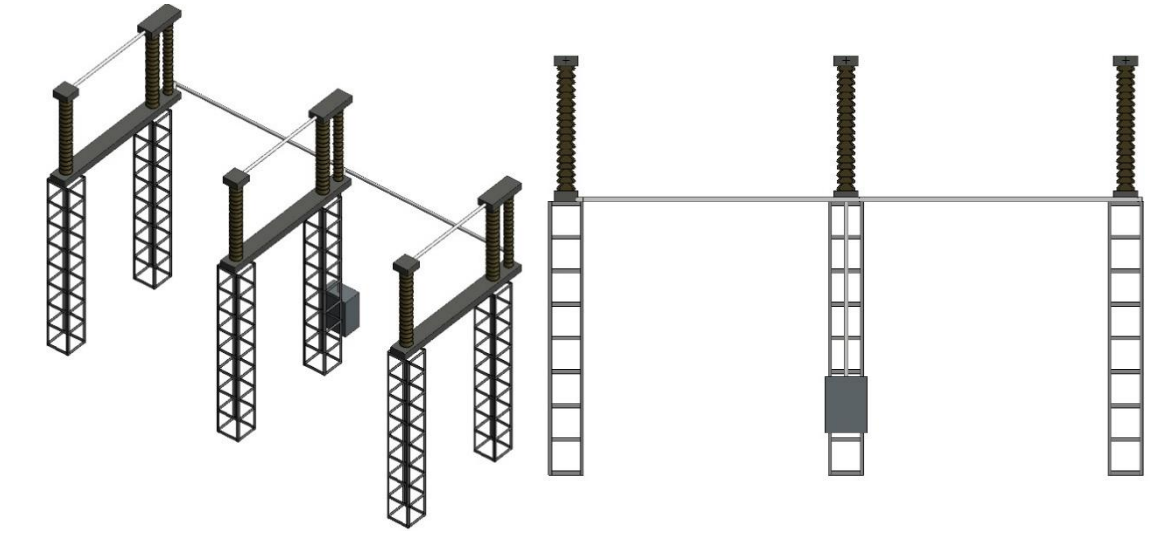

Figura A. 31 - Seccionador Abertura Vertical com LT de 230kV

Figura A. 32 - Seccionador SPH sem LT de 230kV

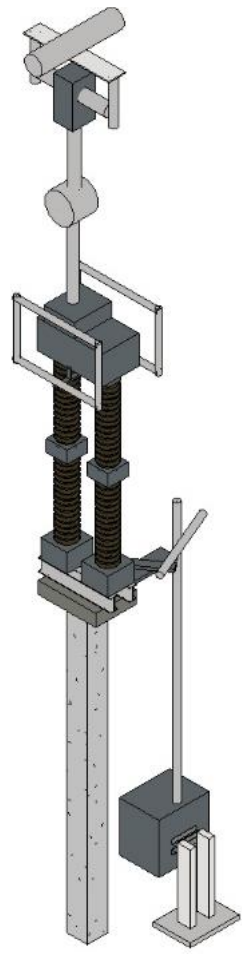

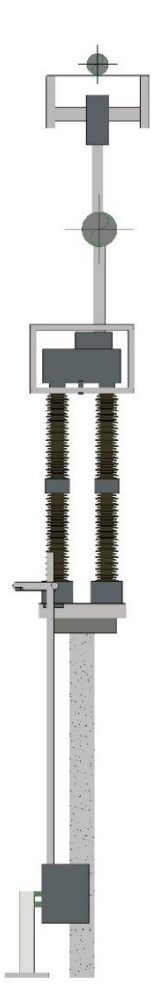

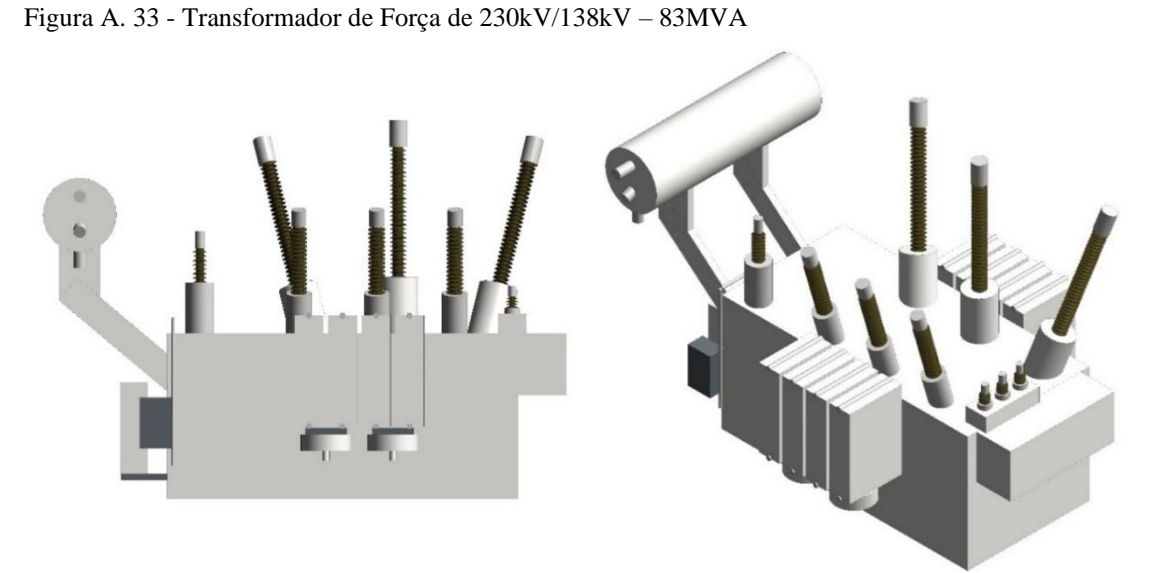

Figura A. 34 - Transformador de Força de 230kV/69kV – 83MVA

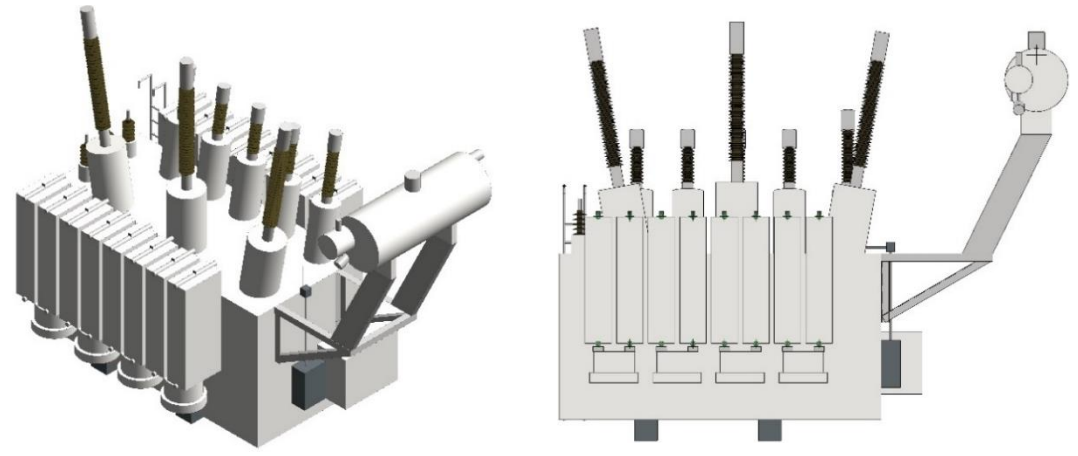

Fonte: Autora, 2020.

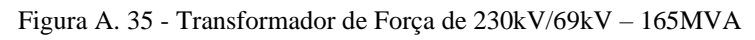

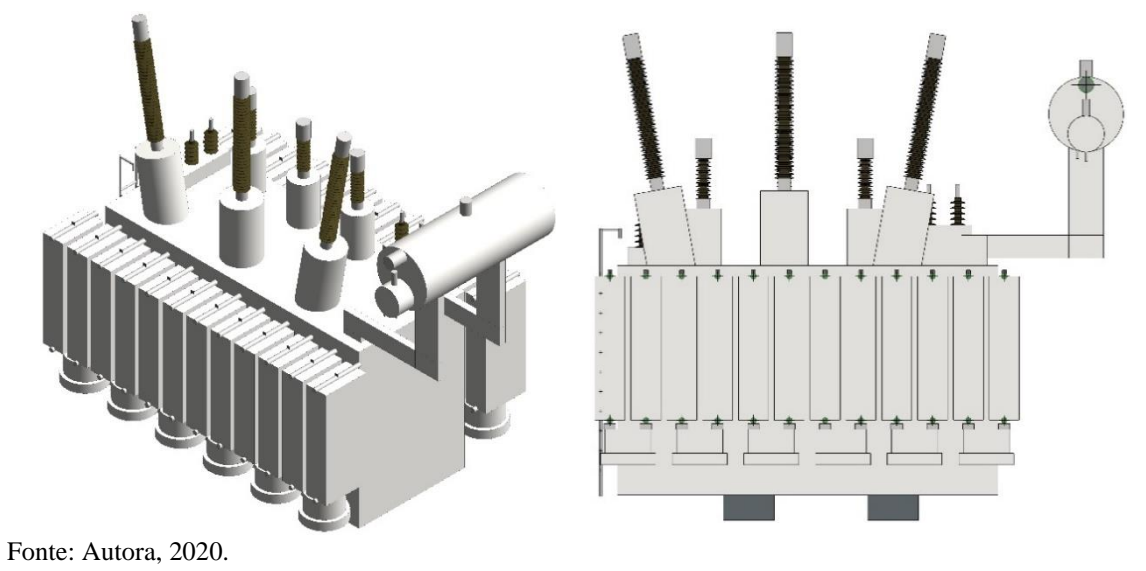

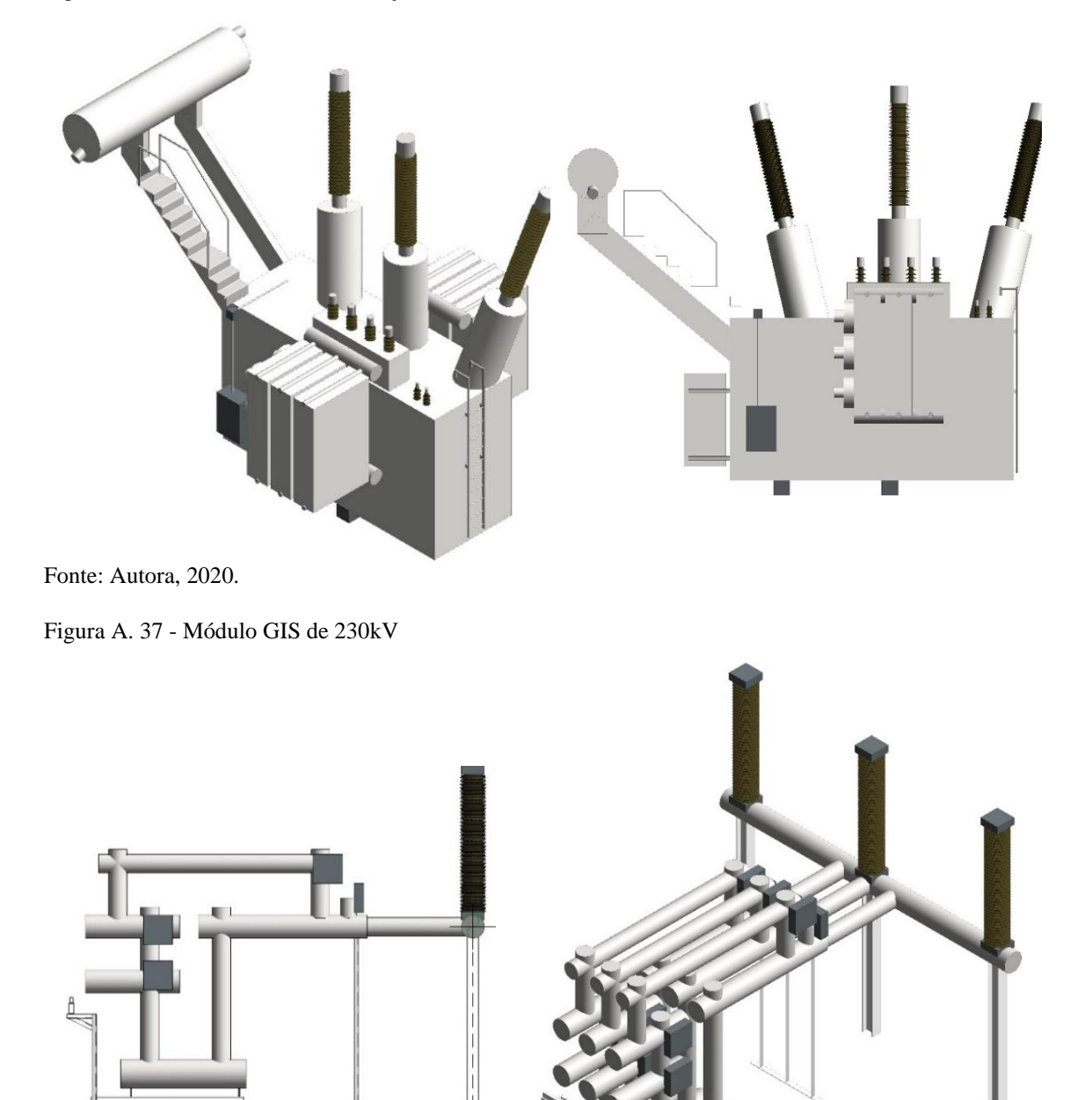

Figura A. 36 - Transformador de Força de 230kV/13,8kV – 50MVA Trifásico

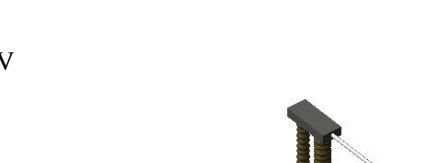

Figura A. 38 - Seccionador de abertura vertical sem LT de 230kV

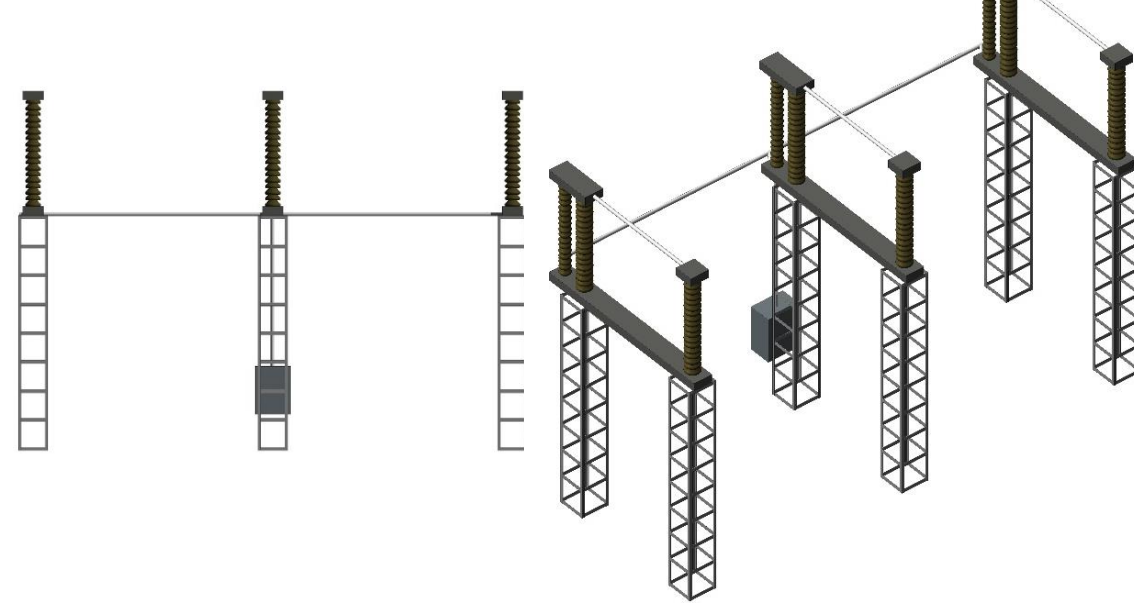

Figura A. 39 - Seccionador sob vigas sem LT de 230kV

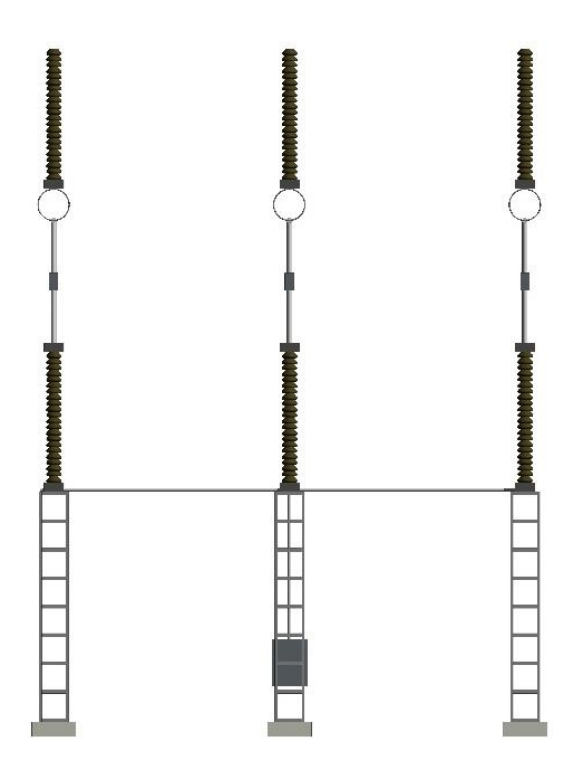

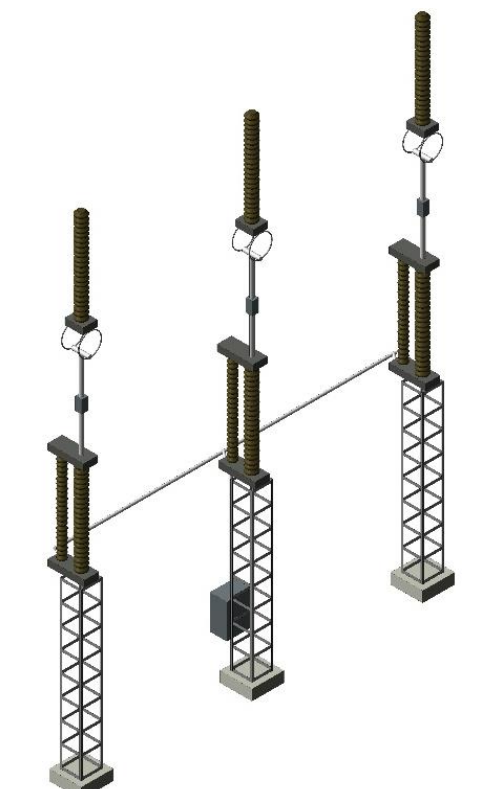
# APÊNDICE B – Questionário sobre o treinamento

À seguir estão retratadas as repostas do questionário feito aos participantes do curso.

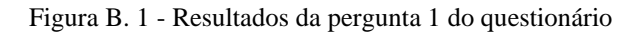

De 0 a 5, qual o seu nível de satisfação quanto aos conteúdos ministrados? 10 respostas

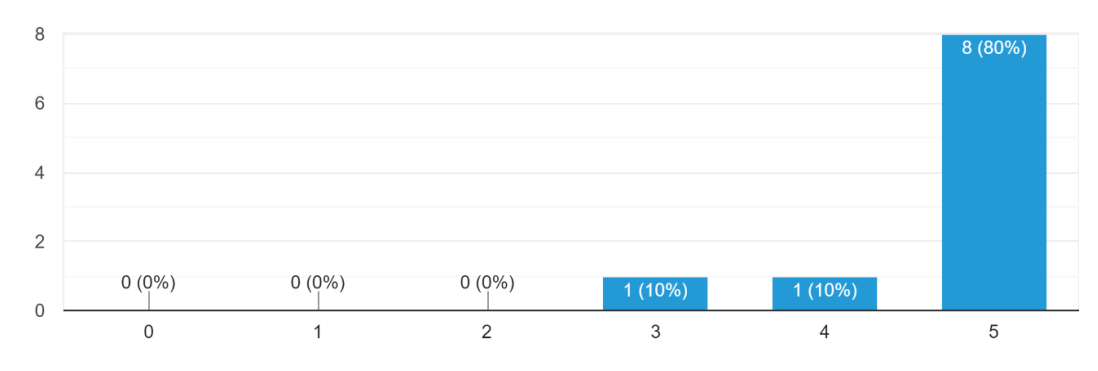

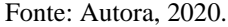

Figura B. 2 - Resultados da pergunta 2 do questionário

De 0 a 5, qual o seu grau de satisfação com o material didático utilizado durante o programa? 10 respostas

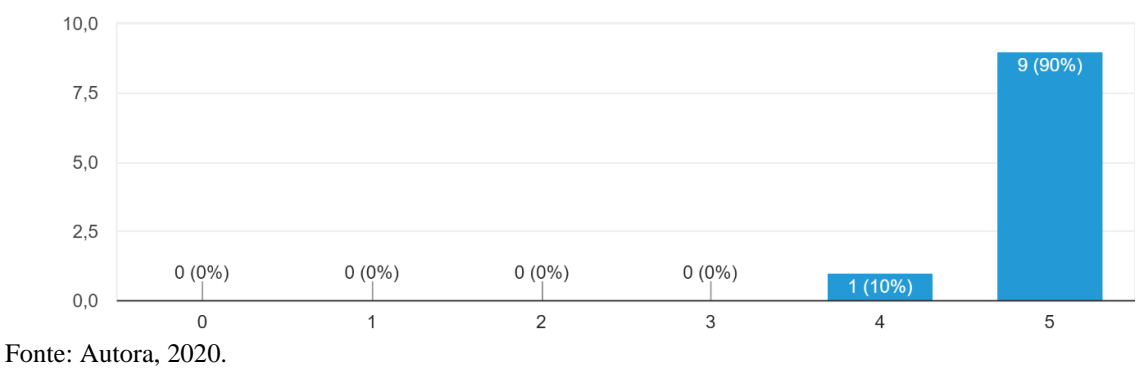

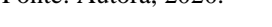

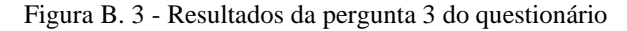

De 0 a 5, qual foi o seu nível de satisfação quanto à organização do programa? 10 respostas

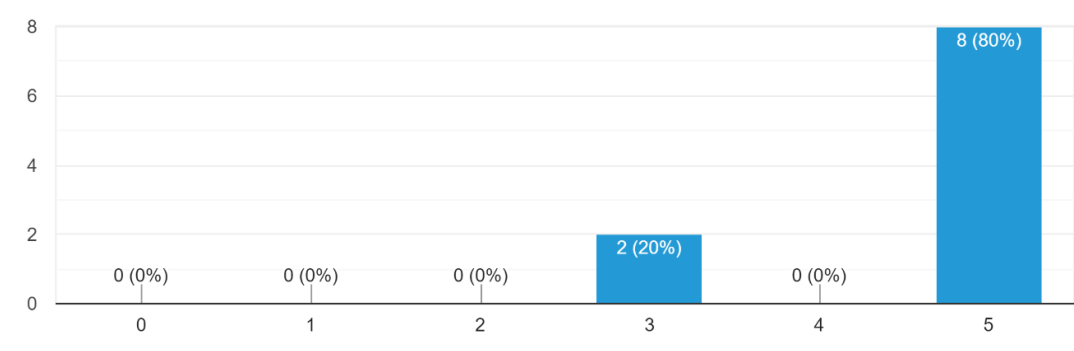

Fonte: Autora, 2020.

#### Figura B. 4 - Resultados da pergunta 4 do questionário

Em uma escala de 0 a 5, quão difícil foi o programa de treinamento? 10 respostas

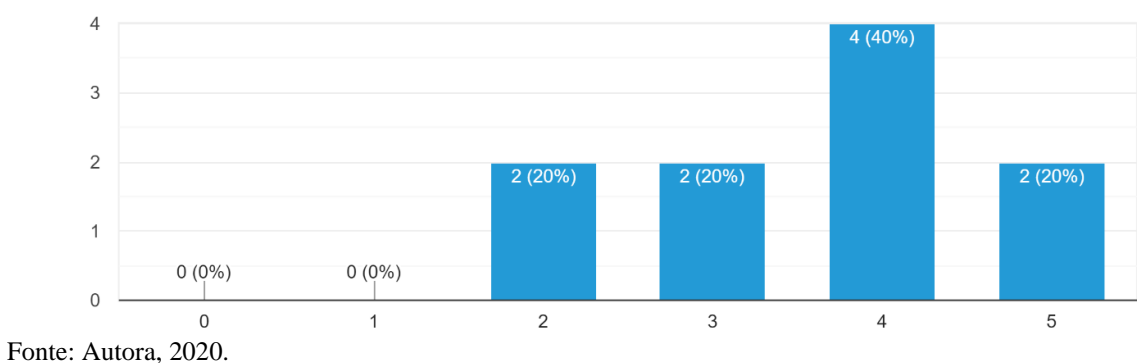

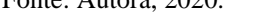

### Figura B. 5 - Resultados da pergunta 5 do questionário

Você acha que a duração do programa foi boa o suficiente para atender às suas expectativas de treinamento?

10 respostas

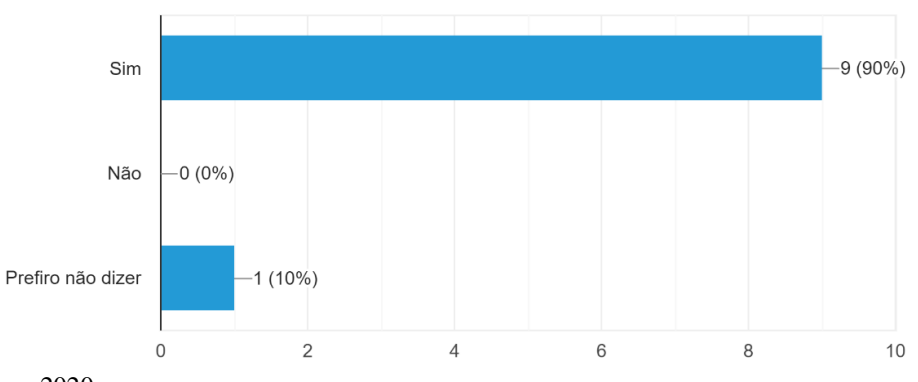

Fonte: Autora, 2020.

#### Figura B. 6 - Resultados da pergunta 6 do questionário

Os ministrantes demonstraram domínio da ferramenta? 10 respostas

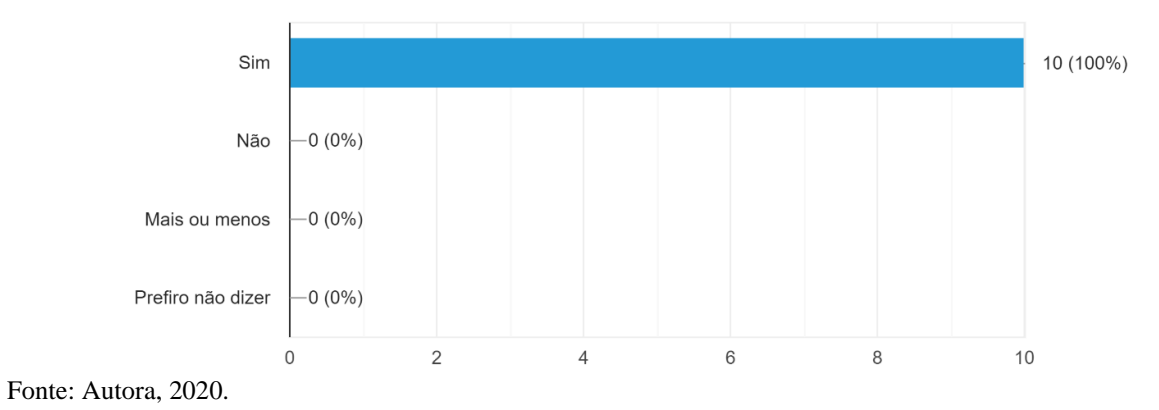

#### Figura B. 7 - Resultados da pergunta 7 do questionário

O programa de treinamento lhe proporcionou uma boa quantidade de aprendizado prático e teórico?

10 respostas

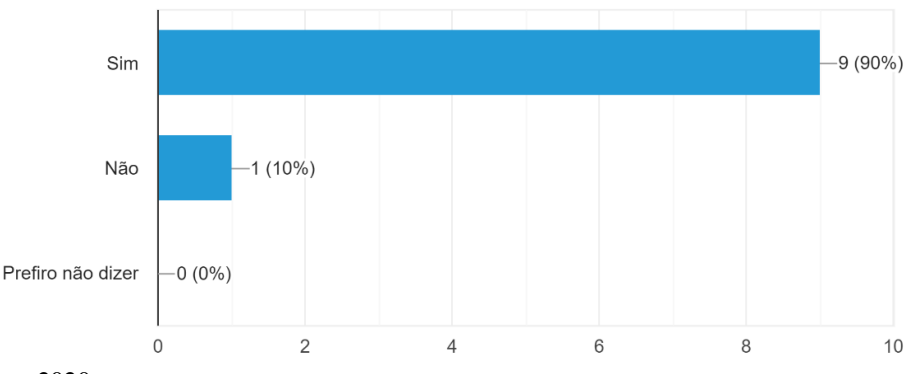

Fonte: Autora, 2020.

## Figura B. 8 - Resultados da pergunta 8 do questionário

Você se sentiu satisfeito depois de completar o programa? 10 respostas

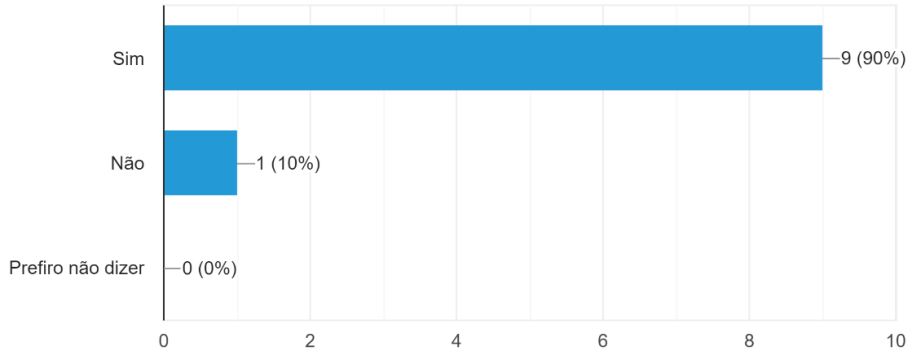

Fonte: Autora, 2020.

Ao final do formulário foi deixado um campo de preenchimento facultativo com a pergunta: "Você tem alguma sugestão ou comentário para nos ajudar a melhorar o programa?". Houveram 5 respostas, as quais constam transcritas abaixo:

- "Gostaria de parabenizar toda a equipe. A didática dos professores foi ótima! Parabéns"
- "Incluir a emissão de planilha de quantitativo de materiais e equipamentos no BIM."
- "inserir as plantas de canaletas das SEs"
- "Parabéns pelo trabalho. Aulas didáticas esclarecendo as dúvidas de todos."
- "Obrigado pelo treinamento, e parabéns à equipe!"
	- O *feedback* quanto ao treinamento mostrou-se, de maneira geral, positivo do ponto

de vista qualitativo do questionário apresentado.

# APÊNDICE C – Procedimentos Operacionais Padrão

Na página seguinte estarão anexados os 8 Procedimentos Operacionais Padrão criados para auxiliar os colaboradores do Grupo CEEE na implementação do BIM. Os POP's se encontram ordenados conforme cronologia de projeto e fazem referência direta aos vídeos auxiliares.

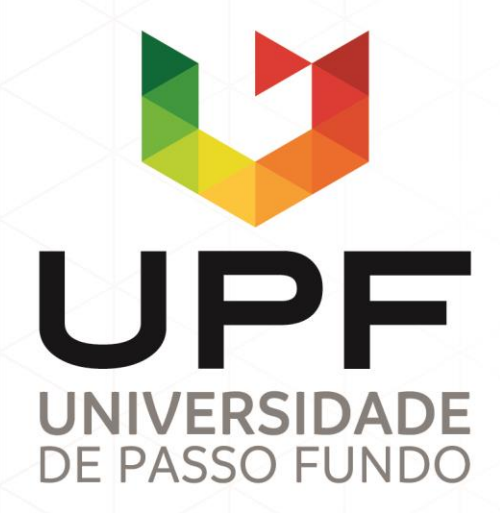

UPF Campus I - BR 285, São José Passo Fundo - RS - CEP: 99052-900 (54) 3316 7000 - www.upf.br